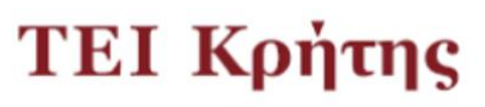

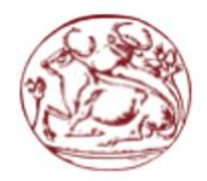

# **ΣΧΟΛΗ : ΣΤΕΦ**

**ΤΜΗΜΑ : Μηχανικών Πληροφορικής**

**Τεχνολογικό Εκπαιδευτικό**<br>Ίδρυμα Κρήτης

# **ΠΤΥΧΙΑΚΗ ΕΡΓΑΣΙΑ**

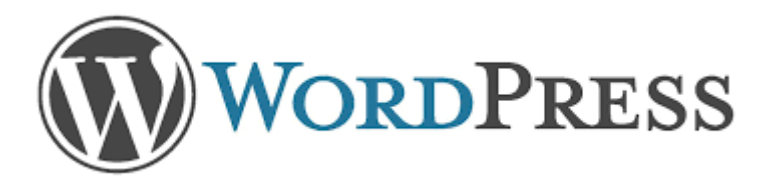

# **"Κατασκευή ιστοσελίδας με χρήση Wordpress"**

**Μαρκάκης Θεμιστοκλής ΑΜ:1783**

Επόπτης καθηγητής : Παπαδουράκης Γεώργιος

# **ΕΥΧΑΡΙΣΤΙΕΣ**

<span id="page-1-0"></span>Θέλω να ευχαριστήσω την οικογένεια μου που με στηρίζει ολα αυτά τα χρονια τους φιλούς μου που είναι δίπλα μου και τον καθηγητη κ. Παπαδουράκη που δεχτηκε να αναλάβω την πτυχιακή και με αυτή να ολοκληρώσω τις σπουδές μου.

*Θεμιστοκλής Μαρκάκης*

### **ΠΕΡΙΛΗΨΗ**

Ο κυριότερος στόχος της πτυχιακής αυτής εργασίας είναι ο σχεδιασμός και η δημιουργία μιας ιστοσελίδας η οποία θα αφορά το Σωματείο ΑμεΑ του Νομού Ρεθύμνης. Μέσα από αυτήν την ιστοσελίδα θα παρέχονται ενημερώσεις, ανακοινώσεις αλλά και άρθρα τα οποία θα αφορούν τις δράσεις του Σωματείου αυτού, τα πιο πρόσφατα νομοθετικά πλαίσια που αφορούν παρόμοιες δράσεις καθώς επίσης και λοιπά νέα τα οποία έχουν άμεση σχέση με ΑμεΑ.

Στόχος μας είναι να αναδείξουμε με τον καλύτερο δυνατό τρόπο πως μπορεί κάποιος χωρίς καθόλου προγραμματιστικές είτε τεχνικές γνώσεις να δημιουργήσει μια σύγχρονη ιστοσελίδα. Αυτό θα το επιτύχουμε κάνοντας χρήση ενός συστήματος διαχείρισης περιεχομένου που αποτελούν τις πιο σύγχρονες επιλογές ανάπτυξης μιας τέτοιας ιστοσελίδας καθώς ένα τεράστιο ποσοστό των σημερινών ιστοσελίδων αναπτύσσονται μέσα από τα συγκεκριμένα συστήματα.

Η πλατφόρμα η οποία επιλέξαμε για τη δημιουργία της εν λόγω ιστοσελίδας που καλούμαστε να κατασκευάσουμε για τις ανάγκες της συγκεκριμένης πτυχιακής εργασίας είναι η πλατφόρμα Wordpress η οποία αποτελεί την πιο διαδεδομένη πλατφόρμα διαχείρισης περιεχομένου στη σημερινή εποχή. Αυτό οφείλεται στο γεγονός πως αποτελεί ίσως την πιο εύκολη στην εκμάθηση της πλατφόρμα, έχει εξαιρετικά φιλικό και απλό περιβάλλον και για τους διαχειριστές αλλά και για τους επισκέπτες, ενώ είναι σημαντικό το γεγονός πως μπορεί κανείς να δημιουργήσει μια εντυπωσιακή ιστοσελίδα εύκολα και γρήγορα.

Μέσα από την πτυχιακή αυτή εργασία, επομένως, θα μελετηθούν τα βήματα σχεδιασμού και δημιουργίας της εν λόγω ιστοσελίδας όπως για παράδειγμα ποια ήταν τα πρώτα βήματα που ακολουθήσαμε για να δημιουργήσουμε το συγκεκριμένο περιβάλλον, τα εργαλεία τα οποία χρησιμοποιήσαμε καθώς επίσης και την ανάλυση των στόχων που επιθυμούσαμε να επιτύχουμε μέσα από τη συγκεκριμένη δράση. Παράλληλα, θα προσπαθήσουμε να μελετήσουμε και τη βελτιστοποίηση των ιστοσελίδων για τις μηχανές αναζήτησης μέσα από διάφορα βήματα που θα ακολουθήσουμε για την καλυτέρευση του SEO της ιστοσελίδας μας.

3

### **ABSTRACT**

The main objective of this thesis is to design and create a website which will address the Disabled Association of Rethymno. Through this website will provide updates, announcements and articles that will affect the actions of this association, the latest legislative frameworks governing similar actions as well as other news which are directly related to disabilities.

Our goal is to highlight the best possible way how can someone with no programming or technical knowledge to create a modern website. We will achieve this by using a content management system that are the most modern options of developing such a website as a huge percentage of the current web grow through those systems.

The platform that we chose to create this website that we have to build for the needs of the thesis is the Wordpress platform which is the most widely used content management platform today. This is due to the fact that perhaps the most easy to learn platform, is extremely friendly and simple environment for managers but also for visitors and it is important the fact that one can create an impressive website easily and quickly.

Through this thesis, therefore, study the planning steps and create this website for example, what were the first steps you take to create this environment, the tools used as well as the analysis of the targets We like to achieve through concrete action. We will also try to study and optimize websites for search engines through various steps to be followed for the betterment of SEO of our website.

# <span id="page-4-0"></span>ΠΙΝΑΚΑΣ ΠΕΡΙΕΧΟΜΕΝΩΝ

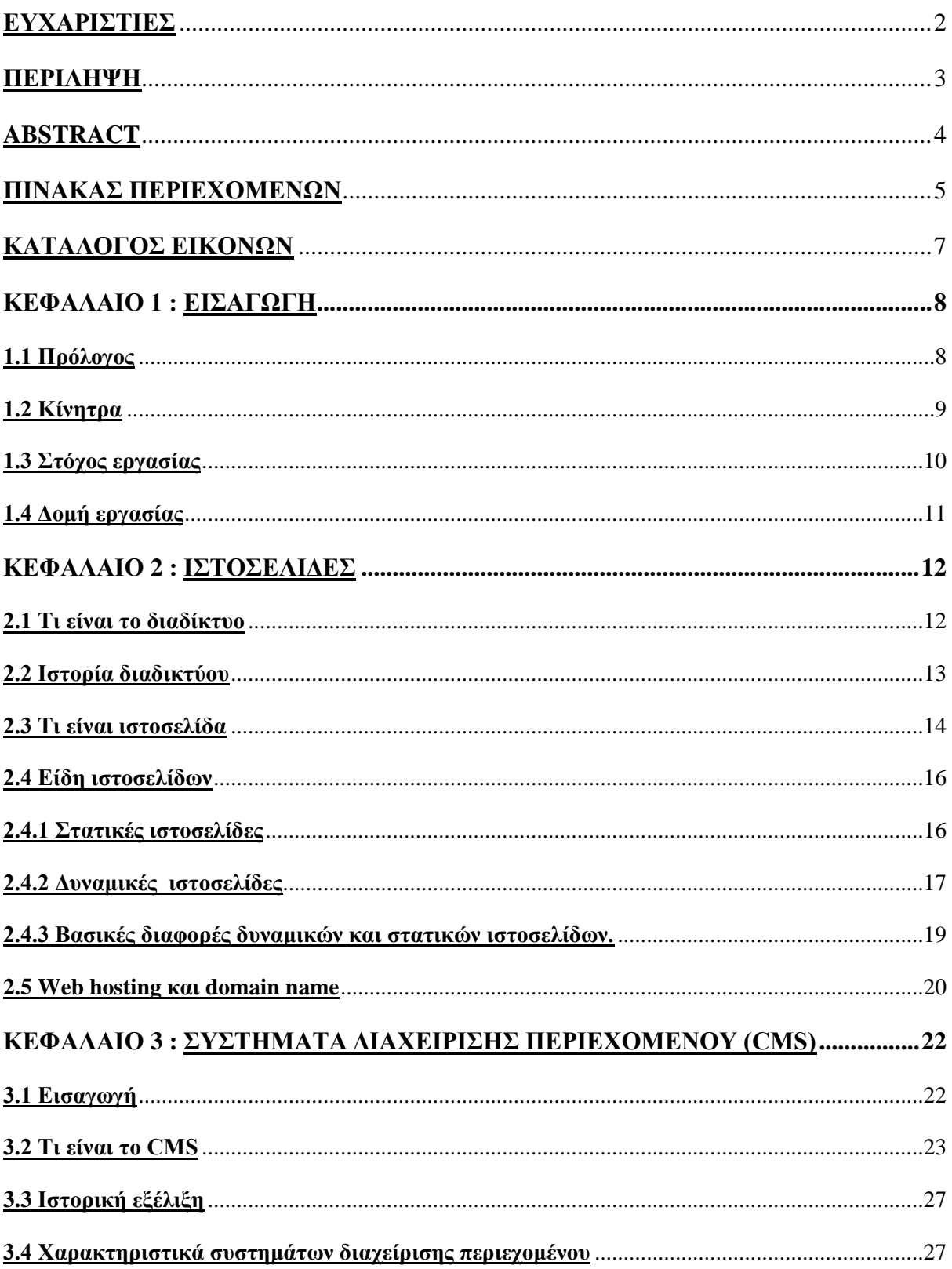

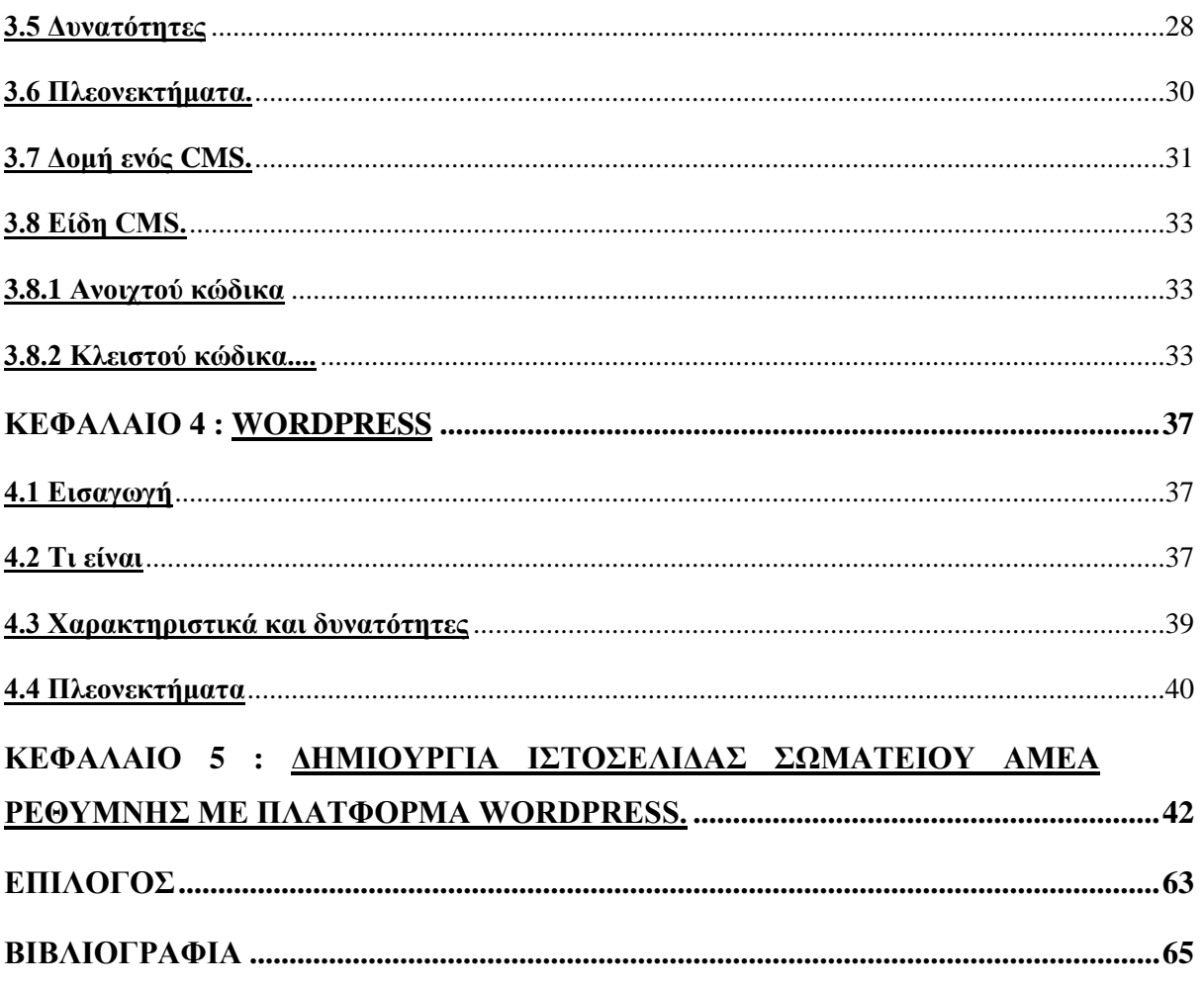

## ΚΑΤΑΛΟΓΟΣ ΕΙΚΟΝΩΝ

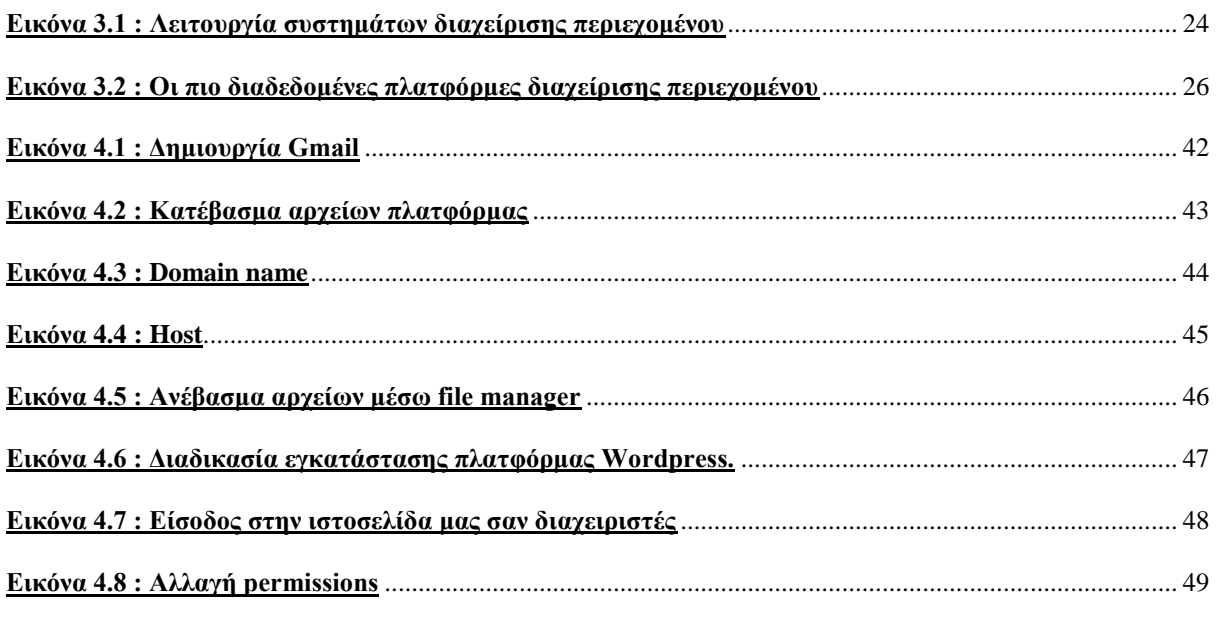

### Δημιουργία σωματείου μέσω της πλατφόρμας Wordpress

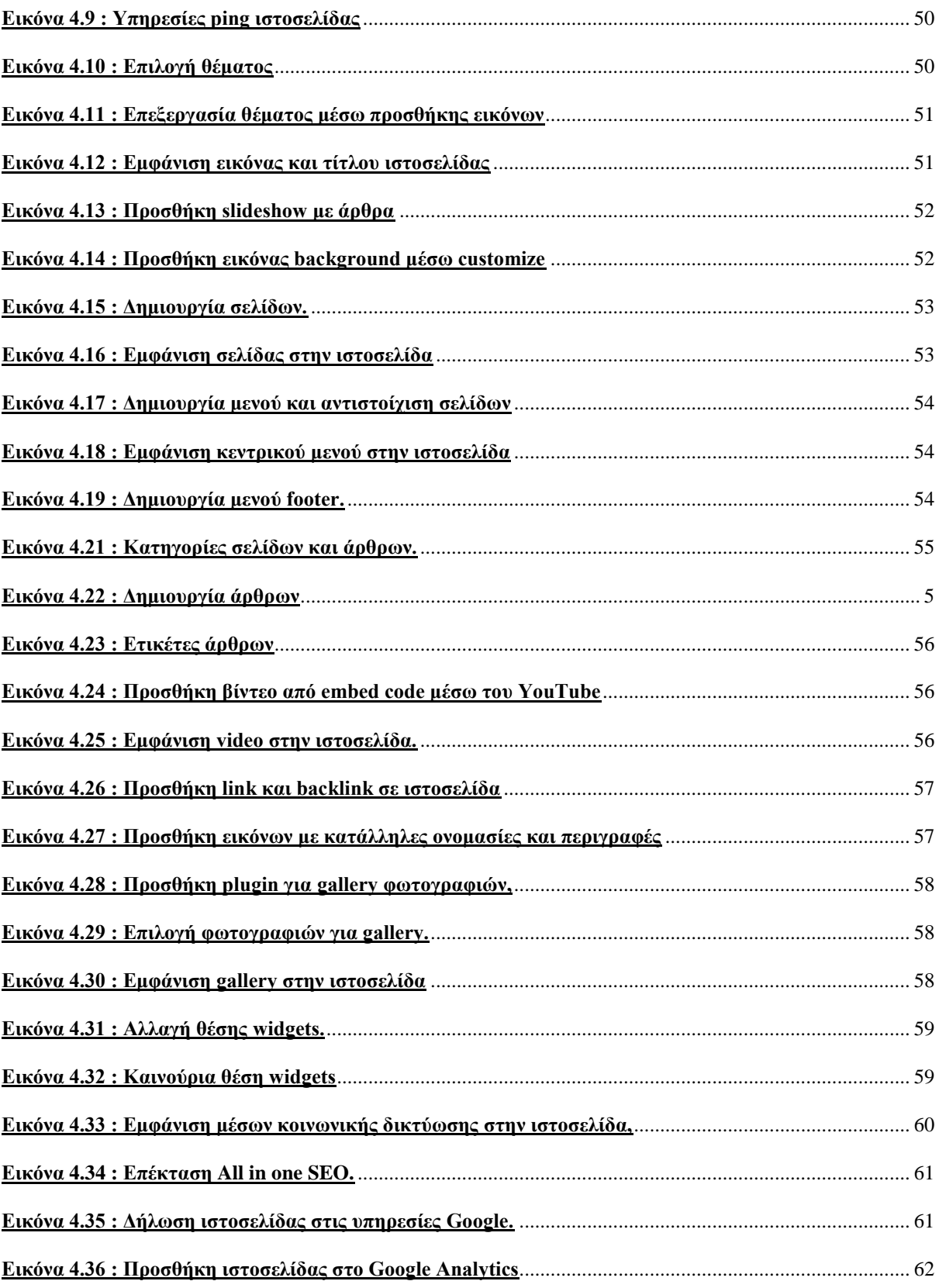

# <span id="page-7-0"></span>**ΚΕΦΑΛΑΙΟ 1 ΕΙΣΑΓΩΓΗ**

Στο συγκεκριμένο κεφάλαιο της πτυχιακής αυτής εργασίας παραθέτονται γενικά δεδομένα για αυτή την εργασία. Ειδικότερα, ακολουθεί ένας πρόλογος της πτυχιακής αυτής εργασίας, οι αιτίες και τα κίνητρα που μας οδήγησαν στην επιλογή του συγκεκριμένου θέματος αλλά και μια σύνοψη της δομής των κεφαλαίων τα οποία θα περιλαμβάνονται στην εν λόγω πτυχιακή εργασία την οποία καλούμαστε να φέρουμε εις πέρας.

# *1.1 Πρόλογος*

Το αντικείμενο το οποίο πραγματεύεται η εν λόγω πτυχιακή εργασία είναι η κατασκευή μιας ιστοσελίδας που θα αφορά το Σωματείο ΑμεΑ του Νομού Ρεθύμνης. Η συγκεκριμένη κατασκευή θα ολοκληρωθεί μέσα από τη χρησιμοποίηση ενός εκ των πιο διαδεδομένων συστημάτων διαχείρισης περιεχομένου και καλείται πλατφόρμα Wordpress. Η εν λόγω πλατφόρμα περιέχει πολλά πλεονεκτήματα και ένα από αυτά είναι πως δεν απαιτούνται προγραμματιστικές γνώσεις και για αυτό είναι εξαιρετικά εύκολη η εκμάθηση της.

Η ιστοσελίδα την οποία θα δημιουργήσουμε, θα προσφέρει στους επισκέπτες της δεδομένα που θα αφορούν το παραπάνω σωματείο καθώς επίσης και άρθρα τα οποία θα αφορούν γενικά στοιχεία για τα ΑμεΑ καθώς επίσης και ανακοινώσεις οι οποίες θα έχουν άμεση σχέση με το θέμα που διαπραγματεύεται η πτυχιακή αυτή εργασία. Τα δεδομένα αυτά θα προσφέρονται στους επισκέπτες μας μέσω κειμένου, εικόνων αλλά και βίντεο.

Η κατηγοριοποίηση και η παρουσίαση των παραπάνω άρθρων γίνεται με τέτοιο τρόπο με κυριότερο στόχο να καθοδηγούν τους επισκέπτες στην πλοήγηση της ιστοσελίδας δίχως να τους δυσκολεύουν καθώς τα δεδομένα τα οποία επιθυμούμε να περάσουμε προσφέρονται στους χρήστες γρήγορα και εύκολα για να διευκολύνουμε τους επισκέπτες οι οποίοι επιθυμούν να αντλήσουν πληροφορίες από την ιστοσελίδα μας.

Τέλος, είναι σημαντικό να αναφερθεί πως η ιστοσελίδα μας αφορά μια καθορισμένη κατηγορία χρηστών που είναι οι τελικοί χρήστες. Αυτοί είναι εκείνοι οι οποίοι έχουν την ευχέρεια περιήγησης στον ιστότοπο μας και να αντλήσουν τα δεδομένα που τους παρέχουμε. Επιπλέον, θα έχουν την ευχέρεια να εντοπίσουν γενικά δεδομένα, ιστορικά στοιχεία, φωτογραφίες, χάρτες αλλά και άλλα χρήσιμα μέσα με τα οποία μπορούν εύκολα και άμεσα να επικοινωνήσουν με το συγκεκριμένο σωματείο το οποίο προβάλλει η ιστοσελίδα που θα δημιουργήσουμε για τις ανάγκες της πτυχιακής αυτής εργασίας.

### *1.2 Κίνητρα*

Στη σύγχρονη εποχή, το διαδίκτυο έχει γίνει αναπόσπαστο μέρος της καθημερινότητας των ανθρώπων. Η παρατεταμένη και με γεωμετρική ανάπτυξη των Η/Υ και της τεχνολογίας γενικότερα έχει οδηγήσει ανάμεσα σε άλλους, τις εταιρίες αλλά και διάφορους οργανισμούς και σωματεία να ψάχνουν την αναβάθμιση και τον εκσυγχρονισμό της υποδομής και των λειτουργιών τους έτσι ώστε να έχουν τη δυνατότητα να ανταπεξέλθουν στο μεγαλύτερο σύνολο των απαιτήσεων και των αναγκών της σημερινής εποχής. Αυτό μπορούμε εύκολα να το διακρίνουμε και σε ότι αφορά τις σύγχρονες επιχειρήσεις που οι οποίες προσπαθούν μέσα από το διαδίκτυο να πάρουν το ανταγωνιστικό πλεονέκτημα ανάμεσα στους ανταγωνιστές τους.

Η επιθυμία μας ήταν να δημιουργήσουμε μια ιστοσελίδα οι οποία θα παρέχει αρκετές γενικές πληροφορίες στους χρήστες, δίχως όμως να απατούνται προγραμματιστικές γνώσεις είτε συγγραφή κώδικα. Μετά από έρευνα που υλοποιήσαμε σε αρκετές πλατφόρμες παρόμοιων συστημάτων καταλήξαμε πως μια πολύ καλή επιλογή για τη δημιουργία της ιστοσελίδας μας είναι η χρήση της πλατφόρμας του Wordpress, η οποία είναι μια εξαιρετικά σύγχρονη και διαδεδομένη πλατφόρμα οι οποία κάλυπτε σε πολύ μεγάλο βαθμό τις ανάγκες και τις απαιτήσεις που έχει η δημιουργία μιας ιστοσελίδας για τον σκοπό της εν λόγω πτυχιακής εργασίας.

Με λίγα λόγια, η κατασκευή του ιστότοπου αυτού δεν ήταν τίποτα περισσότερο από μια αφορμή για την ανεύρεση ενός χρήσιμου εργαλείου δημιουργίας ιστοσελίδων που θα μας παρείχε την ευχέρεια να αναπτύξουμε μια τέτοια ιστοσελίδα. Αυτός ήταν και

9

ο κυριότερος λόγος που καταλήξαμε στη συγκεκριμένη πλατφόρμα η οποία όπως αναφέρθηκε και παραπάνω αποτελεί μια εκ των κορυφαίων, αν όχι η κορυφαία, πλατφόρμα διαχείρισης περιεχομένου μέχρι και σήμερα.

# *1.3 Στόχος εργασίας*

Ο βασικότερος σκοπός της ήταν η κατασκευής ενός ιστότοπου που θα αφορά ένα Σωματείο. Έτσι καταλήξαμε στην επιλογή πως η ιστοσελίδα μας θα πρέπει να αφορά το Σωματείο ΑμεΑ του Νομού Ρεθύμνης για το οποίο θα περιέχονται γενικές πληροφορίες, φωτογραφίες, ανακοινώσεις αλλά και στοιχεία επικοινωνίας για όλους τους επισκέπτες της εν λόγω ιστοσελίδας.

Ένας επιπλέον σκοπός ήταν να δημιουργηθεί ένας ιστότοπος με τέτοιο τρόπο ώστε η πλοήγηση στο συγκεκριμένο χώρο να είναι εύκολη, απλή και άμεση. Μέσα από αυτήν θα έχει την ευχέρεια ο εκάστοτε επισκέπτης να εντοπίζει τα στοιχεία και τις πληροφορίες που επιθυμεί είτε θα μπορεί να πλοηγηθεί με στόχο να ενημερωθεί, δίχως να κουράζεται και να χάνεται στον εν λόγω ιστότοπο καθώς η πλατφόρμα αυτή μοιάζει πολύ με ιστολόγιο και έτσι είναι εξαιρετικά εύκολη και άμεση η πλοήγηση της καθώς προσφέρει ένα εξαιρετικά φιλικό και απλό περιβάλλον πλοήγησης σε όλους τους χρήστες.

Ο απώτερος στόχος της πτυχιακής αυτής εργασίας είναι η εκμάθηση του ανοιχτού κώδικα συστήματος διαχείρισης περιεχομένου Wordpress. Θέλαμε να κατανοήσουμε το πώς λειτουργεί, τη δομή, τις κατηγοριοποιήσεις αλλά και το σύστημα αρχείων της πλατφόρμας αυτής με στόχο να χειριζόμαστε αποτελεσματικά και να έχουμε την ικανότητα να αναπτύξουμε παρόμοιας μορφής ιστοσελίδες.

Επιπλέον, η συγκεκριμένη εκμάθηση μας οδήγησε στην εκπλήρωση ενός ακόμα σκοπού που είναι η αποκόμιση γνώσεων που αφορούν τη δημιουργία ιστοσελίδων χωρίς προγραμματιστικές γνώσεις αλλά και τη γνώση επάνω σε σύγχρονα θέματα δημιουργίας ιστοσελίδων όπως είναι οι έννοιες των θεμάτων, των επεκτάσεων, της διαχείρισης περιεχομένου κλπ.

# *1.4 Δομή εργασίας*

Στο συγκεκριμένο σημείο θα κάνουμε μια αναφορά στο περιεχόμενο των κεφαλαίων τα οποία θα ακολουθήσουν και θα περιέχονται στην εν λόγω πτυχιακή εργασία που καλούμαστε να εκπονήσουμε. Τα κεφάλαια αυτά είναι τα εξής :

- **Κεφάλαιο 2 – Γενικά στοιχεία ιστοσελίδων –** Στο εν λόγω κεφάλαιο θα αναφερθούμε σε ιστορικά στοιχεία του διαδικτύου, σε βασικές έννοιες των ιστοσελίδων αλλά και στις αρχές και τον διαχωρισμό τους (δυναμικές και στατικές ιστοσελίδες)
- **Κεφάλαιο 3 Συστήματα διαχείρισης περιεχομένου –** Στο κεφάλαιο αυτό θα αναφερθούμε στα CMS, στις δυνατότητες και τα χαρακτηριστικά τους καθώς επίσης και στο διαχωρισμό και τα είδη τους (ανοιχτού και κλειστού κώδικα)
- **Κεφάλαιο 4 – Wordpress** Στο συγκεκριμένο κεφάλαιο θα αναλύσουμε τα χαρακτηριστικά, τις δυνατότητες, τα πλεονεκτήματα αλλά και τα μειονεκτήματα της συγκεκριμένης πλατφόρμας διαχείρισης περιεχομένου
- **Κεφάλαιο 5 Δημιουργία ιστοσελίδας –** Το συγκεκριμένο κεφάλαιο θα αποτελέσει έναν οδηγό για το πώς δημιουργήθηκε η ιστοσελίδα μας

# **ΚΕΦΑΛΑΙΟ 2 ΙΣΤΟΣΕΛΙΔΕΣ**

<u>.</u>

## *2.1 Τι είναι το διαδίκτυο*

Το διαδίκτυο αποτελεί μια συλλογή από πάρα πολλά εκατομμύρια συνδεδεμένους Η/Υ οι οποίοι κάνουν χρήση μερικών κοινών πρωτοκόλλων και παράλληλα έχουν την ευχέρεια να προσφέρουν σημαντικές υπηρεσίες. Εκτείνεται περίπου σε κάθε πλευρά της γης και προσφέρει τις υπηρεσίες του σε εκατομμύρια χρήστες. Με λίγα λόγια, είναι ένα δίκτυο το οποίο ως επί το πλείστον αποτελείται από άλλα δίκτυα Η/Υ.

Με την έννοια αυτή δεν καλούμε οποιοδήποτε διαδίκτυο αλλά το Παγκόσμιο διαδίκτυο το οποίο στη διεθνή αλλά και στην ελληνική βιβλιογραφία μπορούμε να το βρούμε με τον όρο internet, δηλαδή τη συνένωση των παραπάνω δικτύων τα οποία είναι με διαφοροποιημένα μεγέθη και έχουν την ευχέρεια να καλύπτουν περίπου όλη την υδρόγειο. Οι άνθρωποι στη σύγχρονη εποχή κάνουν χρήση της εν λόγω υπηρεσίες κυρίως για δυο πράγματα που είναι η εύρεση δεδομένων αλλά και η επικοινωνία με άλλους χρήστες.<sup>1</sup>

Όπως αναφέρθηκε και παραπάνω η επικοινωνία αυτή κατορθώνεται μέσα από διαδικτυακά πρωτόκολλα και λοιπές υπηρεσίες. Κάποια από τα πιο διαδεδομένα πρωτόκολλα αυτής της μορφής είναι τα TCP, IP, UPD, FTP, IMPA, SMTP, DNS, HTTP, HTTPS, SSL κλπ, ενώ κάποιες από τις πιο διαδεδομένες υπηρεσίες αυτής της μορφής που χρησιμοποιούν κατά κύριο λόγω τα συγκεκριμένα πρωτόκολλα είναι το ηλεκτρονικό ταχυδρομείο, οι ομάδες συζητήσεων, ο διαμοιρασμός αρχείων και δεδομένων, η μεταφορά των αρχείων, ο παγκόσμιος ιστός (WWW) καθώς επίσης και η ροή μέσων σε πραγματικό χρόνο σε συνδυασμό με την τηλεφωνία διαμέσου IP.

<sup>1</sup> Α. Τζαφίλκου, (2011*), Μελέτη και κατασκευή μιας επέκτασης (Plug-in) για τη διαχείριση συνεδρίου σε ένα σύστημα διαχείρισης περιεχομένου (CMS)*, Διπλωματική εργασία, Διατμηματικό Πρόγραμμα Μεταπτυχιακών Σπουδών στα Πληροφοριακά συστήματα (MIS), Ιανουάριος, Θεσσαλονίκη.

Από τις συγκεκριμένες υπηρεσίες, το ηλεκτρονικό ταχυδρομείο αλλά και ο παγκόσμιος ιστός είναι οι πιο διαδεδομένες χρήσης ενώ αρκετές άλλες έχουν εστιάσει επάνω σε αυτές για τη δημιουργία αλλά και την ανάπτυξη τους.<sup>2</sup>

### *2.2 Ιστορία διαδικτύου*

-

Όλα άρχισαν στα τέλη της δεκαετίας του 1960, όταν ο οργανισμός ARPA ερεύνησε με μέθοδο με την οποία θα ήταν εφικτό η πολεμική αεροπορία των ΗΠΑ να συντηρήσει τον έλεγχο των πυραύλων και των βομβαρδιστικών της ύστερα από πυρηνική επίθεση την οποία δέχτηκε. Η μελέτη αυτή, για ένα αποκεντρωμένο μηχανισμό διοίκησης καταλήγει στην πρόταση ενός δικτύου μεταγωγής πακέτων.

Με τον τρόπο αυτόν, σε περίπτωση στην οποία κάποια διασύνδεση του δικτύου αυτού καταστρεφόταν, τα στοιχεία που υπήρχαν σε αυτό θα ήταν εφικτό να αποσταλούν από κάποια διαφοροποιημένη διαδρομή. Την περίοδο εκείνη, ο Ψυχρός Πόλεμος ήταν τεράστια απειλή για τη χώρα αυτή. Υφίσταται, ένα τεράστιο ζήτημα, το οποίο είχε άμεση σχέση με τη μέθοδο της επιτυχούς επικοινωνίας ανάμεσα στις αρχές της εν λόγω χώρας.

Η Αμερική χρειαζόταν ένα δίκτυο διοίκησης και παρακολούθησης το οποίο θα είχε την ευχέρεια διασύνδεσης ολόκληρων πόλεων, πολιτειών αλλά και στρατιωτικών βάσεων. Η RAND κατέληξε σε μια καινοτόμα για αυτή την εποχή επιλογή. Από τη δημιουργία, το δίκτυο αυτό δεν θα είχε στην κατοχή του κανένα κέντρο διοίκησης αλλά ούτε κάποιον βασικό Η/Υ ο οποίος θα δρούσε σαν του σημερινούς servers. $^3$ 

Μερικά χρόνια αργότερα, και συγκεκριμένα την περίοδο του '93, το εργαστήριο CERN στην Ελβετία εμφάνισε τον παγκόσμιο ιστό ο οποίος αναπτύχθηκε από τον Τιμ Μπερνερς-Λι. Αφορούσε έναν μηχανισμό σύνδεσης διδόμενων σε μορφή πολυμέσων τα οποία εντοπιζόταν σε καθορισμένες τοποθεσίες όπου ήταν αποθηκευμένα δεδομένα σε πάρα πολλές χιλιάδες Η/Υ του διαδικτύου σε όλη τη γη

<sup>2</sup> Γ. Σταμουλάκης, (2010*), Σχεδίαση και ανάπτυξη διαδραστικού διαδικτυακού ιστότοπου για το εργαστήριο ηλεκτρακουστικής και τηλεοπτικών συστημάτων*, Διπλωματική εργασία, Αριστοτέλειο Πανεπιστήμιο Θεσσαλονίκης, Τμήμα Ηλεκτρολόγων Μηχανικών και Μηχανικών Υπολογιστών, Οκτώβριος, Θεσσαλονίκη.

<sup>3</sup> A. Dennis, B., Wixom, D., Tegarden, (2010), *System analysis and design with UML*, John Wiley and Sons, Asia.

όπου τους εμφάνιζαν διάφορες ηλεκτρονικές σελίδες. Η συγκεκριμένη δημιουργία σε συνδυασμό με την ευκολία απόκτησης εισχώρησης στο διαδίκτυο προσέλκυσε ένα τεράστιο σύνολο νέων χρηστών και έφερε τη ραγδαία ανάπτυξη η οποία υπήρξε τα τελευταία έτη σε παγκόσμιο επίπεδο.<sup>4</sup>

Εντοπίζεται σε καθημερινή βάση πως περιοδικά αλλά και εφημερίδες εκδίδονται διαδικτυακά και μας παραπέμπουν στις διευθύνσεις τους, κάτι το οποίο είναι εφικτό να γίνεται από εταιρίες είτε ακόμα και από ιδιώτες οι οποίοι δημιουργούν τις δικές τους ιστοσελίδες.

Γίνεται εύκολα αντιληπτό, επομένως, πως το διαδίκτυο δεν αποτελεί πλέον ένα δίκτυο των φοιτητών και των μελετητών, αλλά έχει επεκταθεί σε τεράστιο βαθμό καθώς πλέον έχει τη δυνατότητα να επιφέρει σημαντικές επιρροές και επιδράσεις σε καθημερινά ζητήματα της ανθρωπότητας. Ήδη, υφίσταται σε τεράστιο ποσοστό της σύγχρονης βιομηχανίας και εμπορίου το ηλεκτρονικό εμπόριο το οποίο έχει εισχωρήσει στις σύγχρονες αγορές, η τηλε-εργασία- η τηλε-εκπαίδευση, η τηλεϊατρική κ.ο.κ. μέσα από τη συγκεκριμένη υπηρεσία.<sup>5</sup>

## *2.3 Τι είναι ιστοσελίδα*

-

Με την έννοια αυτή καλούμε ένα απλό αρχείο το οποίο περιλαμβάνει κείμενο, υπερκείμενο, εικόνα, video αλλά και ήχο. Τα δεδομένα της είναι κατά κύριο λόγο γραμμένες με html είτε με xhtml. Επιπλέον, περιλαμβάνει και ένα σύνολο από ετικέτες (τα οποία στη διεθνή βιβλιογραφία καλούνται tags) που έχουν την ευχέρεια να περιγράφουν πως το κείμενο χρειάζεται να μπει σε φόρμα στην περίπτωση εκείνη στην οποία ο εκάστοτε φυλλομετρητής το εμφανίσει στην οθόνη του υπολογιστή.

Οι συγκεκριμένες ετικέτες αποτελούν απλές οδηγίες οι οποίες ορίζουν στον φυλλομετρητή πως χρειάζεται να εμφανίζεται η σελίδα όταν παρουσιαστεί. Οι ετικέτες αυτές λένε στον εκάστοτε φυλλομετρητή να πραγματοποιήσει λειτουργίες

<sup>4</sup> Β. Μαργώνης, (2014), *Ανάπτυξη ιστοσελίδας δημοτικού σχολείου με την χρήση της πλατφόρμας Wordpress*, Πτυχιακή εργασία, ΑΤΕΙ Θεσσαλίας, Σχολή Τεχνολογικών Εφαρμογών, Τμήμα Μηχανικών Πληροφορικές ΤΕ, Λάρισα.

<sup>5</sup> A. Dennis, B., Wixom, D., Tegarden, (2010), *System analysis and design with UML*, John Wiley and Sons, Asia.

όπως για παράδειγμα να τροποποιήσει το μέγεθος είτε ακόμα και τον χρωματισμό των χαρακτήρων, είτε να τοποθετήσει τα αντικείμενα σε στήλες κλπ.<sup>6</sup>

Ο φυλλομετρητής, ο οποίος στη διεθνή βιβλιογραφία εντοπίζεται με την ορολογία browser, διερμηνεύει τις εν λόγω ετικέτες με στόχο να λάβει απόφαση για το πώς θα κατορθώσει να φορμάρει το κείμενο στην οθόνη του υπολογιστή. Οι ιστοσελίδες αναπτύσσονται με την υποστήριξη ενός διορθωτή όπως είναι για παράδειγμα το σημειωματάριο, που παρέχει την ευχέρεια ανάπτυξης αρχείων κειμένου σε καθορισμένη μορφή.

Η εν λόγω τακτική λογίζεται στη σύγχρονη εποχή σαν ξεπερασμένη και ιδιαίτερα περιορισμένη σε δυνατότητες δράσεις. Μια διαφορετική εφαρμογή η οποία προσφέρει την ευχέρεια ανάπτυξης ιστότοπων είναι το Word, η χρησιμοποίηση του οποίου είναι διαδεδομένη σε όλους τους χειριστές υπολογιστών.

Τέλος, για πιο επαγγελματικές δράσεις χρειάζεται η χρησιμοποίηση ολοκληρωμένων εφαρμογών όπως είναι για παράδειγμα το Microsoft FrontPage, το Dreamweaver κλπ. Παρά το γεγονός αυτό, όμως, ακόμη και εάν γίνει χρήση μιας τέτοιας λειτουργίας η οποία είναι εξειδικευμένη στην κατασκευή ιστοσελίδων με οπτικό προγραμματισμό, η γνώση μιας προγραμματιστικής γλώσσας, είναι εφικτό να φανεί εξαιρετικά σημαντική και χρήσιμη αφού μας αφήνει να παρέμβουμε άμεσα σε καθορισμένες τοποθεσίες των ιστότοπων και να επιλύσουμε ζητήματα που άλλες εφαρμογές δεν μας επιτρέπουν να επεξεργαστούμε μέσα από απλή πληκτρολόγηση και συγγραφή κώδικα. Εξίσου σημαντικό βήμα είναι ο διακομιστής που είναι εκείνος ο οποίος θα αναλάβει να παρουσιάσει τους ιστότοπους στο internet. 7

Σε ότι αφορά τις αρχές σχεδιασμού ιστοσελίδων, είναι σημαντικό να επισημανθεί πως στα πρώτα έτη του internet απαιτούνταν η ειδικευμένη γνώση συγγραφής κώδικα σε html κάτι το οποίο στη σύγχρονη εποχή δεν αποτελεί μοναδική επιλογή όπως θα δούμε και στη συνέχεια της πτυχιακής αυτής εργασίας καθώς υφίσταται τα συστήματα διαχείρισης περιεχομένου.<sup>8</sup>

<sup>-</sup><sup>6</sup> Π. Κόττος, (2013*), Κατασκευή ιστοσελίδας*, Πτυχιακή εργασία, ΑΤΕΙ Καβάλας, Καβάλα.

<sup>7</sup> Χ. Αργυρούλης, (2014), Ανάπτυξη *online εφαρμογής παραγγελιών και ενσωμάτωση της σε πλατφόρμα cms*, Πτυχιακή εργασία, ΤΕΙ Κρήτης, Σχολή Τεχνολογικών Εφαρμογών, Τμήμα Εφαρμοσμένης Πληροφορικής και πολυμέσων, Κρήτη.

<sup>8</sup> Ρ.Ν. Σινάνι, (2014*), Σχεδιασμός και κατασκευή ιστοσελίδας για σχολή χορού,* Πτυχιακή εργασία, ΤΕΙ Αν. Μακεδονίας και Θράκης, Τμήμα Ηλεκτρολόγων Μηχανικών, Καβάλα.

### *2.4 Είδη ιστοσελίδων*

### *2.4.1 Στατικές ιστοσελίδες*

Μια τέτοια ιστοσελίδα αυτής της μορφής περιλαμβάνει διαδικτυακές σελίδες σταθεροποιημένου περιεχομένου. Κάθε σελίδα είναι κωδικοποιημένη σε html και παρουσιάζει παρόμοια δεδομένα και στοιχεία σε όλους τους επισκέπτες. Στατικές τοποθεσίες είναι το πιο κύριο είδος των ιστοτόπων και είναι το πιο εύκολο να αναπτυχθούν καθώς δεν χρειάζονται επιπλέον επεξεργασία.

Σε αντίθεση με τις δυναμικές ιστοσελίδες που θα δούμε παρακάτω, δεν χρειάζονται κανένα προγραμματισμό είτε τη δημιουργία μιας βάσης δεδομένων. Αυτές τις ιστοσελίδες είναι εφικτό να τις δημιουργήσουμε με την απλή ανάπτυξη μερικών σελίδων σε html και τη δημοσίευση τους σε έναν καθορισμένο διακομιστή διαδικτύου.

Από την ώρα που οι εν λόγω σελίδες περιλαμβάνουν σταθεροποιημένο κώδικα, το περιεχόμενο της εκάστοτε σελίδες, δεν μεταβάλλεται εκτός από τις περιπτώσεις εκείνες στις οποίες υπάρχει ενημέρωση και οι αλλαγές επέλθουν χειροκίνητα από τον admin της ιστοσελίδας. Οι εν λόγω ιστοσελίδες δρουν αποτελεσματικά κυρίως για μικρούς ιστότοπους, αλλά είναι εφικτό να βοηθήσουν και σε μεγάλες ιστοσελίδες με εκατοντάδες είτε χιλιάδες σελίδες αλλά είναι εξαιρετικά δύσκολες στη συντήρηση τους.<sup>9</sup>

Ως εκ τούτου, οι πιο μεγάλοι ιστότοποι κάνουν χρήση τις περισσότερες φορές δυναμικών ιστοσελίδων, που είναι εφικτό να ενημερωθούν απλά αλλάζοντας ένα αρχείο από τη βάση δεδομένων που δημιουργήθηκε εξ αρχής. Οι στατικές ιστοσελίδες οι οποίες περιλαμβάνουν αρκετές σελίδες, τις περισσότερες φορές έχουν αναπτυχθεί κάνοντας χρήση καθορισμένων προτύπων. Αυτό παρέχει την ευχέρεια να ενημερώσετε αρκετές σελίδες, παράλληλα, και ακόμα βοηθά στην προσφορά μιας πιο σταθεροποιημένης διάταξης σε όλο το περιβάλλον..

-

<sup>9</sup> P. Boag (2014), *10 Things To Consider When Choosing The Perfect CMS*, 24 June, SMASHING MAGAZINE.

Τα κυριότερα οφέλη των ιστοσελίδων αυτών είναι πως αναπτύσσονται άμεσα και γρήγορα, περιέχουν εξαιρετικά χαμηλό κόστος και πως είναι δωρεάν είτε αρκετές φθηνές σε ότι αφορά το περιβάλλον που θα φιλοξενηθούν (host). Αντίθετα, στα ελαττώματα τους υφίσταται το γεγονός πως χρειάζεται γνώσεις προγραμματισμού αλλά και πείρα σε ότι αφορά τη δημιουργία ιστοσελίδων για την ενημέρωση τους, το γεγονός πως οι ιστότοποι αυτής της μορφής δεν είναι τόσο χρήσιμη για τους χρήστες που θα εισέλθουν καθώς επίσης και το γεγονός πως το περιεχόμενο τους δεν μεταβάλλεται.<sup>10</sup>

### *2.4.2 Δυναμικές ιστοσελίδες*

<u>.</u>

Είναι ένας ιστότοπος που αναπτύσσεται δυναμικά την ώρα της πρόσβασης σε αυτή είτε την ώρα όπου ο χειριστής αλληλοσυσχετίζεται με τον εκάστοτε εξυπηρετητή ιστοτόπων. Με λίγα λόγια, με τις ιστοσελίδες αυτής της μορφής υφίσταται η ευχέρεια καθορισμένοι χειριστές να προχωρούν σε τροποποιήσεις εύκολα και άμεσα κάνοντας χρήση ενός πίνακα διαχείρισης όπου έχουν πρόσβαση μόνο αυτοί.<sup>11</sup>

Η ορολογία δυναμική προέρχεται από την τεχνοτροπία με την οποία είναι δημιουργημένες οι συγκεκριμένες ιστοσελίδες. Γενικότερα, τέτοιες ιστοσελίδες είναι ηλεκτρονικά καταστήματα, τα συστήματα διαχείρισης περιεχομένου που θα μελετήσουμε σε επόμενο κεφάλαιο της εν λόγω πτυχιακής εργασίας, τα φόρουμ, τα ιστολόγια κλπ. Τα κυριότερα οφέλη των σελίδων αυτών είναι πως υφίσταται η ευχέρεια άμεσης επέμβασης και αλλαγής του περιεχομένου της από τους admins της και επιπλέον πως δεν υφίστανται σχέσεις άμεσης εξάρτησης με δημιουργούς και επιχειρήσεις δημιουργίας ιστοσελίδων.

Επιπλέον, δεν υφίστανται σημαντικοί περιορισμοί σε ότι έχει να κάνει με τον όγκο τον οποίο είναι εφικτό να αποκτήσει μια τέτοια ιστοσελίδα, η εξοικονόμηση πόρων αλλά και χρημάτων ακόμη είναι εξαιρετικά καθοριστικοί παράγοντες σε ότι αφορά τη

<sup>10</sup> Β. Παναγόπουλος, (2013*), Δημιουργία ιστοσελίδας πώλησης και πλειστηριασμού ποδηλάτων*, Πτυχιακή εργασία, ΤΕΙ Πειραιά, Σχολή Τεχνολογικών Εφαρμογών, Τμήμα Αυτοματισμού, Πειραιάς.

<sup>11</sup> Γ. Μπίκος, (2012*), Εισαγωγή στο Wordpress 3x*, εκδόσεις Κλειδάριθμος, Αθήνα.

χρησιμοποίηση τους ενώ τέλος θα πρέπει να τονιστεί πως υφίσταται η ευχέρεια διαδεδομένης τεχνογνωσίας σε διεθνές επίπεδο.<sup>12</sup>

Το κυριότερο τους ελάττωμα είναι πως υφίσταται τεράστια εξάρτηση δράσης του ιστότοπου από ένα σύνολο χαρακτηριστικών και ιδιοτήτων του διακομιστή στον οποία υλοποιείται η φιλοξενία της ιστοσελίδας. Επιπλέον, δυσκολότερη είναι και η καταπολέμηση σημαντικών ζητημάτων αλλά και τεχνικών δυσμενειών.

Γενικότερα, οι ιστοσελίδες αυτής της μορφής χαρακτηρίζονται από τη διαδραστικότητα η οποία υφίσταται ανάμεσα σε χειριστές και σελίδες. Για την κατασκευή τους χρησιμοποιούνται πολλές και διαφοροποιημένες γλώσσες σεναρίων όπως είναι για παράδειγμα ASP, JSP, PERL, PHP κλπ. <sup>13</sup>

Όλα τα δεδομένα για τις σελίδες αποθηκεύονται σε βάσεις δεδομένων όπου οι εκάστοτε χειριστές έχουν τη δυνατότητα να τις διαχειρίζονται διαμέσου των CMS. Οι συγκεκριμένες ιστοσελίδες περιλαμβάνουν και στατικό περιεχόμενο που διαλέγεται από τον δημιουργό της για το τι θα αφορά και ποιο θα είναι.

Ανακεφαλαιώνοντας για τις ιστοσελίδες αυτές, θα πρέπει να αναφερθεί πως τα βασικότερα γνωρίσματα των συγκεκριμένων ιστοσελίδων παρουσιάζονται παρακάτω και είναι τα εξής :

- Εύκολη ανανέωση περιεχομένου
- Εύκολη υποστήριξη τεράστιου περιεχομένου
	- Υψηλό κόστος δημιουργίας
	- Υψηλό κόστος φιλοξενίας<sup>14</sup>
- Όχι άμεση παρουσίαση σε σχέση με μια στατική
- $\cdot$  Όχι εξαιρετικά φιλικές στις μηχανές αναζήτησης<sup>15</sup>

-

<sup>12</sup> Π. Γραβάλης, (2014*), Κατασκευή δυναμικής ιστοσελίδας κέντρου κλινικής διαιτολογίας,* Πτυχιακή εργασία, ΑΤΕΙ Θεσσαλίας, Σχολή Τεχνολογικών Εφαρμογών, Τμήμα Μηχανικών Πληροφορικές ΤΕ, Λάρισα.

<sup>13</sup> A. Dennis, B., Wixom, D., Tegarden, (2010), *System analysis and design with UML,* John Wiley and Sons, Asia.

<sup>14</sup> M. North, (2010*), Οδηγός του Joomla 1.5*, εκδόσεις Παπασωτηρίου, Αθήνα.

<sup>15</sup> Π. Γραβάλης, (2014*), Κατασκευή δυναμικής ιστοσελίδας κέντρου κλινικής διαιτολογίας*, Πτυχιακή εργασία, ΑΤΕΙ Θεσσαλίας, Σχολή Τεχνολογικών Εφαρμογών, Τμήμα Μηχανικών Πληροφορικές ΤΕ, Λάρισα.

### *2.4.3 Βασικές διαφορές δυναμικών και στατικών ιστοσελίδων*

Κύρια διαφοροποίηση των δυναμικών συγκριτικά με των στατικών είναι πως στις δυναμικές είναι απεριόριστο το περιεχόμενο των δεδομένων και των στοιχείων τα οποία είναι εφικτό κάποιος να αποθηκεύσει ενώ στις στατικές το περιεχόμενο είναι εξαιρετικά περιορίσιμο. Ακόμα, όπως προαναφέρθηκε και παραπάνω, οι στατικές ιστοσελίδες εμφανίζουν ελάχιστη ακόμα και καμία αλληλεπίδραση με τους χειριστές ενώ οι δυναμικές ιστοσελίδες έχουν δεδομένη τη συγκεκριμένη δράση.

Σε αντίθεση με τις στατικές ιστοσελίδες που είναι αρχεία ανεβασμένα σε έναν server, οι δυναμικές ιστοσελίδες είναι ολοκληρωμένες εφαρμογές οι οποίες απαιτούν την ύπαρξη μιας βάσης δεδομένων με στόχο να λειτουργήσουν κανονικά. Πλεονέκτημα των δυναμικών συγκριτικά με τις στατικές ιστοσελίδες είναι σε ότι έχει να κάνει με το κόστος για την τροποποίηση του περιεχομένου αφού από τη μια πλευρά υφίσταται υψηλό κόστος και από την άλλη μηδαμινό.<sup>16</sup>

Σε ότι έχει να κάνει με το κόστος κατασκευής, όμως, τα πράγματα διαφοροποιούνται, καθώς με τις στατικές ιστοσελίδες υπερτερούν συγκριτικά με τις δυναμικές καθώς το πρωτεύον κόστος δημιουργίας, είναι πολύ πιο χαμηλό. Τέλος, σε ότι έχει να κάνει με την ανάπτυξη και την εξέλιξη τους, θα πρέπει να τονιστεί πως οι στατικές δεν εξελίσσονται ενώ οι δυναμικές παρουσιάζουν καθημερινή εξέλιξη. Συνέπεια αυτών είναι τα συστήματα διαχείρισης περιεχομένου όπως το Wordpress που θα αποτελέσει πεδίο έρευνας της πτυχιακής αυτής εργασίας.<sup>17</sup>

### *2.5 Web hosting και domain name*

-

Στην περίπτωση εκείνη στην οποία ένας ιστότοπος θα πρέπει να βρίσκεται συνεχώς αναρτημένος στο internet, είναι σημαντικό αρχικά να αποθηκευτεί σε έναν

<sup>16</sup> H. Stern, D., Damstra, B., Williams, (2010*), Professional Wordpress Design and Development*, Wiley Publishing, Indiana.

<sup>17</sup> Χ. Αργυρούλης, (2014), *Ανάπτυξη online εφαρμογής παραγγελιών και ενσωμάτωση της σε πλατφόρμα cms,* Πτυχιακή εργασία, ΤΕΙ Κρήτης, Σχολή Τεχνολογικών Εφαρμογών, Τμήμα Εφαρμοσμένης Πληροφορικής και πολυμέσων, Κρήτη.

διαδικτυακό διακομιστή για να χρησιμοποιηθεί. Αυτός είναι και ο κυριότερος λόγος που υφίστανται οι διαδικτυακές λειτουργίες οι οποίες αφήνουν σε επιχειρήσεις αλλά και ιδιώτες να έχουν στην κατοχή τους έναν ιστότοπο αναρτημένο στο internet με την κατάλληλη προστασία και ασφάλεια.

Το γεγονός αυτό οφείλεται στο ότι θα ήταν αδύνατο ο κάθε χειριστής ξεχωριστά να κατέχει τον κατάλληλο εξοπλισμό για μια τέτοια διαδικασία. Το hosting, επομένως, είναι η παραπάνω διαδικτυακή λειτουργία η οποία έχει την ευχέρεια να αφήνει όλο αυτό δίχως επιβαρύνσεις με ένα καθορισμένο κόστος το οποίο βασίζεται στον εξοπλισμό που θα χρησιμοποιηθεί.<sup>18</sup>

Με λίγα λόγια, είναι εφικτό να πούμε πως η εν λόγω ορολογία του hosting είναι η ενοικίαση μιας διαδικτυακής τοποθεσίας στον ιδιοκτήτη ενός ιστότοπου σε Η/Υ για να τοποθετηθούν εκεί τα αρχεία της ιστοσελίδας. Κάθε επιχείρηση είτε κάθε ιδιώτης που του προσφέρεται η συγκεκριμένη λειτουργία έχει στην ευχέρεια δικά τους πακέτα με καθορισμένες τιμές, ταχύτητες, διάρκεια αλλά και καθορισμένα γνωρίσματα σύμφωνα με τις ανάγκες του εκάστοτε πελάτη.

Επομένως, σύμφωνα με τη χρησιμοποίηση είτε την κινητικότητα και το πόσο δημοφιλής είναι μια ιστοσελίδα γίνεται η κατάλληλη επιλογή του πακέτου φιλοξενίας το οποίο θα καλύπτει τις ανάγκες του πελάτη. Τα συγκεκριμένα πακέτα κατά κύριο λόγο διακρίνονται σε shared, reseller, cloud, dedicated servers, virtual servers κλπ.<sup>19</sup>

Από την άλλη μεριά σε ότι έχει να κάνει με την ονομασία των τομέων (domain names), είναι σημαντικό να τονιστεί πως τα συστήματα αυτά είναι μηχανισμοί ονοματοδοσίας για δίκτυα τα οποία κάνουν χρήση καθορισμένων πρωτοκόλλων. Η τοποθεσία ονομάτων τομέων του DNS είναι δομημένος ιεραρχικά. Με λίγα λόγια, γίνεται μια αναλογία των ονομασιών ιστοσελίδων με την εκάστοτε IP κάτι το οποίο προέκυψε καθώς οι αριθμητικές διευθύνσεις αυτής της μορφής δεν είναι εύχρηστες από τον ανθρώπινο παράγοντα.

Η συγκεκριμένη δομή είναι τοποθεσίες είτε τομείς και περιοχές διακεκριμένες σε καθορισμένα επίπεδα όπου κάθε επίπεδο περιλαμβάνει πιο χαμηλά επίπεδα. Η

<u>.</u>

<sup>18</sup> A. Dennis, B., Wixom, D., Tegarden, (2010*), System analysis and design with UML*, John Wiley and Sons, Asia.

<sup>19</sup> Κ. Ξερχάκος, Δ. Σμαραγδής, Ι. Ξαρχάκος, (2014), *Μαθαίνετε εύκολα Wordpress 4x*, εκδόσεις Ξαρχάκος, Αθήνα.

ονομασία η οποία παρέχεται σε μια τέτοια διεύθυνση καλείται domain name. Μια παρόμοια ονομασία είναι δυνατόν να έχει συγκεκριμένες καταλήξεις όπως είναι για παράδειγμα .com ή .gr κλπ, σύμφωνα με τη χρησιμοποίηση αλλά και το κράτος προέλευσης του. Τέλος, είναι σημαντικό να επισημανθεί πως η εκάστοτε ονομασία ιστοσελίδας θα πρέπει να είναι μοναδική.<sup>20</sup>

<sup>-</sup><sup>20</sup> Γ. Μπίκος, (2012), *Εισαγωγή στο Wordpress 3x*, εκδόσεις Κλειδάριθμος, Αθήνα.

# **ΚΕΦΑΛΑΙΟ 3 ΣΥΣΤΗΜΑΤΑ ΔΙΑΧΕΙΡΙΣΗΣ ΠΕΡΙΕΧΟΜΕΝΟΥ (CMS)**

# *3.1 Εισαγωγή*

Όπως αναφέρθηκε παραπάνω στα τέλη της δεκαετίας του 1990 αναπτύχθηκε ο παγκόσμιος ιστός, μια εργασία η οποία αρχικά αφορούσε μια ιδέα ενός συστήματος πληροφορικής το οποίο λειτουργούσε στα εργαστήρια CERN. Αρχικά, όλοι οι ιστότοποι αναπτυσσόταν με τη χρησιμοποίηση της γλώσσας html και ήταν απλές ιστοσελίδες, δίχως δηλαδή αρκετές εικόνες είτε λοιπές μορφοποίησης σε ότι αφορούσε το περιεχόμενο τους.

Αυτό από ένα σημείο και μετέπειτα ήταν σημαντικό ζήτημα καθώς οι φυλλομετρητές οι οποίοι έβγαιναν την περίοδο εκείνη χρειαζόταν διαφοροποιημένες εκδόσεις της συγκεκριμένης γλώσσας προγραμματισμού με αποτέλεσμα να μην λειτουργούν αποτελεσματικά. Λύση στο συγκεκριμένο ζήτημα παρείχε η διάκριση του περιεχομένου από την εμφάνιση του, με την υποστήριξη των CSS αρχείων.<sup>21</sup>

Στα πρωτεύονται στάδια, επομένως, της εξέλιξης του συγκεκριμένου ιστού και της γλώσσας αυτής, είχαμε στατικές ιστοσελίδες που αποτελούνταν ως επί το πλείστον από αρκετά μικρότερα αρχεία html τα οποία αποθηκεύονταν σε έναν διακομιστή και παρουσίαζαν παρόμοιο περιεγόμενο σε όλους τους γειριστές.<sup>22</sup>

Η διαχείριση αλλά και η ενημέρωση τους ήταν μια δύσκολη αλλά και εξαιρετικά επίπονη δράση η οποία κρατούσε για μεγάλο χρονικό διάστημα. Το επόμενο στάδιο ήταν ο σχεδιασμός των επονομαζόμενων data driven ιστοσελίδων είτε όπως

<sup>-</sup><sup>21</sup> P. Boag (2014), *10 Things To Consider When Choosing The Perfect CMS*, 24 June, SMASHING MAGAZINE.

<sup>22</sup> Γ. Σταμουλάκης, (2010), *Σχεδίαση και ανάπτυξη διαδραστικού διαδικτυακού ιστότοπου για το εργαστήριο ηλεκτρακουστικής και τηλεοπτικών συστημάτων*, Διπλωματική εργασία, Αριστοτέλειο Πανεπιστήμιο Θεσσαλονίκης, Τμήμα Ηλεκτρολόγων Μηχανικών και Μηχανικών Υπολογιστών, Οκτώβριος, Θεσσαλονίκη.

καλούνται στη σημερινή εποχή, των δυναμικών ιστοσελίδων, που παρουσίαζαν μοναδικό περιεχόμενο σε κάθε χειριστή, σύμφωνα με τις παραμέτρους τους οποίους παρείχε. Η δράση αυτή και η πραγματοποίηση παρόμοιας μορφής ιστοσελίδων ήταν εκείνη την εποχή πολυτέλεια μεγάλων εταιριών και οργανισμών.

Με την πάροδο των χρόνων αλλά και με τη ραγδαία εξέλιξη της τεχνολογίας επήλθαν περισσότερες ικανότητες των κατασκευαστών και σχεδιαστών ιστοσελίδων αλλά και των φυλλομετρητών οι οποίοι είχαν την ευχέρεια να υποστηρίζουν περισσότερα δεδομένα. <sup>23</sup>

Με τον τρόπο αυτόν από απλές ιστοσελίδες πλέον είχαμε δυναμικές ιστοσελίδες οι οποίες επέτρεπαν την αλληλεπίδραση χρηστών σε συχνά χρονικά διαστήματα καθώς επίσης και τη διαδικασία ανάκτησης καθορισμένων στοιχείων από μια βάση δεδομένων. Με τον τρόπο αυτόν φτάσαμε στην εποχή των συστημάτων διαχείρισης περιεχομένου που θα μελετήσουμε στη συγκεκριμένη ενότητα.<sup>24</sup>

### *3.2 Τι είναι το CMS*

<u>.</u>

Τα συστήματα διαχείρισης περιεχομένου, είτε όπως καλούνται στη διεθνή βιβλιογραφία εν συντομία CMS (Content Management System), είναι ένα πρόγραμμα ειδικά ανεπτυγμένο για τη διαχείριση ιστοσελίδων το οποίο αναπτύσσεται αλλά και εγκαθίσταται από τους κατασκευαστές ιστοσελίδων, αλλά ως επί το πλείστον προορίζεται για τη χρησιμοποίηση από τους τελικούς γρήστες.<sup>25</sup>

Πρώτα από όλα είναι σημαντικό να αναφερθεί πως παρέχει έναν εύκολο αλλά και εύχρηστο τρόπο ανανέωσης περιεχομένου. Αυτό κατά κύριο λόγο τις περισσότερες φορές υλοποιείται με τη χρησιμοποίηση ενός φυλλομετρητή. Ο χειριστής απλά εισχωρρεί το καινούριο κείμενο και το αποθηκεύει. Ο ιστότοπος ενημερώνεται πάρα

<sup>23</sup> Α. Τζαφίλκου, (2011*), Μελέτη και κατασκευή μιας επέκτασης (Plug-in) για τη διαχείριση συνεδρίου σε ένα σύστημα διαχείρισης περιεχομένου (CMS*), Διπλωματική εργασία, Διατμηματικό Πρόγραμμα Μεταπτυχιακών Σπουδών στα Πληροφοριακά συστήματα (MIS), Ιανουάριος, Θεσσαλονίκη.

<sup>24</sup> H. Stern, D., Damstra, B., Williams, (2010), *Professional Wordpress Design and Development*, Wiley Publishing, Indiana.

<sup>25</sup> Π. Κόττος, (2013*), Κατασκευή ιστοσελίδας,* Πτυχιακή εργασία, ΑΤΕΙ Καβάλας, Καβάλα.

πολύ γρήγορα καθώς στα περισσότερα συστήματα αυτής της μορφής αρκούν μερικά μόνο κλικ.

Το ίδιο απλό είναι να προστεθούν καινούριες σελίδες, να διαγραφεί προηγούμενο περιεχόμενο είτε να αναδιαμορφωθεί ξανά από την αρχή η ιστοσελίδα με στόχο να συμβαδίζει με καινούριες απαιτήσεις είτε προδιαγραφές. Τα συστήματα αυτής της μορφής αυτοματοποιούν διαφοροποιημένες δράσεις όπως είναι για παράδειγμα η συντήρηση της παρουσίασης των σελίδων σε όλη την ιστοσελίδα αλλά και η διαδικασία ανάπτυξης των αντίστοιχων μενού, υπο-μενού, hyperlinks κλπ. Τα συστήματα αυτά είναι με λίγα λόγια η διαχείριση του περιεχομένου της εκάστοτε σύγχρονης ιστοσελίδας.<sup>26</sup>

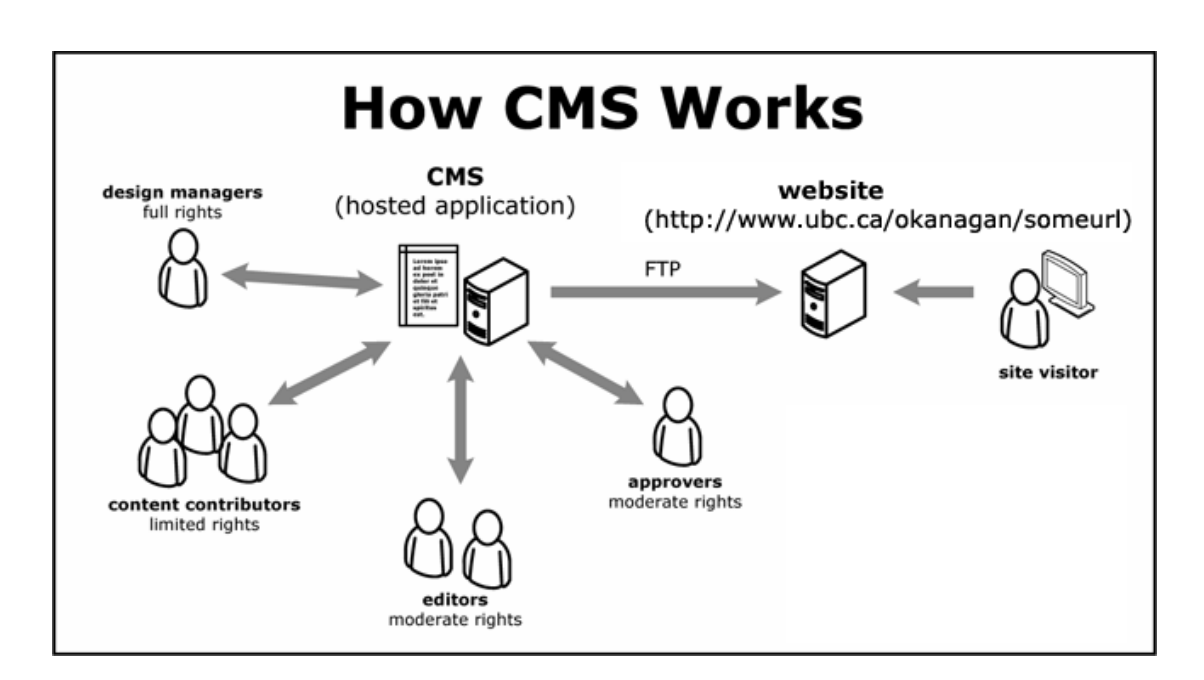

Eικόνα 3.1 : Λειτουργία συστημάτων διαχείρισης περιεχομένου<sup>27</sup>

Γενικότερα, τα συγκεκριμένα συστήματα είναι ένα είδος λογισμικού για Η/Υ, το οποίο αυτοματοποιεί καθορισμένες λειτουργίες ανάπτυξης, οργάνωσης, ελέγχου αλλά και δημοσίευσης περιεχομένου σε ένα σύνολο τύπων. Τα πιο πολλά εξ αυτών των

<sup>-</sup><sup>26</sup> Β. Μαργώνης, (2014*), Ανάπτυξη ιστοσελίδας δημοτικού σχολείου με την χρήση της πλατφόρμας Wordpress*, Πτυχιακή εργασία, ΑΤΕΙ Θεσσαλίας, Σχολή Τεχνολογικών Εφαρμογών, Τμήμα Μηχανικών Πληροφορικές ΤΕ, Λάρισα.

<sup>27</sup> Χ. Αργυρούλης, (2014), *Ανάπτυξη online εφαρμογής παραγγελιών και ενσωμάτωση της σε πλατφόρμα cms,* Πτυχιακή εργασία, ΤΕΙ Κρήτης, Σχολή Τεχνολογικών Εφαρμογών, Τμήμα Εφαρμοσμένης Πληροφορικής και πολυμέσων, Κρήτη.

συστημάτων έχουν την ευχέρεια να διαχειριστούν περιεχόμενο σε μορφές όπως είναι κείμενα, εικόνες, video, java animation, πρότυπα σχεδίασης, βάσεις δεδομένων κλπ.<sup>28</sup>

Με λίγα λόγια, θα πρέπει να επισημανθεί πως είναι λογισμικά τα οποία αφήνουν σε όλους τους χρήστες, ακόμα και σε εκείνους που έχουν μηδενικές γνώσεις προγραμματισμού και συγγραφής κώδικα, να κατασκευάσουν αλλά και να διαχειριστούν με εύκολες τακτικές και γρήγορα εξαιρετικά σύγχρονες και εντυπωσιακές ιστοσελίδες οι οποίες είναι εφικτό ακόμα και να χρησιμοποιηθούν για εμπορικούς και επαγγελματικούς σκοπούς.

Οι μεταβολές των ιστοσελίδων είναι εφικτό να ολοκληρωθούν από όλους τους Η/Υ αρκεί αυτή να έχουν τη δυνατότητα σύνδεσης στο διαδίκτυο, δίχως να απαιτείται να υφίστανται εγκατεστημένα ή αποθηκευμένες εξειδικευμένα προγράμματα επεξεργασίας ιστοτόπων, γραφικών ή άλλων αρχείων. Διαμέσου ενός απλού browser, ο εκάστοτε χειριστής έχει την ευχέρεια να συντάξει ένα κείμενο και να το ενημερώνει αλλά και να το τροποποιεί άμεσα και γρήγορα από οποιαδήποτε τοποθεσία ο ίδιος επιθυμεί.<sup>29</sup>

Σε αρκετές περιπτώσεις, ένα παρόμοιο σύστημα αφήνει και τη συλλογική ανάπτυξη κειμένων και άλλου περιεχομένου, για αυτό τις περισσότερες φορές γίνεται χρήση αυτών των μηχανισμών και σε εκπαιδευτικά προγράμματα αρκετών επιχειρήσεων. Τα εν λόγω συστήματα χρησιμοποιούνται σε μεγάλο βαθμό για τη διαδικασία αποθήκευσης, τον έλεγχο, τη διαχείρισης αλλά και τη δημοσίευση εκδόσεων, ο προσανατολισμός ων οποίων έχει άμεση επιρροή και σχέση από τον εκάστοτε φορέα στον οποία εντάσσεται το εν λόγω περιεχόμενο.<sup>30</sup> Με τον τρόπο αυτόν, υφίσταται η ευχέρεια οι εκδόσεις αυτές να αποτελούνται από ειδησεογραφικά άρθρα, εγχειρίδια δράσης, τεχνικά εγχειρίδια, οδηγίες πωλήσεως μέχρι και εμπορικών προωθήσεων, διαφημίσεων κλπ.

Ο ρόλος ενός τέτοιους συστήματος είναι καθοριστικός για την επιτυχία σχεδόν όλων των ιστοσελίδων που υπάρχουν στο διαδίκτυο τη σημερινή εποχή. Παρά το γεγονός

<u>.</u>

<sup>28</sup> Ρ.Ν. Σινάνι, (2014), *Σχεδιασμός και κατασκευή ιστοσελίδας για σχολή χορού*, Πτυχιακή εργασία, ΤΕΙ Αν. Μακεδονίας και Θράκης, Τμήμα Ηλεκτρολόγων Μηχανικών, Καβάλα.

<sup>29</sup> Β. Παναγόπουλος, (2013*), Δημιουργία ιστοσελίδας πώλησης και πλειστηριασμού ποδηλάτων*, Πτυχιακή εργασία, ΤΕΙ Πειραιά, Σχολή Τεχνολογικών Εφαρμογών, Τμήμα Αυτοματισμού, Πειραιάς.

<sup>30</sup> P. Boag (2014*), 10 Things To Consider When Choosing The Perfect CMS*, 24 June, SMASHING MAGAZINE.

αυτό, όμως, αρκετές επιχειρήσεις δεν είναι εξοικειωμένες με τη συγκεκριμένη τεχνολογία. Οι χειριστές των συγκεκριμένων συστημάτων είναι εφικτό να βρουν σχετικό υλικό στη βάση δεδομένων, αναζητώντας με κριτήριο λέξη κλειδί, τον συγγραφέα του κειμένου, την ημέρα δημοσίευσης κλπ.

Με τον τρόπο αυτόν, είναι δυνατόν να απολέσουν πλέον μια πύλη δεδομένων που είναι εφικτό να χρησιμεύσει σαν πυλώνας για τη διαχείριση δεδομένων του εκάστοτε ιδιοκτήτη μιας ιστοσελίδας. Για παράδειγμα, θα ήταν εφικτό να χρησιμεύσει αποθηκεύοντας κάποιο κείμενο, το οποίο δημιουργήθηκε σε μια ηλεκτρονική εφημερίδα τα τελευταία 3 έτη, αναπτύσσοντας με αυτόν τον τρόπο ένα ευρετήριο.

Με τον τρόπο αυτόν αναπτύσσει με λίγα λόγια ένα αρχείο της εφημερίδας εύχρηστο και προσβάσιμο σε κάθε συντάκτη, δίχως να απαιτείται η εκτύπωση των άρθρων αυτών και έτσι υφίσταται συντήρηση τεράστιου όγκου δεδομένων μονάχα σε μερικά απροσπέλαστα αρχεία πληροφοριών που αποθηκεύονται σε μια βάση δεδομένων της ιστοσελίδας αυτής  $31$ 

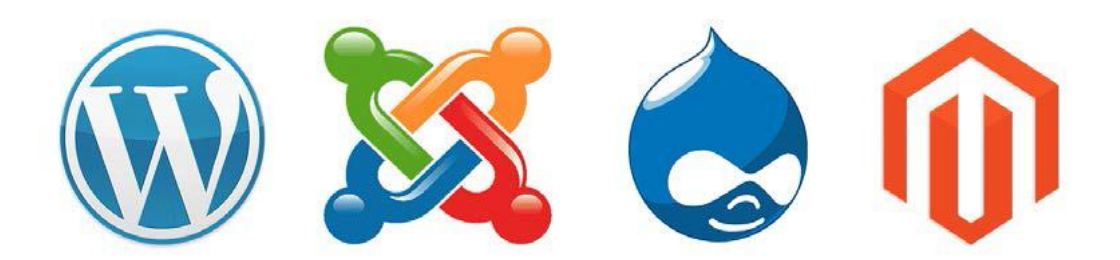

Εικόνα 3.2 : Οι πιο διαδεδομένες πλατφόρμες διαχείρισης περιεχομένου<sup>32</sup>

-

<sup>31</sup> Χ. Αργυρούλης, (2014*), Ανάπτυξη online εφαρμογής παραγγελιών και ενσωμάτωση της σε πλατφόρμα cms,* Πτυχιακή εργασία, ΤΕΙ Κρήτης, Σχολή Τεχνολογικών Εφαρμογών, Τμήμα Εφαρμοσμένης Πληροφορικής και πολυμέσων, Κρήτη.

<sup>32</sup> Β. Παναγόπουλος, (2013*), Δημιουργία ιστοσελίδας πώλησης και πλειστηριασμού ποδηλάτων*, Πτυχιακή εργασία, ΤΕΙ Πειραιά, Σχολή Τεχνολογικών Εφαρμογών, Τμήμα Αυτοματισμού, Πειραιάς.

# *3.3 Ιστορική εξέλιξη*

-

Η συγκεκριμένη ορολογία, στην αρχή, χρησιμοποιήθηκε με στόχο να δηλώσει τα συστήματα δημοσίευσης ιστοσελίδων στο internet, γενικότερα, αλλά και για τα προγράμματα διαχείρισης περιεχομένου ευρύτερα. Τα πρώτα συστήματα αυτής της μορφής κατασκευάζονταν εσωτερικά σε εταιρίες από το τεχνικό τους τμήμα αλλά ήταν χρήσιμα στη διαδικασία δημοσιοποίησης ενός τεράστιου όγκου υλικού, από ηλεκτρονικά περιοδικά και εφημερίδες των εταιριών αυτών μέχρι τη δημοσίευση και αποστολή των εταιρικών newsletters.

Την περίοδο του '95, η επιχείρηση CNET έλαβε την απόφαση να επεκτείνει το εσωτερικό σύστημα διαχείρισης περιεχομένου, το οποίο χρησιμοποιούσε με στόχο τη διαδικασία δημοσίευσης ηλεκτρονικού υλικού αλλά και να αναπτύξει τη διακριτή επιχείρηση Vignette. Κυριότερος σκοπός της ήταν να εκμεταλλευτεί εμπορικά τα συστήματα αυτά. Στη διάρκεια της επόμενης δεκαετίας, η αγορά μεγάλε και στη σύγχρονη εποχή υπολογίζεται πως υφίστανται σχεδόν 500 εφαρμογές παρόμοιων συστημάτων.

Η αγορά μεγαλώνει και αναπτύσσεται συνεχώς αναγκάζοντας τις εταιρίες να ενημερώνονται συχνά με στόχο να ακολουθούν τις εν λόγω αλλαγές και να μετακινούνται στα συστήματα, τα οποία στη σύγχρονη εποχή έχουν την ευχέρεια να καλύψουν σε μεγάλο βαθμό τις ανάγκες όλων των χρηστών.<sup>33</sup>

<sup>33</sup> H. Stern, D., Damstra, B., Williams, (2010*), Professional Wordpress Design and Development*, Wiley Publishing, Indiana.

### *3.4 Χαρακτηριστικά συστημάτων διαχείρισης περιεχομένου*

- Προσφέρει την ευχέρεια της διαχείρισης και της συντήρησης μιας ιστοσελίδας από απλούς χρήστες, δίχως να χρειάζεται εμπλοκή εξειδικευμένου τεχνικού προσωπικού
- Αυτοματοποιεί εργασίες μέσω επιλογών και γενικότερα της διαδικασίας πλοήγησης η οποία αναπαράγεται αυτοματοποιημένα
- Αφήνει την ευχέρεια χειρισμού της δομής της ιστοσελίδας, της όψης, των δημοσιευμάτων αλλά και της διαδικασίας πλοήγησης σε αυτές<sup>34</sup>
- Αφήνει στους χειριστές να εστιάζουν στο περιεχόμενο και όχι στην τεχνολογία
- Χρησιμοποιούν βάσεις δεδομένων
- Το ίδιο το σύστημα διαχειρίζεται όλες τις τεχνικές λεπτομέρειες, αφήνοντας με αυτόν τον τρόπο σε όλους να διαχειρίζονται και να ενημερώνουν την εν λόγω ιστοσελίδα<sup>35</sup>
- Το σύστημα ελέγχει ποιος κάνει τι, αποφεύγοντας με αυτόν τον τρόπο μη επιθυμητές καταστάσεις και σφάλματα. Με τον τρόπο αυτόν οι δράσεις αυτές ολοκληρώνονται από αρκετούς χρήστες όπως μπορεί να είναι προσωπικό το οποίο είναι εφικτό να είναι είτε να μην είναι καταρτισμένο κατάλληλα για να λειτουργεί σαν τεγνικό προσωπικό<sup>36</sup>

# *3.5 Δυνατότητες*

Η χρησιμοποίηση των συστημάτων αυτών επέφερε όλα αυτά τα χρόνια ευεργετικές δυνατότητες οι οποίες βελτιώνουν σε μεγάλο βαθμό το σχεδιασμό αλλά

<sup>.&</sup>lt;br>-<sup>34</sup> Κ. Ξερχάκος, Δ. Σμαραγδής, Ι. Ξαρχάκος, (2014*), Μαθαίνετε εύκολα Wordpress 4x*, εκδόσεις Ξαρχάκος, Αθήνα.

<sup>35</sup> Α. Τζαφίλκου, (2011), *Μελέτη και κατασκευή μιας επέκτασης (Plug-in) για τη διαχείριση συνεδρίου σε ένα σύστημα διαχείρισης περιεχομένου (CMS)*, Διπλωματική εργασία, Διατμηματικό Πρόγραμμα Μεταπτυχιακών Σπουδών στα Πληροφοριακά συστήματα (MIS), Ιανουάριος, Θεσσαλονίκη.

<sup>36</sup> Γ. Σταμουλάκης, (2010), *Σχεδίαση και ανάπτυξη διαδραστικού διαδικτυακού ιστότοπου για το εργαστήριο ηλεκτρακουστικής και τηλεοπτικών συστημάτων*, Διπλωματική εργασία, Αριστοτέλειο Πανεπιστήμιο Θεσσαλονίκης, Τμήμα Ηλεκτρολόγων Μηχανικών και Μηχανικών Υπολογιστών, Οκτώβριος, Θεσσαλονίκη.

και την ποιότητα των ιστοσελίδων που επιθυμούμε να δημιουργήσουμε. Οι δυνατότητες αυτές είναι οι εξής :

- Οι ιδιοκτήτες των ιστοσελίδων είναι εφικτό να τις ανανεώσουν δίχως να απαιτούνται τεχνικές ή προγραμματιστικές γνώσεις
- Οι ιστοσελίδες είναι δυνατόν να ανανεώνονται διαδικτυακά από οποιονδήποτε φυλλομετρητή. Η διαδικασία είναι πλέον πιο εύκολη και άμεση<sup>37</sup>
- Τα συστήματα αυτά συμπεριφέρονται ως μια βάση δεδομένων και παράλληλα περιλαμβάνουν όλα τα στοιχεία και τα δεδομένα, μιας ιστοσελίδας σε μορφή κειμένου και με τον τρόπο αυτόν είναι ευκολότερη η προσπέλαση οποιασδήποτε πληροφορίας διαμέσου μια διαδικασίας αναζήτησης<sup>38</sup>
- Διαμέσου των συστημάτων αυτών, ένας ιστότοπος είναι εφικτό να ανανεωθεί οποιαδήποτε στιγμή, δίχως να απαιτείται το κατέβασμα αρχείων είτε η υποστήριξη κάποιου τεχνικού, κάτι το οποίο δείχνει πως εξοικονομείται αρκετός χρόνος αλλά και χρήμα<sup>39</sup>
- Οι ιστότοποι είναι εφικτό να αναπτύσσονται με μια μέθοδο πιο πολύ κατανοητή κάτι που κάνει τα συστήματα αυτά πιο εύκολα στην εκμάθηση τους. Αυτό σημαίνει πως οι ιστότοποι δεν περιορίζονται πλέον σε μια απλή αναπαράσταση κειμένου. Διάφορα γνωρίσματα, όπως η προστασία με κωδικούς, για την ασφάλεια του ιστότοπου, είναι στη σύγχρονη εποχή εξαιρετικά σημαντικά
- Τα συστήματα αυτά αφήνουν, επίσης, την ύπαρξη πολλαπλών χρηστών και έτσι είναι εφικτό να εισχωρήσουν και να αποχωρήσουν από μια ιστοσελίδα και να δουν διαφορετικά στοιχεία σύμφωνα με τη γλώσσα προτίμησης τους, την ώρα της ημέρας είτε ακόμα και να έχουν διαφοροποιημένα προνόμια σύμφωνα με το είδος της συνδρομής τους κλπ<sup>40</sup>

.<br>-

<sup>37</sup> Χ. Αργυρούλης, (2014*), Ανάπτυξη online εφαρμογής παραγγελιών και ενσωμάτωση της σε πλατφόρμα cms*, Πτυχιακή εργασία, ΤΕΙ Κρήτης, Σχολή Τεχνολογικών Εφαρμογών, Τμήμα Εφαρμοσμένης Πληροφορικής και πολυμέσων, Κρήτη.

<sup>38</sup> Β. Μαργώνης, (2014), *Ανάπτυξη ιστοσελίδας δημοτικού σχολείου με την χρήση της πλατφόρμας Wordpress,* Πτυχιακή εργασία, ΑΤΕΙ Θεσσαλίας, Σχολή Τεχνολογικών Εφαρμογών, Τμήμα Μηχανικών Πληροφορικές ΤΕ, Λάρισα.

<sup>39</sup> H. Stern, D., Damstra, B., Williams, (2010), *Professional Wordpress Design and Development*, Wiley Publishing, Indiana.

<sup>40</sup> Ρ.Ν. Σινάνι, (2014*), Σχεδιασμός και κατασκευή ιστοσελίδας για σχολή χορού*, Πτυχιακή εργασία, ΤΕΙ Αν. Μακεδονίας και Θράκης, Τμήμα Ηλεκτρολόγων Μηχανικών, Καβάλα.

Συνοπτικά, ένα τέτοιο σύστημα διαχείρισης είναι εξαιρετικά χρήσιμο και αποδοτικό εργαλείο το οποίο έχει την ευχέρεια να προσφέρει μοναδικά, εύχρηστα αλλά και μικρού κόστους γνωρίσματα σε ιστοσελίδες της σημερινής εποχής. Η χρησιμοποίηση τους παρέχει ευελιξία και έλεγχο στους ιδιοκτήτες των ιστοσελίδων με κυριότερο στόχο να καταφέρνουν να διαχειρίζονται κατάλληλα την ιστοσελίδα τους βάσει με τις δικές τους επιθυμίες και ανάγκες.<sup>41</sup>

### *3.6 Πλεονεκτήματα*

Στα οφέλη θα ήταν εφικτό να τοποθετήσουμε την ελάττωση του κόστους για τη συντήρηση ενός ιστότοπου και την ανοδική τάση των εισροών εξαιτίας της επιτυχημένης παρουσίας ενός τέτοιου διαδικτυακού χώρου. Επιπλέον, καθοριστικό όφελος αποτελεί η ευχέρεια ιεράρχησης και ροής της δράσης ανάπτυξης και δημοσίευσης αντικειμένων στον ιστότοπο με τη χρησιμοποίηση ενός παρόμοιου συστήματος.

Επομένως, βοηθάει σε μεγάλο βαθμό στην ανάπτυξη μιας ιστοσελίδας όπου αρκετοί χρήστες θα έχουν την ευχέρεια να έχουν πρόσβαση με στόχο να εισάγουν υλικό είτε ακόμα και να συντηρούν ενημερωμένη και αναβαθμισμένη την ιστοσελίδα τους κάτι το οποίο απαιτεί σε σημαντικό βαθμό τον έλεγχο των συγκεκριμένων σταδίων, τα οποία θα πρέπει να ακολουθηθούν για να κατορθώσει η πληροφορία να δημοσιευτεί στην ιστοσελίδα.<sup>42</sup>

Επιπλέον, με τη βοήθεια ενός τέτοιου συστήματος είναι δυνατόν να παρουσιαστεί σημαντική ανοδική τάση της ποιότητας μιας ιστοσελίδας με τη χρησιμοποίηση υψηλής ποιότητας προτύπων ανάπτυξης, τα οποία παρέχουν ένα εντυπωσιακό αποτέλεσμα για τον ιδιοκτήτη. Ακόμα, τα συγκεκριμένα πρότυπα είναι εφικτό και να προσδίδουν την ταυτότητα και τον χαρακτήρα του, όπως για παράδειγμα γίνεται με

<sup>&</sup>lt;u>.</u> <sup>41</sup> Γ. Μπίκος, (2012), *Εισαγωγή στο Wordpress 3x*, εκδόσεις Κλειδάριθμος, Αθήνα.

<sup>42</sup> Π. Γραβάλης, (2014), *Κατασκευή δυναμικής ιστοσελίδας κέντρου κλινικής διαιτολογίας*, Πτυχιακή εργασία, ΑΤΕΙ Θεσσαλίας, Σχολή Τεχνολογικών Εφαρμογών, Τμήμα Μηχανικών Πληροφορικές ΤΕ, Λάρισα.

τη χρησιμοποίηση ενός κόκκινου χρωματισμού όπως είναι η ιστοσελίδα της Cocacola. 43

Στα οφέλη ενός τέτοιου συστήματος, θα ήταν εφικτό να τοποθετηθούν και οι λιγότερες ανάγκες κατάρτισης οι οποίες χρειάζονται καθώς όπως έχει αναφερθεί και σε προηγούμενη ενότητα της πτυχιακής αυτής εργασίας, τα συγκεκριμένα συστήματα είναι εξαιρετικά εύκολα στην εκμάθηση τους λόγω του εξαιρετικά εύκολου και φιλικού περιβάλλοντος που παρέχουν στους χρήστες.<sup>44</sup>

Με τις έτοιμες φόρμες εισαγωγής, μορφοποίησης αλλά και προεπισκόπησης που παρέχουν, δεν χρειάζονται πλέον εξειδικευμένες γνώσεις προγραμματισμού είτε σχεδίασης ιστοσελίδων. Με απλές γνώσεις χρήσης Η/Υ, που στη σημερινή εποχή είναι απαραίτητες σε όλους τους υπαλλήλους όλων των κλάδων αλλά και γενικότερη στην καθημερινότητα μας, είναι εφικτό ένας απλός χρήστης να αναπτύξει μια ιστοσελίδα η οποία θα είναι εντυπωσιακή, περιεκτική αλλά και ενημερωμένη καθώς θα είναι εφικτό να τη χρησιμοποιήσει άμεσα ακόμα και για εμπορικούς είτε και για επαγγελματικούς σκοπούς.

Βάσει με την παραπάνω διατύπωση, θα πρέπει να τονιστεί πως επίπτωση των συγκεκριμένων συστημάτων διαχείρισης είναι η ελάττωση του τεχνικού κομματιού, το οποίο χρειάζεται σε ότι έχει να κάνει με τη διαδικασία διαχείρισης μιας ιστοσελίδας σε ένα μικρό σύνολο τεχνικών, οι οποίοι απαιτούνται για την ορθή δράση και διατήρηση των συστημάτων αυτών. Με λίγα λόγια, αυξάνεται πιο πολύ το κέρδος από τη δράση των συστημάτων αυτών.<sup>45</sup>

# *3.7 Δομή ενός CMS*

-

Τα δομικά δεδομένα ενός τέτοιου συστήματος είναι η διεπαφή χειριστώνδημοσιότητα (καλείται και front-end), η διεπαφή διαχειριστών (back-end), τα

<sup>43</sup> Β. Παναγόπουλος, (2013), *Δημιουργία ιστοσελίδας πώλησης και πλειστηριασμού ποδηλάτων,* Πτυχιακή εργασία, ΤΕΙ Πειραιά, Σχολή Τεχνολογικών Εφαρμογών, Τμήμα Αυτοματισμού, Πειραιάς.

<sup>44</sup> P. Boag (2014*), 10 Things To Consider When Choosing The Perfect CMS*, 24 June, SMASHING MAGAZINE.

<sup>45</sup> Β. Παναγόπουλος, (2013*), Δημιουργία ιστοσελίδας πώλησης και πλειστηριασμού ποδηλάτων*, Πτυχιακή εργασία, ΤΕΙ Πειραιά, Σχολή Τεχνολογικών Εφαρμογών, Τμήμα Αυτοματισμού, Πειραιάς.

πρότυπα (ονομάζονται και θέματα ή templates) καθώς επίσης και οι λοιπές επεκτάσεις όπως για παράδειγμα είναι τα plugins.

Σε ότι έχει να κάνει με τις διεπαφές χειριστών είναι σημαντικό να τονιστεί πως αποτελούν το δημόσιο κομμάτι των συγκεκριμένων συστημάτων το οποίο είναι στην ευχέρεια των επισκεπτών (απλών είτε διαπιστευμένων) της ιστοσελίδας, όπου περιέχονται οι περισσότερες υπηρεσίες και δράσεις οι οποίες έχουν οριοθετηθεί από την εκάστοτε διεπαφή αυτής της μορφής.<sup>46</sup>

Από την άλλη πλευρά υφίσταται η διεπαφή διαχειριστών που αποτελεί το επίπεδο διαχείρισης για την εκάστοτε ομάδα συντήρησης και έχει τη δυνατότητα να παρέχει δράσεις οριοθέτησης παρόμοιων συστημάτων για τους επισκέπτες και τους λοιπούς χειριστές (δράσεις όπως για παράδειγμα η προσθήκη, η αφαίρεση, τα θέματα πρόσβασης κλπ) ενώ τέλος έχει άμεση σχέση με το συνολικό περιεχόμενο της ιστοσελίδας.

Επίσης, υφίστανται τα πρότυπα τα οποία αποτελούν την όψη και το λειτουργικό επίπεδο της ιστοσελίδας η οποία θα βασιστεί σε ένα τέτοιο σύστημα διαχείρισης. Είναι εφικτό να θεωρήσουμε τα πρότυπα αυτά σαν κενές μακέτες επάνω στις οποίες είναι εφικτό να τοποθετηθεί το περιεχόμενο το οποίο θα διαλέξουμε να παρουσιάζεται από το συγκεκριμένο σύστημα το οποίο επιλέξαμε.<sup>47</sup>

Το εκάστοτε πρότυπο έχει καθορισμένες θέσεις που είναι δυνατόν να παρουσιάσει τα δεδομένα που θέλουμε να προσθέσουμε, όπου για να δούμε τις διαθέσιμες θέσεις είναι εφικτό να ελέγξουμε το εγχειρίδιο του δημιουργού καθώς επίσης και με την παράμετρο «?tp=1» στην διεύθυνση της ιστοσελίδας. Στα πρότυπα οριοθετούνται, επίσης, οι παράμετροι παρουσίας της ιστοσελίδας όπως για παράδειγμα χρωματισμοί, διαστάσεις, τυπογραφία κλπ αλλά παράλληλα περιλαμβάνονται όλα τα αρχεία γραφικών τα οποία θα χρησιμοποιηθούν με στόχο τη βέλτιστη όψη του χώρου που θα παρουσιάσουμε στους υπόλοιπους χρήστες.

Τέλος έχουμε τις επεκτάσεις οι οποίες είναι τμήματα λογισμικού που ακολουθούν ένα οριοθετημένο προγραμματιστικό μοντέλο, που τους παρέχει την ευχέρεια να

<u>.</u>

<sup>46</sup> N. Λαγούδης, (2013*), Ηλεκτρονικό εμπόριο*, Πτυχιακή εργασία, ΤΕΙ Σερρών, Σχολή Διοίκησης και Οικονομίας, Τμήμα Λογιστικής, Σέρρες.

<sup>47</sup> Α. Μπαλουκτσής, (2013*), Ανάπτυξη ιστοσελίδας του Δήμου Χαλκηδόνας*, Πτυχιακή εργασία, ΤΕΙ Σερρών, Τμήμα Μηχανικών Πληροφορικής, Σέρρες.

αλληλεπιδρούν με τα συστήματα αυτής της μορφής και να μπορούν να επεκτείνουν ακόμα περισσότερο τη λειτουργικότητα της ιστοσελίδας τους.<sup>48</sup>

Οι συγκεκριμένες επεκτάσεις κάνουν ένα παρόμοιο σύστημα όπως το Wordpress, εξαιρετικά ισχυρό και αποτελούν καθοριστικό κομμάτι εξέλιξης και προώθησης αυτού, διαμέσου μιας εξαιρετικά δραστήριας κοινότητα προγραμματιστών. Χαρακτηριστικά παραδείγματα αυτής της μορφής είναι το ρολόι, το ημερολόγιο, η gallery φωτογραφιών, ο καιρός, η πολυγλωσσική ιστοσελίδα κλπ.<sup>49</sup>

### *3.8 Είδη CMS*

#### *3.8.1 Ανοιχτού κώδικα*

Τα συγκεκριμένα συστήματα επιτρέπουν την πρόσβαση και τη μεταβολή του πηγαίου κώδικα, ενώ παράλληλα παρέχονται από τους κατασκευαστές δωρεάν. Τυπικά, τα συγκεκριμένα συστήματα χρειάζονται τουλάχιστον μερικές τεχνικές γνώσεις για να στηθούν και να δράσουν σωστά αλλά για κάτι τέτοιο υποστηρίζονται από μια κοινότητα χρηστών και προγραμματιστών.

Τις περισσότερες φορές τα συγκεκριμένα συστήματα συνοδεύονται από πολλές επεκτάσεις. Τα πιο γνωστά συστήματα αυτής της μορφής είναι τα Drupal, Joomla, Typo3 καθώς επίσης και το Wordpress το οποίο αποτελεί πεδίο μελέτης της συγκεκριμένης πτυχιακής εργασίας την οποία καλούμαστε να εκπονήσουμε.<sup>50</sup>

Ανοιχτού κώδικα σημαίνει πως αρκετοί άνθρωποι δουλεύουν επάνω στο συγκεκριμένο λογισμικό που επιβεβαιώνουν πως ο κώδικας είναι συμπαγής. Αυτό είναι ένα πολύ σημαντικό πλεονέκτημα το οποίο παρέχουν τα συγκεκριμένα συστήματα. Επίσης, υφίστανται συχνές ενημερώσεις και αναβαθμίσεις με στόχο να

<sup>-</sup><sup>48</sup> Ε. Τσικρικονάκη, (2013), *Ανάπτυξη δυναμικής ιστοσελίδας με το σύστημα δυναμικής διαχείρισης ιστοσελίδων Joomla,* Πτυχιακή εργασία, ΤΕΙ Κρήτης, Σχολή Τεχνολογικών Εφαρμογών, Τμήμα Εφαρμοσμένης Πληροφορικής & Πολυμέσων, Νοέμβριος, Ηράκλειο Κρήτης. <sup>49</sup> Ε. Παξιμάδα, (2014), *Σύγκριση των CMS Joomla, Drupal και Wordpress κατά την σχεδίαση και ανάπτυξη ενός ηλεκτρονικού καταστήματος*, Πτυχιακή εργασία, ΤΕΙ Κρήτης, Σχολή Διοίκησης και Οικονομίας, Τμήμα Λογιστικής και Χρηματοοικονομικής, Κρήτη.

<sup>50</sup> Ε. Τσικρικονάκη, (2013), *Ανάπτυξη δυναμικής ιστοσελίδας με το σύστημα δυναμικής διαχείρισης ιστοσελίδων Joomla,* Πτυχιακή εργασία, ΤΕΙ Κρήτης, Σχολή Τεχνολογικών Εφαρμογών, Τμήμα Εφαρμοσμένης Πληροφορικής & Πολυμέσων, Νοέμβριος, Ηράκλειο Κρήτης.

βελτιώνεται συνεχώς το συγκεκριμένο αγαθό ενώ παράλληλα επιτρέπουν στους χειριστές να δουν τις δυνατότητες του συγκεκριμένου λογισμικού και να τον τροποποιήσουν όπως αυτοί επιθυμούν αφού όπως αναφέρθηκε και παραπάνω παρέχεται η ευχέρεια τροποποίησης του πηγαίου κώδικα τους.<sup>51</sup>

Τέλος, τα συστήματα αυτά παρέχουν μια ποικιλία από μοντέλα για τα πάντα όπως για παράδειγμα ιστοσελίδες κοινωνικής δικτύωσης και διαχείρισης αρχείων μέχρι φόρουμ και λοιπές πλατφόρμες και επεκτάσεις ηλεκτρονικών καταστημάτων κλπ. Αναλυτικότερα τα πλεονεκτήματα τα οποία περιέχονται στα συγκεκριμένα συστήματα παρουσιάζονται παρακάτω και είναι τα εξής :

Λαμβάνονται δίχως κόστος

- Συνοδεύονται από πολλές επεκτάσεις
- Αφήνουν την πρόσβαση και την τροποποίηση του πηγαίου κώδικα
	- $\pm$  Πληρώνεις για την υπηρεσία και όγι για το λογισμικό<sup>52</sup>
		- Υφίσταται υποστήριξη από την κοινότητα
			- Άμεση διόρθωση λαθών
		- Ευχέρεια δοκιμής της εφαρμογής πριν αγοραστεί
			- $\frac{1}{\sqrt{2}}$  Μελλοντική διασφάλισης συνέχειας<sup>53</sup>

Από την άλλη μεριά, υπάρχουν και μερικά ελαττώματα τα οποία οφείλονται ως επί το πλείστον στη δημοφιλή τάση των συστημάτων αυτών καθώς αρκετοί άνθρωποι έχουν γνώση του κώδικα κάτι το οποίο ενισχύει σημαντικά τον κίνδυνο χακαρίσματος. Τις περισσότερες φορές, επίσης, δυσκολεύουν την ολοκλήρωση αλλά και την

<u>.</u>

<sup>51</sup> Κ. Ξερχάκος, Δ. Σμαραγδής, Ι. Ξαρχάκος, (2014), *Μαθαίνετε εύκολα Wordpress* 4x, εκδόσεις Ξαρχάκος, Αθήνα.

<sup>52</sup> Π. Γραβάλης, (2014*), Κατασκευή δυναμικής ιστοσελίδας κέντρου κλινικής διαιτολογίας*, Πτυχιακή εργασία, ΑΤΕΙ Θεσσαλίας, Σχολή Τεχνολογικών Εφαρμογών, Τμήμα Μηχανικών Πληροφορικές ΤΕ, Λάρισα.

<sup>53</sup> H. Stern, D., Damstra, B., Williams, (2010*), Professional Wordpress Design and Development*, Wiley Publishing, Indiana.

παραμετροποίηση των συγκεκριμένων ιστοσελίδων ενώ παράλληλα έχουν δεδομένα τα οποία δεν είναι τόσο σημαντικά για την ανάπτυξη μιας ιστοσελίδας.<sup>54</sup>

Ένα ακόμα, εξίσου σημαντικό ελάττωμα το οποίο παρουσιάζουν τα εν λόγω συστήματα είναι πως το ότι δεν κοστίζουν δεν σημαίνει πως είναι εντελώς δωρεάν καθώς υφίστανται πάντα κόστη εξέλιξης της ιστοσελίδας τα οποία, όμως, δεν είναι απαραίτητο να αποπληρώσει κανείς. Μερικά ακόμα εξίσου σημαντικά μειονεκτήματα είναι τα εξής :

Φτωχή χρηστικότητα η οποία επικεντρώνεται στην τακτική αρχιτεκτονική και όχι στην πείρα την οποία έχει ο εκάστοτε χειριστής Δεν υπολογίζονται για επίπεδο τεράστιων εταιριών

- **►** Μικρή σγετικά τεκμηρίωση
- Απουσία εμπορικής υποστήριξης
	- $\pm$  Κενά ασφαλείας<sup>55</sup>

### *3.8.2 Κλειστού κώδικα*

-

Τα συγκεκριμένα συστήματα δεν αποτελούν κομμάτι της συγκεκριμένης πτυχιακής. Παρά το γεγονός αυτό, όμως, είναι εφικτό να γίνει μια αναφορά για να μας βοηθήσει να κατανοήσουμε καλύτερα το πώς δρουν τα συγκεκριμένα συστήματα αλλά και τις διαφορές που υφίστανται ανάμεσα σε αυτά και τα συστήματα ανοιχτού κώδικα που μελετάμε στη συγκεκριμένη πτυχιακή εργασία.

Στα οφέλη των συστημάτων αυτών περιέχονται η εμπορική υποστήριξη η οποία είναι φυσικά καθορισμένη καθώς τις περισσότερες φορές τα συστήματα αυτής της μορφής είναι ετοιμοπαράδοτα ενώ παράλληλα υφίσταται βέλτιστη τεκμηρίωση αλλά και κατάρτιση ενώ τέλος υφίσταται τεράστια ασφάλεια των συγκεκριμένων

<sup>54</sup> Χ. Αργυρούλης, (2014*), Ανάπτυξη online εφαρμογής παραγγελιών και ενσωμάτωση της σε πλατφόρμα cms,* Πτυχιακή εργασία, ΤΕΙ Κρήτης, Σχολή Τεχνολογικών Εφαρμογών, Τμήμα Εφαρμοσμένης Πληροφορικής και πολυμέσων, Κρήτη.

<sup>55</sup> Β. Μαργώνης, (2014*), Ανάπτυξη ιστοσελίδας δημοτικού σχολείου με την χρήση της πλατφόρμας Wordpress,* Πτυχιακή εργασία, ΑΤΕΙ Θεσσαλίας, Σχολή Τεχνολογικών Εφαρμογών, Τμήμα Μηχανικών Πληροφορικές ΤΕ, Λάρισα.

συστημάτων.<sup>56</sup> Αυτό φυσικά δεν σημαίνει πως είναι πλήρως ασφαλισμένο το εν λόγω σύστημα αλλά το ότι εάν υπάρξει κάποιο σφάλμα ασφαλείας αλλά ότι ο κατασκευαστής θα το επιλύσει άμεσα.

Κλειστού κώδικα σημαίνει, ακόμα, πως τα λογισμικά αυτά αλλά και τα εγχειρίδια που περιέχονται σε αυτά είναι αναλυτικά αλλά και ορθά γραμμένα ενώ σε αρκετές περιστάσεις οι κατασκευαστές παρέχουν και μια μορφή ανθρώπινης υποστήριξης αλλά και συχνές ενημερώσεις και αναβαθμίσεις σε τακτά χρονικά διαστήματα. Τέλος, ένα ακόμα πλεονέκτημα των συγκεκριμένων συστημάτων είναι πως έχουν εύχρηστο πίνακα ελέγχου μονάχα όμως με δεδομένα τα οποία γνωρίζει να χειρίζεται ένας έμπειρος προγραμματιστής.

Τα βασικότερα, ελαττώματα των συγκεκριμένων συστημάτων είναι το κόστος το οποίο διακρίνεται σε κύριο κόστος, σε κόστος παραμετροποίησης καθώς επίσης και σε κόστος ολοκλήρωσης με τα ισχύοντα εταιρικά μηχανήματα. Τα πιο διαδεδομένα συστήματα αυτής της μορφής είναι τα Powerfront, Jalios και Vignette.<sup>57</sup>

-

<sup>56</sup> A. Dennis, B., Wixom, D., Tegarden, (2010), *System analysis and design with UML*, John Wiley and Sons, Asia.

<sup>57</sup> Ε. Τσικρικονάκη, (2013), *Ανάπτυξη δυναμικής ιστοσελίδας με το σύστημα δυναμικής διαχείρισης ιστοσελίδων Joomla,* Πτυχιακή εργασία, ΤΕΙ Κρήτης, Σχολή Τεχνολογικών Εφαρμογών, Τμήμα Εφαρμοσμένης Πληροφορικής & Πολυμέσων, Νοέμβριος, Ηράκλειο Κρήτης.

# **ΚΕΦΑΛΑΙΟ 4 WORDPRESS**

# *4.1 Εισαγωγή*

Η εν λόγω πλατφόρμα είναι μια από τις πιο διαδεδομένες πλατφόρμες ανοιχτού κώδικα η οποία έχει άμεση σχέση με τα ιστολόγια καθώς αρχικός της ρόλος ήταν η δημιουργία ιστολογίων. Έχει άδεια GPL, είναι γραμμένη σε PHP και MySQL. Γενικότερα, όπως αναφέρθηκε και σε προηγούμενο κεφάλαιο της πτυχιακής αυτής εργασίας αποτελεί ένα ελεύθερο λογισμικό ανοιχτού κώδικα CMS και είναι διαθέσιμο σε αρκετές και διαφορετικές γλώσσες.

Η συγκεκριμένη εφαρμογή έκανε για πρώτη φορά την εμφάνιση της την περίοδο του 2003 και μόλις έναν χρόνο αργότερα έγινε η τροποποίηση των όρων άδειας χρήσης ενός ανταγωνιστικού λογισμικού κάτι το οποίο βοήθησε σε τεράστιο βαθμό την εξέλιξη της πλατφόρμας αυτής καθώς οι χρήστες της άλλης εφαρμογής μετέβησαν άμεσα σε αυτήν. Έως τη σημερινή εποχή είναι μια από τις πιο διαδεδομένες πλατφόρμες διαχείρισης, εάν όχι η πιο διαδεδομένη, και αυτός είναι ο κυριότερος λόγος που ένα πολύ μεγάλο ποσοστό των σύγχρονων ιστοσελίδων δημιουργούνται χρησιμοποιώντας αυτή την πλατφόρμα διαχείρισης.<sup>58</sup>

### *4.2 Τι είναι*

-

Αφορά ένα εύκολο στη χρήση έργο ανάπτυξης ιστολογίων και δυναμικών ιστοσελίδων. Δημιουργήθηκε από τους Μ. Μουλενγουεγκ, Ρ. Μπόρεν και Ν.Καομχ.

<sup>58</sup> Α. Μπαλουκτσής, (2013*), Ανάπτυξη ιστοσελίδας του Δήμου Χαλκηδόνας*, Πτυχιακή εργασία, ΤΕΙ Σερρών, Τμήμα Μηχανικών Πληροφορικής, Σέρρες.

Κύριες προϋποθέσεις για την ανάπτυξη παρόμοιας μορφής ιστοσελίδων με τη συγκεκριμένη εφαρμογή είναι η ύπαρξη βάσης δεδομένων στο internet με τη χρήση MySQL, η κατοχή ικανοτήτων χρήσης μιας εφαρμογής ftp για το ανέβασμα της πλατφόρμας σε κάποιον host καθώς επίσης και πολύ διάθεση και επιθυμία για τη βέλτιστη ανίχνευση του επιθυμητού θέματος αλλά και των κατάλληλων επεκτάσεων για να επέλθει το βέλτιστο επιθυμητό αποτέλεσμα της δημιουργίας μιας ιστοσελίδας αυτής της μορφής.  $59$ 

Η όλη διεργασία της πλατφόρμας αυτής μετά το αρχικό στήσιμο του περιβάλλοντος του, το οποίο είναι εξαιρετικά εύκολο και φιλικό, δεν προϋποθέτει την κατοχή καμίας απολύτως ειδικευμένης γνώσης προγραμματισμού ή άλλης μορφής συγγραφής κώδικα. Η πλατφόρμα αυτή έχει ένα σύστημα προτύπων ιστού που κάνει χρήση ενός επεξεργαστή προτύπων.

Οι χειριστές του είναι εφικτό να μεταβάλλουν την τοποθέτηση διαφοροποιούμενων δεδομένων του γραφικού περιβάλλοντος δίχως να απαιτείται η επεξεργασία κώδικα php είτε html. Είναι εφικτό, ακόμα, να εγκαθιστούν και να μεταβάλλουν μεταξύ διαφοροποιημένων οπτικών θεμάτων ενώ παράλληλα έχουν την ευχέρεια να επεξεργάζονται τον κώδικα σε ζητήματα όπως είναι για παράδειγμα οι επεκτάσεις αλλά και τα θέματα τα οποία επιλέγουν με στόχο να επιτύχουν προχωρημένες αλλαγές και καλύτερα αποτελέσματα. Βέβαια αυτό είναι κάτι το οποίο δεν είναι υποχρεωτικό αλλά μπορεί να επιφέρει πιο όμορφα αποτελέσματα.<sup>60</sup>

Η συγκεκριμένη πλατφόρμα έχει την ευχέρεια, ακόμα, ενσωματωμένου χειρισμού συνδέσμων, μόνιμους συνδέσμους κλπ οι οποίοι είναι ιδιαίτερα φιλικοί προς τις μηχανές αναζήτησης, παρέχουν ευχέρεια ανάθεσης πολλαπλών ομάδων, ετικετών, κατηγοριών αλλά και υποκατηγοριών στα άρθρα καθώς επίσης και μεγάλη βοήθεια διαμέσου της υποστήριξης για ετικέτες στα άρθρα και τις σελίδες.<sup>61</sup>

Περιέχονται, επίσης, αυτόματα φίλτρα, που προσφέρουν σε μεγάλο βαθμό προτυποποιημένη μορφοποίηση του κειμένου (για παράδειγμα αλλαγή των διπλών

-

<sup>59</sup> N. Λαγούδης, (2013), *Ηλεκτρονικό εμπόριο*, Πτυχιακή εργασία, ΤΕΙ Σερρών, Σχολή Διοίκησης και Οικονομίας, Τμήμα Λογιστικής, Σέρρες.

<sup>60</sup> Ε. Παξιμάδα, (2014*), Σύγκριση των CMS Joomla, Drupal και Wordpress κατά την σχεδίαση και ανάπτυξη ενός ηλεκτρονικού καταστήματος*, Πτυχιακή εργασία, ΤΕΙ Κρήτης, Σχολή Διοίκησης και Οικονομίας, Τμήμα Λογιστικής και Χρηματοοικονομικής, Κρήτη.

<sup>61</sup> Π. Κόττος, (2013), *Κατασκευή ιστοσελίδας*, Πτυχιακή εργασία, ΑΤΕΙ Καβάλας, Καβάλα.

εισαγωγικών σε έξυπνα εισαγωγικά κλπ. Η εν λόγω πλατφόρμα υποστηρίζει, ακόμα, τα πρότυπα Trackhack αλλά και Pingback για παρουσίαση συνδέσμων προς άλλες ιστοσελίδες που με τη σειρά τους έχουν άλλους συνδέσμους προς μια δημοσίευση είτε άρθρο (ονομάζονται και backlinks).

Τέλος, η πλατφόρμα αυτή έχει μια πλούσια αρχιτεκτονική πρόσθετων δράσεων που αφήνει στους χειριστές της αλλά και στους σχεδιαστές και προγραμματιστές της, να καταφέρουν σε μεγάλο βαθμό να επεκτείνουν τη λειτουργικότητα του πέρα από τις ικανότητες που αποτελούν κομμάτι της κύριας εγκατάστασης.<sup>62</sup>

### *4.3 Χαρακτηριστικά και δυνατότητες*

Η συγκεκριμένη εφαρμογή έχει αρκετές δυνατότητες με την πιο διαδεδομένη από αυτές να είναι οι επιπλέον δράσεις, κάτι το οποίο κάνει τη συγκεκριμένη εφαρμογή την πιο αγαπημένη ανάμεσα στους χρήστες σε διεθνές επίπεδο, βάσει ερευνών που έχουν γίνει τα τελευταία χρόνια.

Ένα επιπλέον καθοριστικό όφελος της είναι πως δίχως να απαιτούνται σημαντικές προγραμματιστικές γνώσεις, οι χειριστές της είναι εφικτό να τροποποιούν τη θέση των δεδομένων του γραφικού περιβάλλοντος. Έτσι, έχουν την ευχέρεια να αποφεύγουν την επεξεργασία κώδικα στα οπτικά θέματα και με τον τρόπο αυτόν υφίσταται η δυνατότητα να κατορθώσουν προχωρημένες μεταβολές με καλαίσθητα αποτελέσματα.<sup>63</sup>

Η συγκεκριμένη πλατφόρμα έχει την ευχέρεια ανάθεσης πολλαπλών κατηγοριών και υποκατηγοριών, όπως αναφέρθηκε και παραπάνω, ενώ προσφέρει χρήση και προσθήκη συνδέσμων, δημιουργία σελίδων και άρθρων, ενώ καθοριστικό ρόλο παίζουν τα δωρεάν θέματα, widgets και οι επεκτάσεις τις οποίες παρέχει μέσω μιας αναζήτησης μέσα από την πλατφόρμα διαχείρισης. Οι κυριότερες από τις

<sup>-</sup><sup>62</sup> Β. Μαργώνης, (2014), *Ανάπτυξη ιστοσελίδας δημοτικού σχολείου με την χρήση της πλατφόρμας Wordpress*, Πτυχιακή εργασία, ΑΤΕΙ Θεσσαλίας, Σχολή Τεχνολογικών Εφαρμογών, Τμήμα Μηχανικών Πληροφορικές ΤΕ, Λάρισα.

<sup>63</sup> Ε. Παξιμάδα, (2014), *Σύγκριση των CMS Joomla, Drupal και Wordpress κατά την σχεδίαση και ανάπτυξη ενός ηλεκτρονικού καταστήματος*, Πτυχιακή εργασία, ΤΕΙ Κρήτης, Σχολή Διοίκησης και Οικονομίας, Τμήμα Λογιστικής και Χρηματοοικονομικής, Κρήτη.

δυνατότητες τις οποίες παρέχει η συγκεκριμένη πλατφόρμα παρουσιάζονται παρακάτω και είναι οι εξής :

- Πλήρης συμμόρφωση με τα πρότυπα
- Δεν απαιτείται ανοικοδόμηση
- Δυνατότητα δημιουργίας σελίδων, άρθρων αλλά και δωρεάν θέματα και επεκτάσεις<sup>64</sup>
- Προστασία από spam
- Έγγραφη χρηστών και διαχωρισμός ρόλων
- Προστασία κωδικών και εύκολη εγκατάσταση αλλά και αναβάθμιση
- Διεπιφάνεια XML και λοιπές τυπογραφικές διευκολύνσεις
- Έξυπνη μορφοποίηση και επεξεργασία κειμένου
- Πολλαπλοί συγγραφείς και μηχανισμός Ping-O-Matic το οποίο παρέχει εφικτή έκθεση του ιστοχώρου στις μηχανές αναζήτησης<sup>65</sup>

### *4.4 Πλεονεκτήματα*

-

Η συγκεκριμένη εφαρμογή δεν δημιούργησε καλές εντυπώσεις κατά τη διάρκεια της πρώτης εμφάνισης της. Αρχικά, λογιζόταν σε παγκόσμιο επίπεδο ως μια απλή πλατφόρμα η οποία προοριζόταν για ατομικά blogs. Αργότερα, όμως, η αληθινή ισχύς της πλατφόρμας αυτής βγήκε στην επιφάνεια. Η εν λόγω εφαρμογή είναι εφικτό να χρησιμοποιηθεί για τη δημιουργία ιστοτόπων ειδήσεων, ηλεκτρονικών καταστημάτων, κυβερνητικών οργανισμών κλπ.<sup>66</sup>

Οι ιστότοποι που έχουν δημιουργηθεί χρησιμοποιώντας τη συγκεκριμένη εφαρμογή παρέχουν πολύ πιο πολλά από τα 5 είτε 10 οφέλη τα οποία παρέχουν οι υπόλοιπες πλατφόρμες αυτής της μορφής. Ένας ιστότοπος ο οποίος έχει επικεντρωθεί ως επί το πλείστον σε λογισμικό ιστολογίων αποτελεί πρόοδο του πως αναπτύσσονται οι νέες

<sup>64</sup> Χ. Αργυρούλης, (2014), *Ανάπτυξη online εφαρμογής παραγγελιών και ενσωμάτωση της σε πλατφόρμα cms,* Πτυχιακή εργασία, ΤΕΙ Κρήτης, Σχολή Τεχνολογικών Εφαρμογών, Τμήμα Εφαρμοσμένης Πληροφορικής και πολυμέσων, Κρήτη.

<sup>65</sup> Γ. Μπίκος, (2012*), Εισαγωγή στο Wordpress 3x*, εκδόσεις Κλειδάριθμος, Αθήνα.

<sup>66</sup> Κ. Ξερχάκος, Δ. Σμαραγδής, Ι. Ξαρχάκος, (2014), *Μαθαίνετε εύκολα Wordpress 4x*, εκδόσεις Ξαρχάκος, Αθήνα.

ιστοσελίδες. Στη συνέχεια θα παρουσιάσουμε τα πιο γνωστά και σημαντικά οφέλη των συγκεκριμένων ιστοσελίδων και γιατί θα πρέπει να επιλέξει κάποιος χρήστης τη συγκεκριμένη πλατφόρμα διαχείρισης και όχι μια άλλη. Τα σημαντικότερα πλεονεκτήματα της επομένως, συγκριτικά με τις υπόλοιπες πλατφόρμες αυτής της μορφής είναι τα εξής :

- Εξοικονόμηση χρημάτων και πιο μεγάλη προσβασιμότητα
- Συνοχή και φιλικό στην κοινωνική δικτύωση αλλά και στις μηχανές αναζήτησης
- $\checkmark$  Περιέγει πολυμέσα<sup>67</sup>
- Προσέλκυση των μηχανών και ευχέρεια επέκτασης
- Άμεση και εύκολη εκπαίδευση
- Βελτιωμένη ασφάλεια και ενθάρρυνση των χρηστών
- Αμφίδρομη επικοινωνία με τους χρήστες και άμεση ενημέρωση περιεχομένου
- Άμεση αναγνώριση των πιο διαδεδομένων θεμάτων και επεκτάσεων
- Αυτόματη διασύνδεση RSS καθώς επίσης και δωρεάν εισχώρηση στο Yahoo και στις υπηρεσίες της Google
- Απόλυτος έλεγχος συζητήσεων και αναθεώρηση ιδεών
- Ανοδική τάση λειτουργικότητα με μικρό κόστος
- Διεθνή εφαρμογή με ελαττωμένη απουσία εργασίας
- $\checkmark$  Συμβατότητα με κινητά και smartphones<sup>68</sup>

<sup>-</sup><sup>67</sup> Β. Μαργώνης, (2014), Ανάπτυξη ιστοσελίδας δημοτικού σχολείου με την χρήση της πλατφόρμας Wordpress, Πτυχιακή εργασία, ΑΤΕΙ Θεσσαλίας, Σχολή Τεχνολογικών Εφαρμογών, Τμήμα Μηχανικών Πληροφορικές ΤΕ, Λάρισα.

<sup>68</sup> Ε. Παξιμάδα, (2014), *Σύγκριση των CMS Joomla, Drupal και Wordpress κατά την σχεδίαση και ανάπτυξη ενός ηλεκτρονικού καταστήματος*, Πτυχιακή εργασία, ΤΕΙ Κρήτης, Σχολή Διοίκησης και Οικονομίας, Τμήμα Λογιστικής και Χρηματοοικονομικής, Κρήτη.

# **ΚΕΦΑΛΑΙΟ 5**

# **ΔΗΜΙΟΥΡΓΙΑ ΙΣΤΟΣΕΛΙΔΑΣ ΣΩΜΑΤΕΙΟΥ ΑΜΕΑ ΡΕΘΥΜΝΗΣ ΜΕ ΠΛΑΤΦΟΡΜΑ WORDPRESS**

## *Βήμα 1<sup>ο</sup> Δημιουργία ηλεκτρονικού ταχυδρομείου*

Το πρώτο βήμα το οποίο έπρεπε να γίνει ήταν να δημιουργήσουμε έναν λογαριασμό ηλεκτρονικού ταχυδρομείου με στόχο να το χρησιμοποιήσουμε στη συνέχεια καθώς απαιτείται για την εγκατάσταση συστημάτων CMS. Η επιλογή μας ήταν το ηλεκτρονικό ταχυδρομείο Gmail καθώς παρέχει την ευχέρεια χρήσης και των άλλων υπηρεσιών της Google όπως παράδειγμα YouTube, Google+ κλπ, έχοντας τον ίδιο κωδικό και όνομα χρήστη.

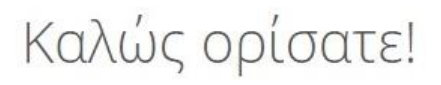

Η νέα σας διεύθυνση ηλεκτρονικού ταχυδρομείου είναι swmatioamea@gmail.com

Ευχαριστούμε για τη δημιουργία Λογαριασμού Google. Χρησιμοποιήστε τον για να εγγραφείτε σε κανάλια στο YouTube, να πραγματοποιήσετε δωρεάν συνομιλίες βίντεο, να αποθηκεύσετε τα αγαπημένα σας μέρη στους Χάρτες και πολλά περισσότερα.

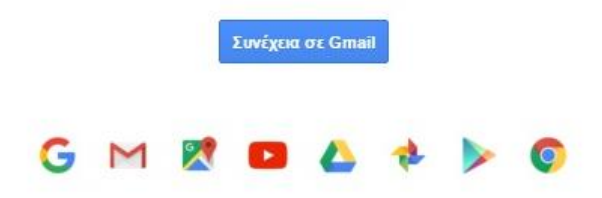

Εικόνα 4.1 : Δημιουργία Gmail

# *Βήμα 2<sup>ο</sup> Κατέβασμα αρχείων πλατφόρμας Wordpress*

Το επόμενο βήμα ήταν να επισκεφτούμε την επίσημη ιστοσελίδα της συγκεκριμένης πλατφόρμας της οποίας θα χρησιμοποιήσουμε για τη δημιουργία του ιστότοπου μας, με κυριότερο στόχο να κατεβάσουμε τα αρχεία του λογισμικού αυτού τα οποία στη συνέχεια θα πρέπει να τοποθετήσουμε στον hosting τον οποία θα επιλέξουμε. Η έκδοση η οποία της οποίας τα αρχεία κατεβάσαμε ήταν η 4.3.1 καθώς περιείχε την ελληνική γλώσσα.

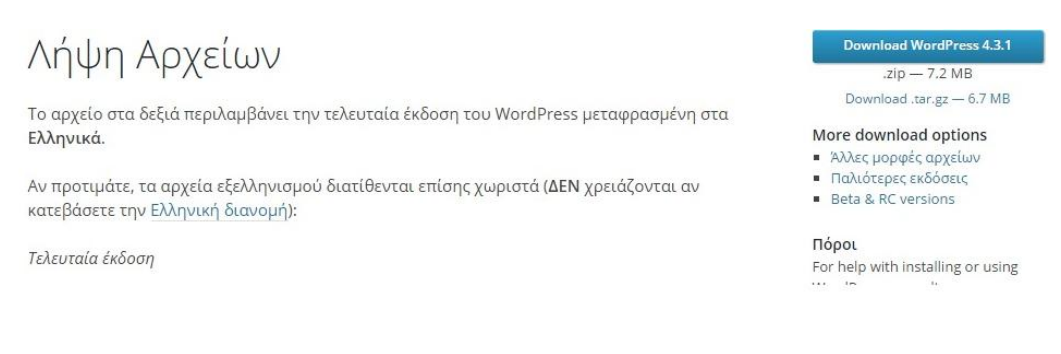

Εικόνα 4.2 : Κατέβασμα αρχείων πλατφόρμας

### *Βήμα 3<sup>ο</sup> Επιλογή host και domain name για την ιστοσελίδα μας*

Το επόμενο βήμα ήταν να επιλέξουμε εάν θα έπρεπε να δημιουργήσουμε τοπικά την ιστοσελίδα μας μέσω του xampp είτε να δημιουργήσουμε έναν χώρο στο διαδίκτυο όπου θα τοποθετήσουμε τα αρχεία που κατεβάσαμε παραπάνω έτσι ώστε να καταφέρουμε να επεξεργαζόμαστε την ιστοσελίδα μας online.

Για να γίνει αυτό έπρεπε να επιλέξουμε έναν web hosting που θα μας παρείχε τον χώρο αυτόν τον οποίο θέλαμε να χρησιμοποιήσουμε για την ιστοσελίδα μας. Για τις ανάγκες της πτυχιακής αυτής εργασίας επιλέξαμε έναν δωρεάν web hosting ο οποίος

μας προσφέρει παράλληλα την ευχέρεια να επιλέξουμε ένα domain name για την ιστοσελίδα μας το οποίο επίσης είναι δωρεάν.

Θα πρέπει στο σημείο αυτό να τονίσουμε πως το domain name θα πρέπει να είναι μοναδικό έτσι ώστε να μην χρησιμοποιείται από κανέναν άλλον στο διαδίκτυο ενώ σημαντικό είναι επίσης να έχει άμεση σχέση με τις υπηρεσίες και τη θεματολογία της ιστοσελίδας. Έτσι επιλέξαμε ένα δωρεάν domain name το οποίο υποχρεωτικά έχει μια καθορισμένη κατάληξη ανάλογα με τον πάροχο που έχουμε.

Η επιλογή της ονομασίας μας ήταν [http://amearethumnis.orgfree.com.](http://amearethumnis.orgfree.com/) (η συγκεκριμένη διεύθυνση μετά από την εγκατάσταση της πλατφόρμας θα διαμορφωθεί κατάλληλα και για να την επισκεφτεί κανείς θα πρέπει να πληκτρολογήσει [http://amearethumnis.orgfree.com/wordpress/\)](http://amearethumnis.orgfree.com/wordpress/). Η επιλογή, επομένως, του παρόχου μας (host) ήταν από την εταιρία orgfree.com η οποία όπως αναφέρθηκε παραπάνω μας προσφέρει δωρεάν χώρο και ονομασία.

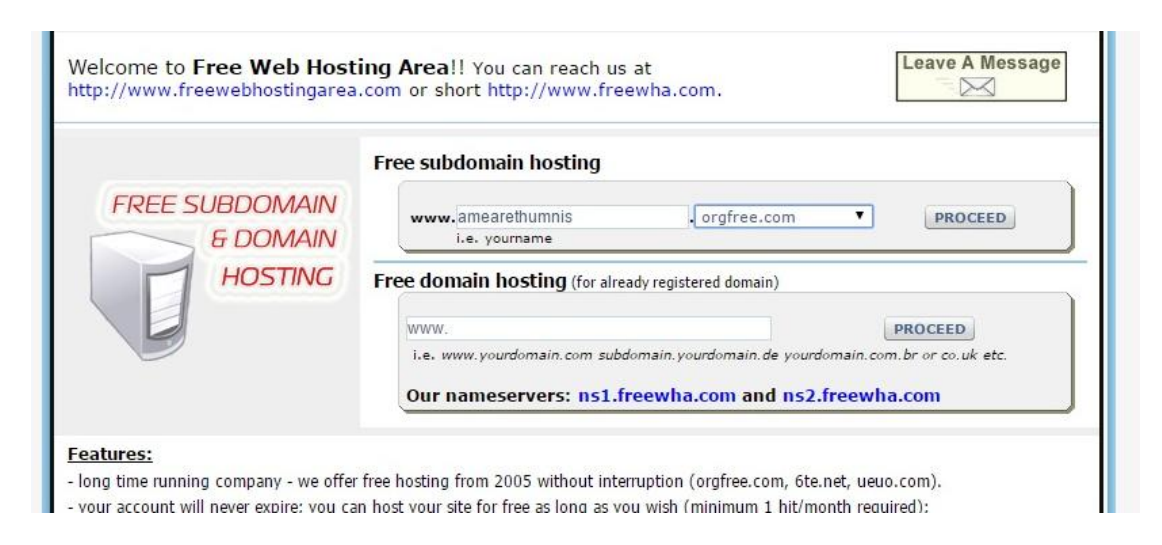

Εικόνα 4.3 : Domain name

Από την ώρα που επιλέξουμε την ονομασία της ιστοσελίδας μας, θα πρέπει να δημιουργήσουμε λογαριασμό στον πάροχο μας παρέχοντας κάποια δεδομένα τα οποία μας ζητάει όπως για παράδειγμα e-mail. Μόλις εγγραφούμε στον πάροχο που επιλέξαμε βρισκόμαστε στο περιβάλλον διαχείρισης του host μας. Εκεί πριν επισκεφτούμε τον file manager, είναι σημαντικό να δημιουργήσουμε μια βάση δεδομένων την οποία θα χρησιμοποιήσουμε στη συνέχεια κατά τη διαδικασία εγκατάστασης της πλατφόρμας μας.

Κατά τη δημιουργία της βάσης θα πρέπει να έχουμε αποθηκεύσει την ονομασία της βάσης που δημιουργήσαμε αλλά και τον κωδικό ο οποίος μας προσφέρεται καθώς θα μας χρειαστεί στη συνέχεια. Από εκεί και πέρα μπορούμε να επισκεφτούμε τον file manager όπου θα πρέπει να τοποθετήσουμε τα αρχεία μας, τα οποία κατεβάσαμε στο 2 ο βήμα της συγκεκριμένης διαδικασίας.

Τα αρχεία αυτά είναι εφικτό να μεταφερθούν μέσω του file manager ο οποίος βρίσκεται στον host μας είτε μέσω ενός ftp server όπως είναι για παράδειγμα το filezilla. Για τις ανάγκες της πτυχιακής αυτής εργασίας η μεταφορά έγινε μέσω του file manager, καθώς όπως θα δούμε στη συνέχεια του κεφαλαίου αυτού, θα χρησιμοποιήσουμε έναν ftp server για την αλλαγή των permissions της ιστοσελίδας μας.

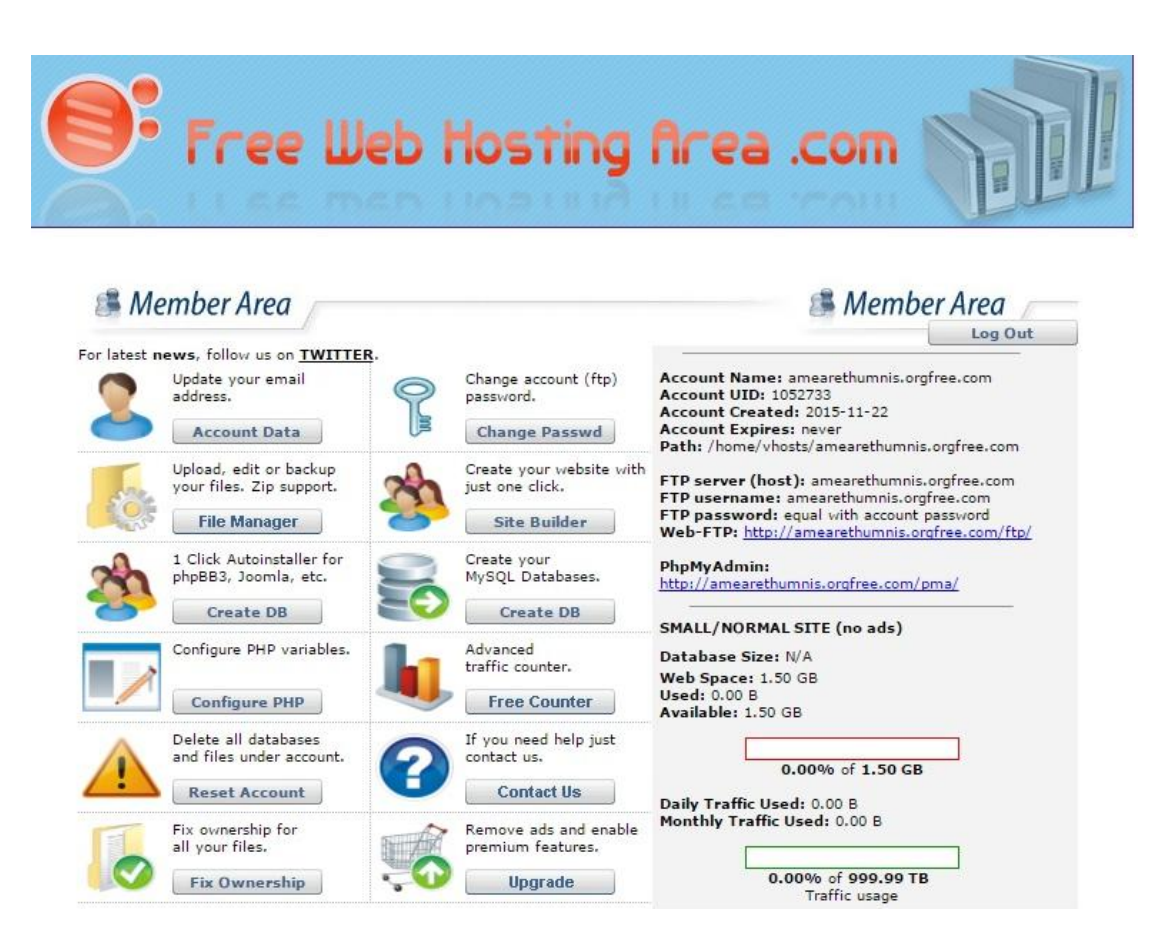

Εικόνα 4.4 : Host

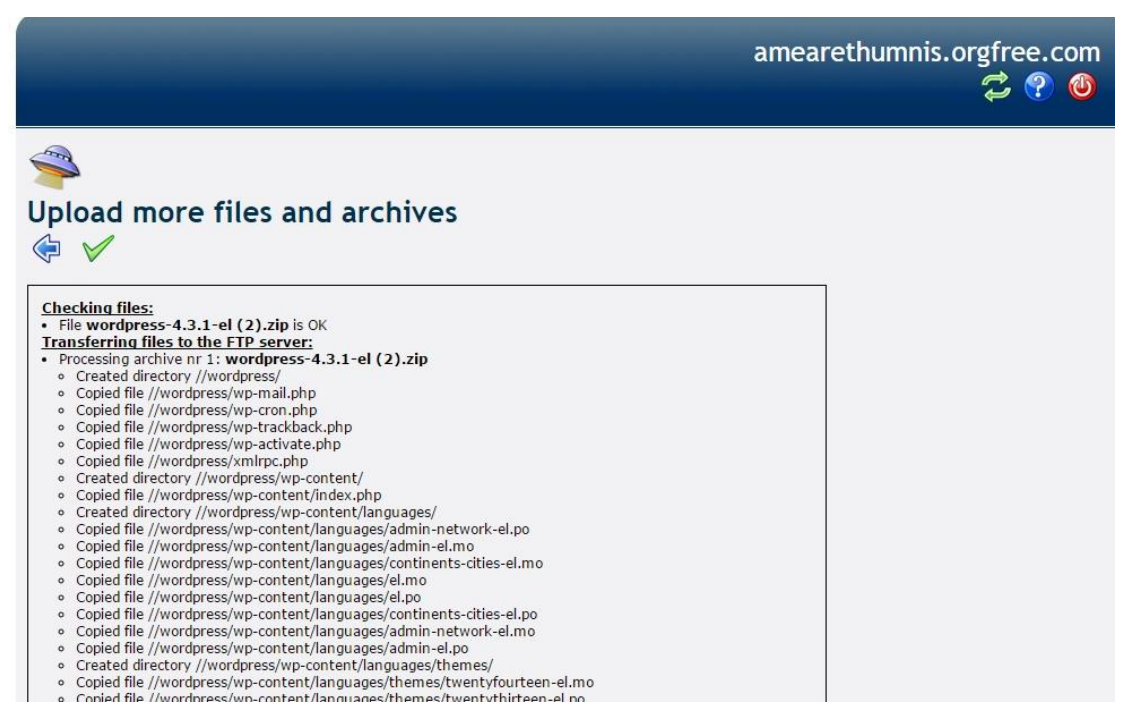

Εικόνα 4.5 : Ανέβασμα αρχείων μέσω file manager

## *Βήμα 4<sup>ο</sup> Εγκατάσταση πλατφόρμας*

Αφού ανεβάσαμε τα αρχεία της πλατφόρμας μας, το επόμενο βήμα ήταν να πληκτρολογήσουμε σε έναν browser τη διεύθυνση της ιστοσελίδας μας, όπως προαναφέρθηκε παραπάνω με την κατάληξη /wordpress. Με τον τρόπο αυτόν μας βγαίνει στην οθόνη μας η διαδικασία εγκατάστασης της εν λόγω πλατφόρμας.

Τα βήματα που θα πρέπει να γίνουν είναι 3 απλά βήματα όπου θα πρέπει να τοποθετήσουμε μερικά χρήσιμα στοιχεία τα οποία απαιτούνται για τη δημιουργία και την εγκατάσταση της εν λόγω εφαρμογής. Τα στοιχεία αυτά είναι η ονομασία που θέλουμε να δώσουμε στην ιστοσελίδα μας, ο κωδικός ασφαλείας σαν διαχειριστής αλλά και το όνομα χρήστη, το e-mail μας, η ονομασία της βάσης δεδομένων αλλά και ο κωδικός της βάσης που είχαμε επισημάνει παραπάνω.

Αφού ολοκληρωθούν αυτά τα βήματα η πλατφόρμα έχει ολοκληρωθεί αφού πρώτα όμως γυρίσουμε πίσω στον file manager μας και τοποθετήσουμε ένα επιπλέον αρχείο

του οποίου τον κώδικα μας έχει δώσει στο τέλος της διαδικασίας εγκατάστασης το Wordpress.

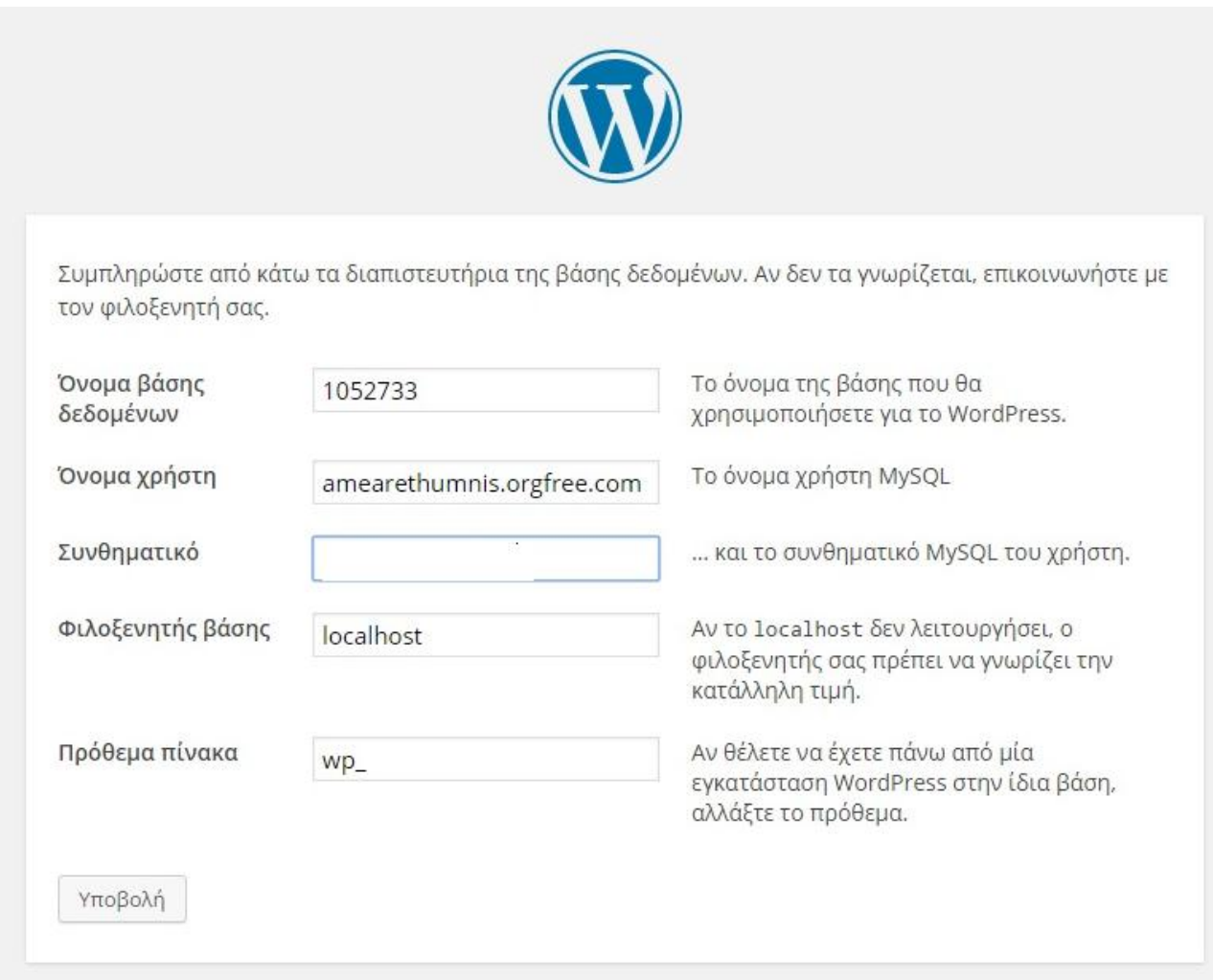

Εικόνα 4.6 : Διαδικασία εγκατάστασης πλατφόρμας Wordpress

Αφού ολοκληρωθεί και αυτό το βήμα πλέον είμαστε έτοιμη να εισχωρήσουμε στο περιβάλλον της εν λόγω πλατφόρμας. Για να γίνει αυτό θα πρέπει να πληκτρολογήσουμε και πάλι τη διεύθυνση μας όπου θα δούμε στην οθόνη μας να μας ζητείται να προσθέσουμε τον κωδικό ασφαλείας αλλά και το όνομα χρήστη που δώσαμε παραπάνω με στόχο να εισέλθουμε σαν διαχειριστές στην ιστοσελίδα μας.

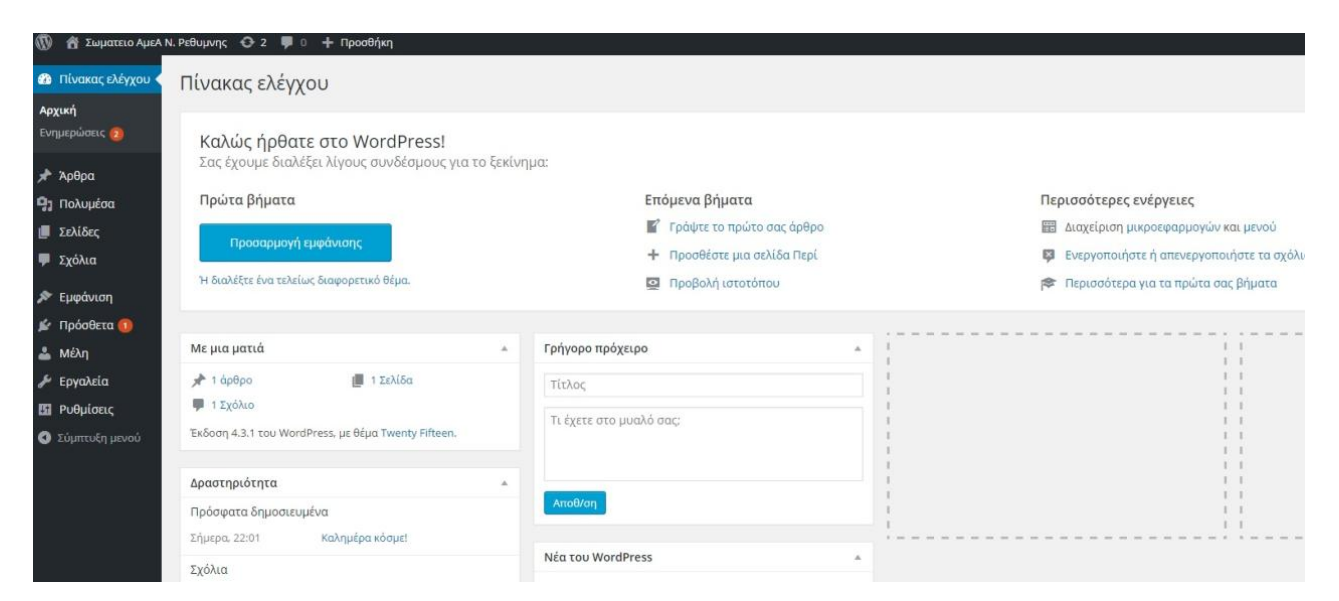

Εικόνα 4.7 : Είσοδος στην ιστοσελίδα μας σαν διαχειριστές

# *Βήμα 5<sup>ο</sup> Αλλαγή permissions*

Για να μπορέσουμε να επεξεργαστούμε όπως θέλουμε την ιστοσελίδα μας και να μπορούμε να προσθέσουμε αλλά και να αφαιρέσουμε ότι επιθυμούμε σε αυτήν, θα πρέπει να εισέλθουμε σε έναν ftp server μέσω του οποίου θα πρέπει να επιλέξουμε όλους τους φακέλους της πλατφόρμας μας και να αλλάξουμε τα permissions που υπάρχουν σε αυτούς.

Για να γίνει αυτό, επιλέξαμε τον πιο διαδεδομένο ftp server στη σημερινή εποχή, που είναι ο filezilla. Μέσω της χρήσης ενός συνθηματικού του host μας αλλά και της διεύθυνσης της ιστοσελίδας μας καταφέραμε να εισέλθουμε στον παραπάνω σέρβερ και να δούμε τα αρχεία που έχουμε σε αυτήν. Εκεί κάνοντας δεξί κλικ και επιλέγοντας τις ιδιότητες των αρχείων μας, μπορούμε να δούμε όλα τα permissions που υπάρχουν σε αυτούς. Εκεί μπορούμε βάζοντας τον αριθμό 777 είτε επιλέγοντας όλες τις άδειες να έχουμε την ευχέρεια επεξεργασίας όλων των αρχείων της ιστοσελίδας μας και να τους τροποποιήσουμε όπως εμείς επιθυμούμε.

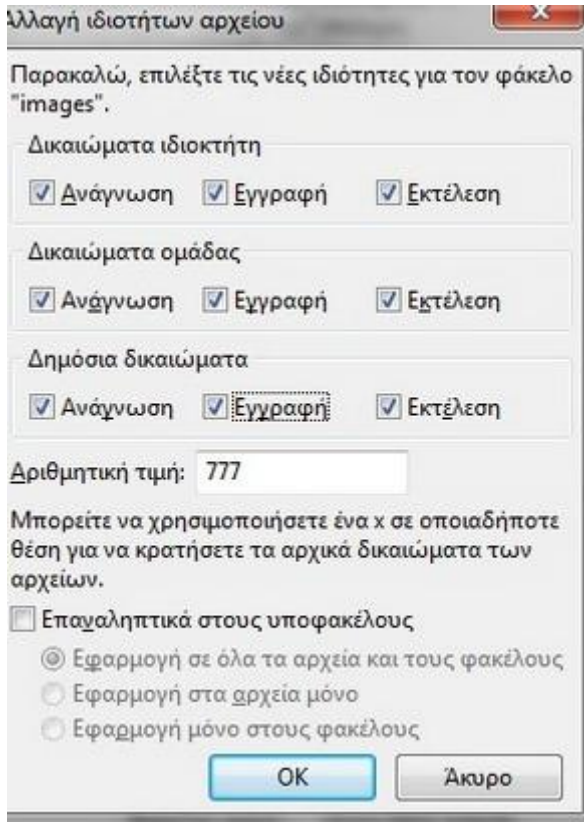

Εικόνα 4.8 : Αλλαγή permissions

# *Βήμα 6<sup>ο</sup> Επεξεργασία ρυθμίσεων ιστοσελίδας και επιλογή θέματος*

Το επόμενο βήμα είναι να επιλέξουμε από το αριστερό μενού τις ρυθμίσεις του συστήματος έτσι ώστε να δούμε τι πρέπει ή τι θέλουμε να αλλάξουμε. Εκεί μπορούμε να αλλάξουμε και να επεξεργαστούμε κατάλληλα στοιχεία όπως η ονομασία της ιστοσελίδας μας, τον κωδικό μας κλπ, δηλαδή ότι έχουμε επιλέξει κατά τη διαδικασία εγκατάστασης της πλατφόρμας μας.

Επίσης, σημαντικό είναι να επιλέξουμε μερικά χρήσιμα links τα οποία ονομάζονται υπηρεσίες ping κάτι το οποίο βοηθάει σε σημαντικό βαθμό να φτάσει η ιστοσελίδα μας στις πρώτες θέσεις των μηχανών αναζήτησης κάτι το οποίο είναι εξαιρετικά σημαντικό. Οι ιστοσελίδες αυτές είναι εύκολο να βρεθούν μέσα από μια μικρή έρευνα στο διαδίκτυο για τα πιο κατάλληλα ping sites.

#### Ενημέρωση υπηρεσιών

Όταν δημοσιεύετε ένα άρθρο, το WordPress ειδοποιεί αυτόματα τις παρακάτω υπηρεσίες ενημέρωσης. Για περισσότερα: <u>Update Services</u> στην επίσημη τεκμηρίωση. Βάλτε κάθε URL σε χωριστή γραμμή.

http://www.blogoon.net/ping/ http://www.blogpeople.net/servlet/weblogUpdates http://www.blogroots.com/tb\_populi.blog?id=1 http://www.blogstreet.com/xrbin/xmlrpc.cgi http://www.mod-pubsub.org/kn\_apps/blogchatter/ping.php http://www.popdex.com/addsite.php http://www.snipsnap.org/RPC2 http://www.weblogues.com/RPC/ http://xmlrpc.blogg.de http://xping.pubsub.com/ping/

Αποθήκευση αλλαγών

#### Εικόνα 4.9 : Υπηρεσίες ping ιστοσελίδας

Το επόμενο βήμα ήταν ίσως το πιο καθοριστικό βήμα για τη δημιουργία της ιστοσελίδας μας, καθώς αφορά την επιλογή του θέματος. Με λίγα λόγια, σε αυτό το βήμα θα έπρεπε να επιλέξουμε το κατάλληλο θέμα για την ιστοσελίδα μας που είναι η όψη την οποία θα βλέπουν οι επισκέπτες μας κάτι το οποίο θα είναι εφικτό να τους «κρατήσει» ή να τους «διώξει» από την ιστοσελίδα μας. Η επιλογή μας ήταν μέσα από τα πάρα πολλά δωρεάν και εξαιρετικά όμορφα θέματα τα οποία μας παρέχει η συγκεκριμένη πλατφόρμα. Εν τέλει το θέμα το οποίο επιλέχτηκε καλείται Graphene.

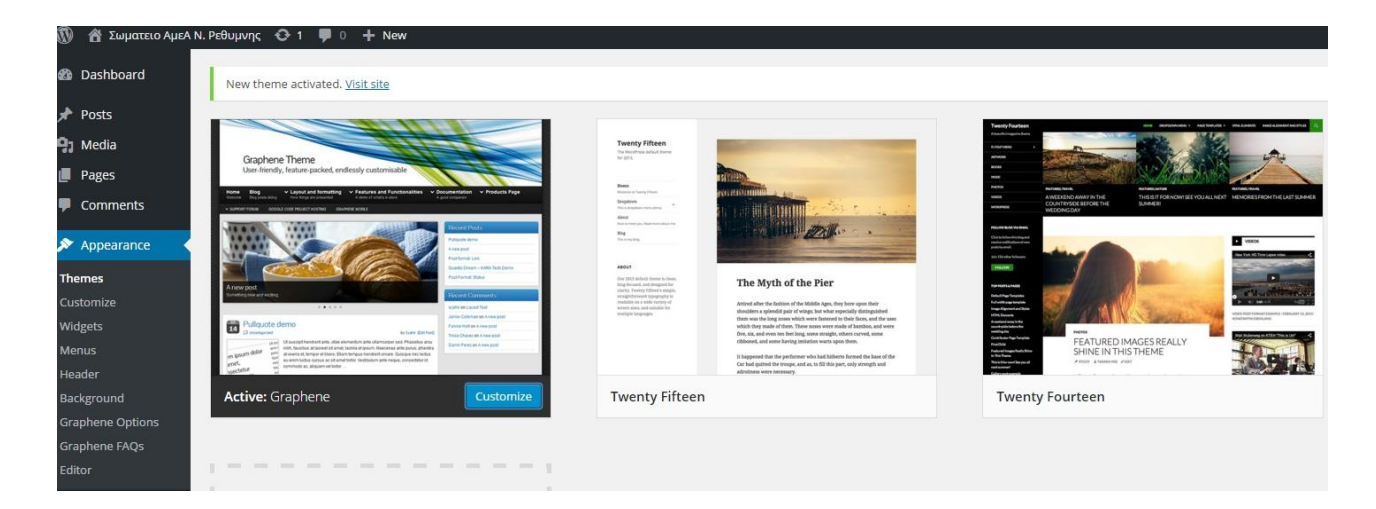

Εικόνα 4.10 : Επιλογή θέματος

# *Βήμα 7<sup>ο</sup> Επεξεργασία θέματος*

Το επόμενο βήμα ήταν να επεξεργαστούμε το θέμα το οποίο επιλέξαμε, έτσι ώστε να το φέρουμε στις δικές μας απαιτήσεις και για να καλύψουμε τις ανάγκες του θέματος μας αλλά και τις ανάγκες των επισκεπτών της ιστοσελίδας μας. Έτσι προσθέσαμε ένα slideshow το οποίο θα δείχνει μερικά από τα άρθρα μας, προσθέσαμε φωτογραφίες για logo και background ενώ παράλληλα προσθέσαμε τον τίτλο της ιστοσελίδας μας να φαίνεται στην κορυφή της. Η επεξεργασία του θέματος γίνεται μέσω της υπηρεσίας customize που μας παρέχει η πλατφόρμα αυτή.

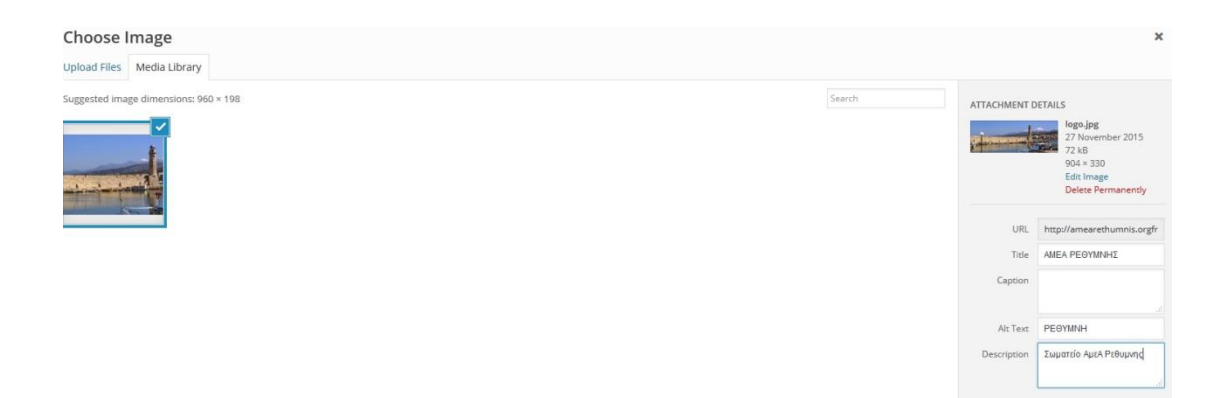

Εικόνα 4.11 : Επεξεργασία θέματος μέσω προσθήκης εικόνων

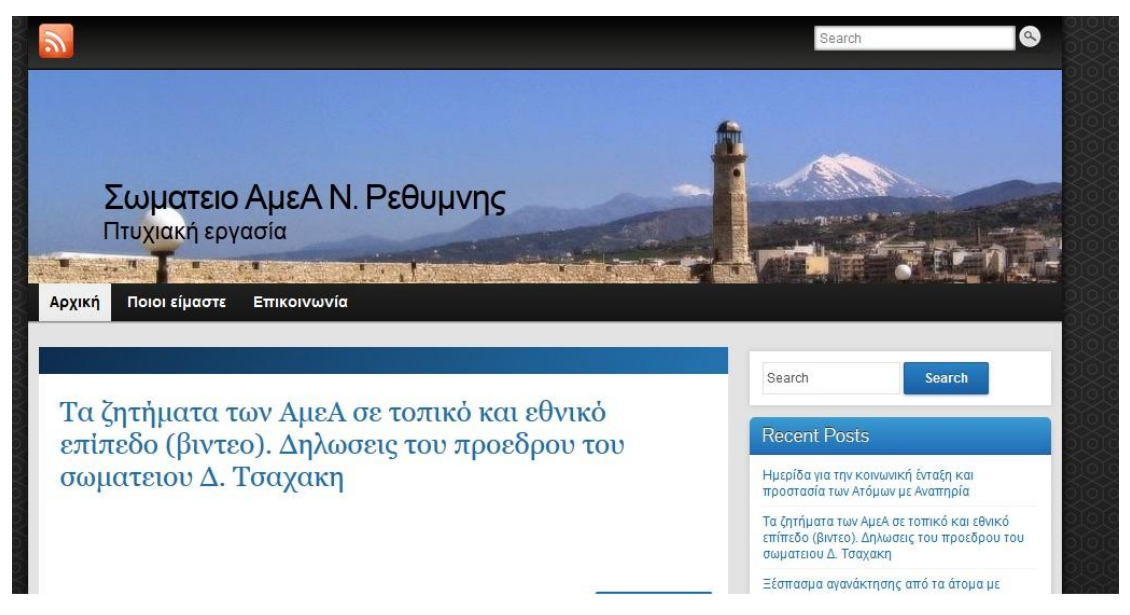

Εικόνα 4.12 : Εμφάνιση εικόνας και τίτλου ιστοσελίδας

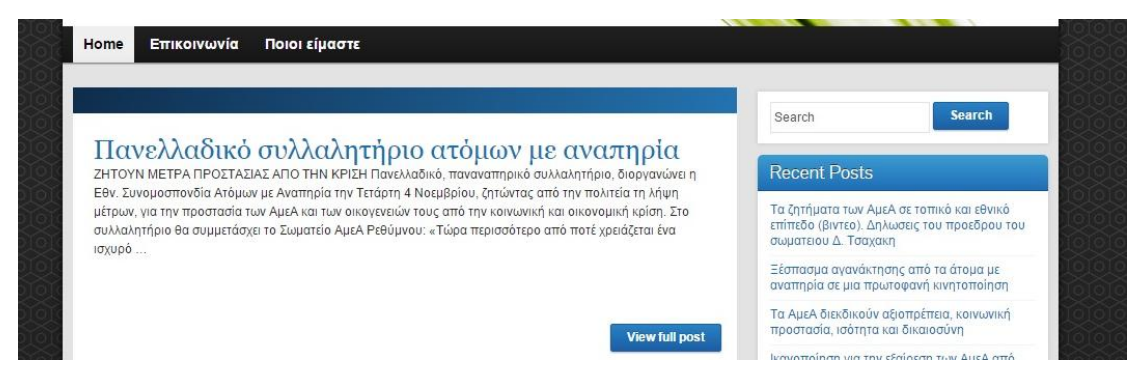

Εικόνα 4.13 : Προσθήκη slideshow με άρθρα

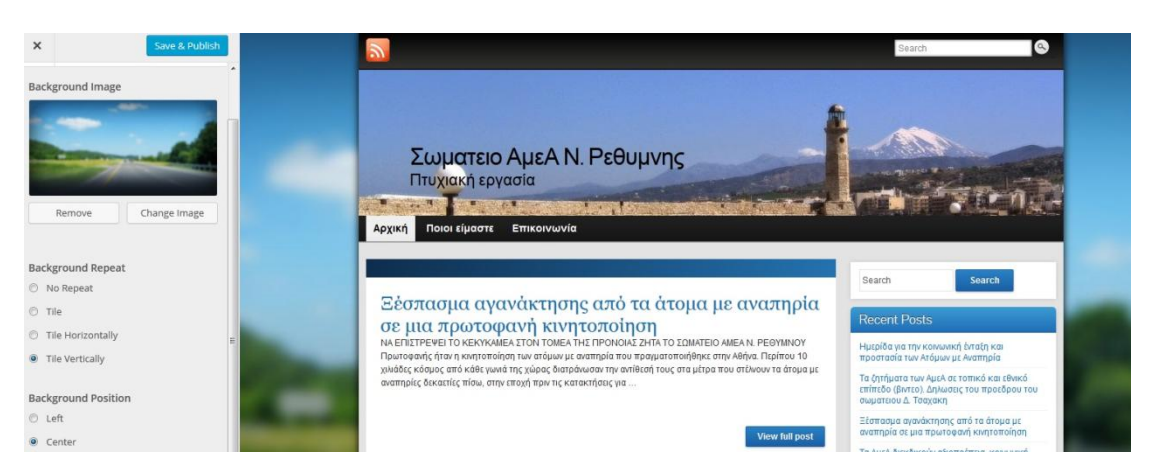

Εικόνα 4.14 : Προσθήκη εικόνας background μέσω customize

## *Βήμα 8<sup>ο</sup> Δημιουργία σελίδων και μενού*

Το επόμενο βήμα ήταν να δημιουργήσουμε σελίδες (pages) τις οποίες θα κατηγοριοποιήσουμε μέσα από την υπηρεσία κατηγοριών που μας παρέχει η συγκεκριμένη πλατφόρμα. Στις σελίδες αυτές μπορούμε να προσθέσουμε κείμενο, βίντεο ή εικόνες με στόχο να κάνουμε πιο ελκυστική την ιστοσελίδα μας.

Από τη στιγμή που δημιουργήσουμε τις σελίδες μας και προσθέσουμε το περιεχόμενο το οποίο επιθυμούμε σε αυτές, θα πρέπει μέσα από το αριστερό μενού να δημιουργήσουμε ένα main menu αλλά και ένα footer menu όπου θα τοποθετήσουμε και στα δυο αυτά μενού που δημιουργήσουμε τις σελίδες τις οποίες επιθυμούμε να φαίνονται στα συγκεκριμένα μενού ξεχωριστά.

#### Δημιουργία σωματείου μέσω της πλατφόρμας Wordpress

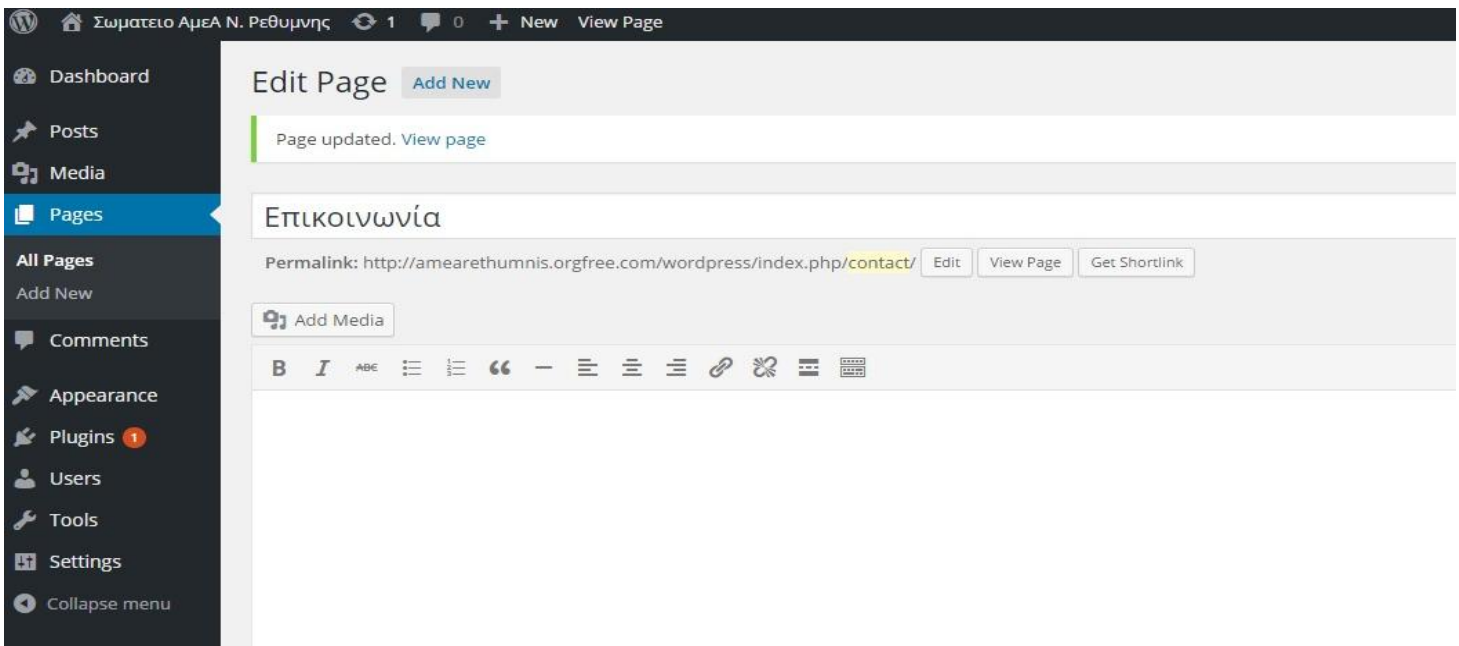

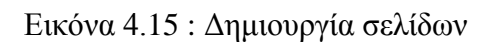

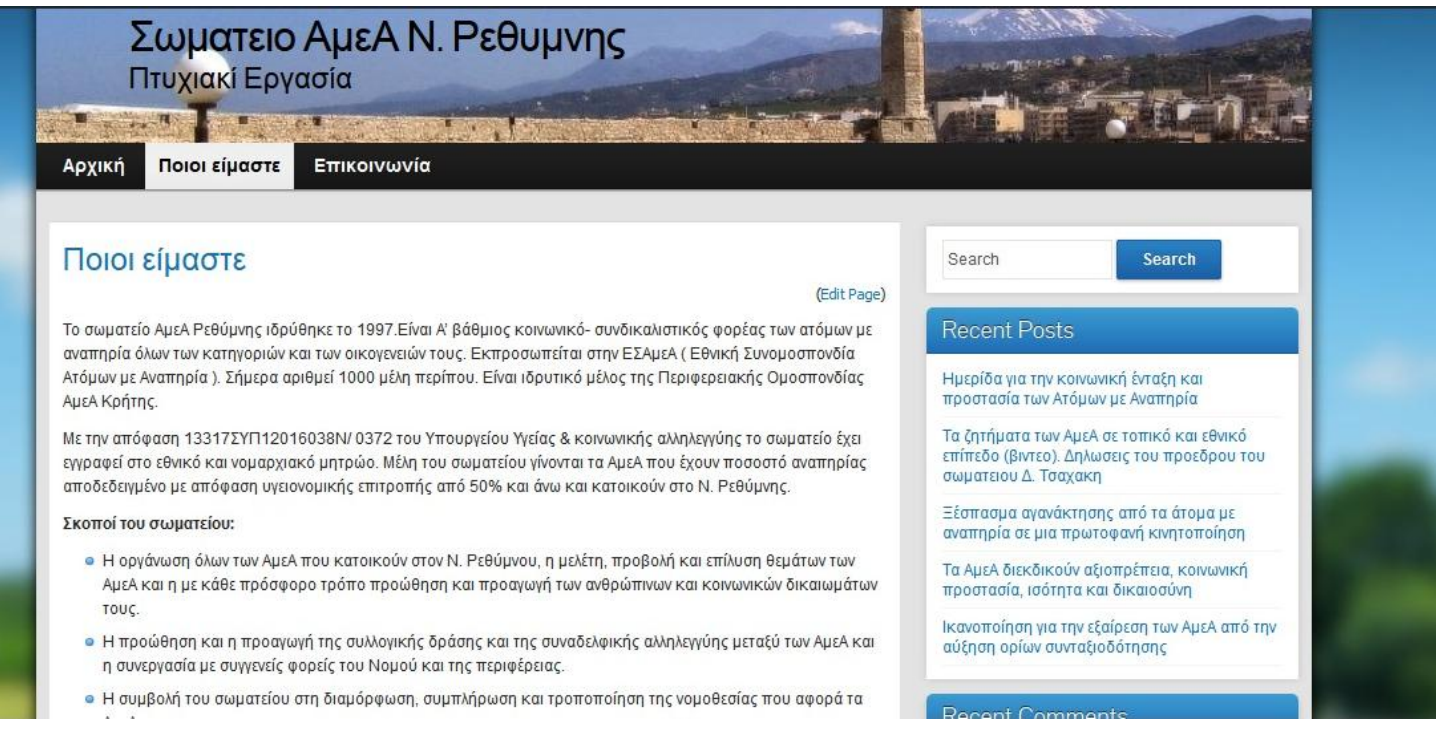

Εικόνα 4.16 : Εμφάνιση σελίδας στην ιστοσελίδα

#### Δημιουργία σωματείου μέσω της πλατφόρμας Wordpress

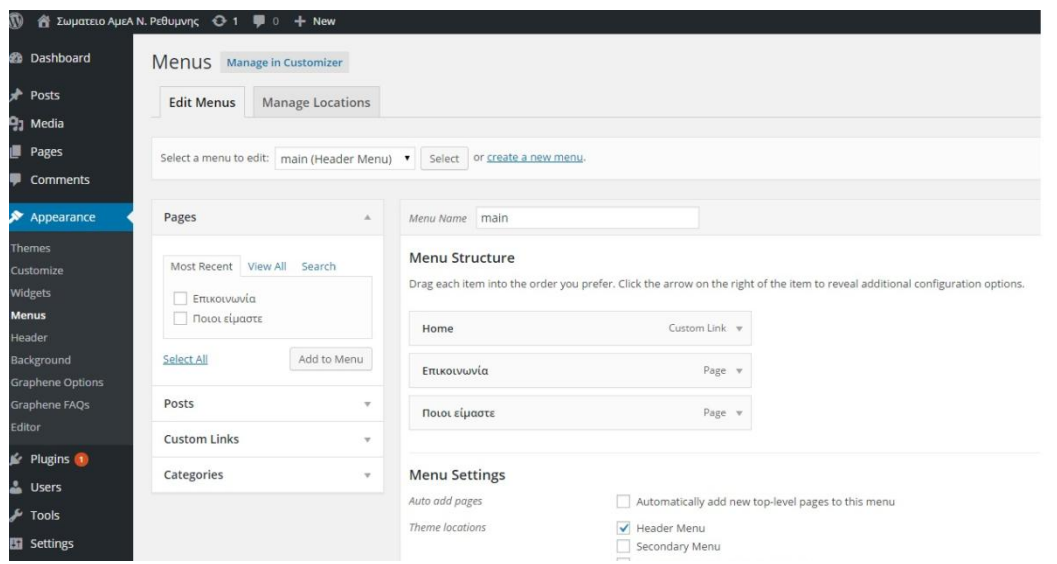

Εικόνα 4.17 : Δημιουργία μενού και αντιστοίχιση σελίδων

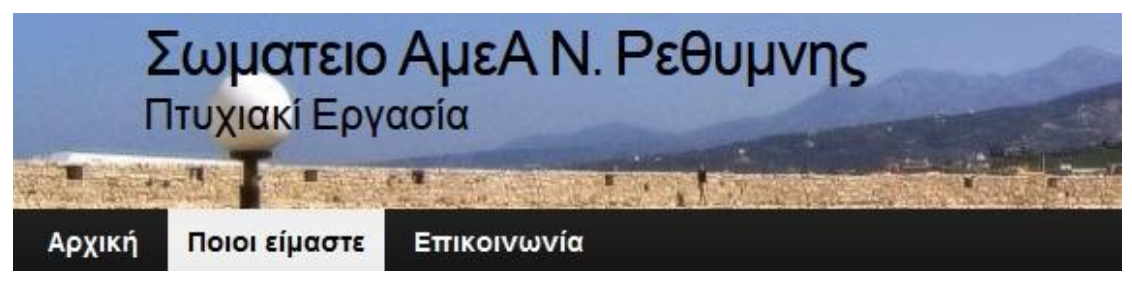

Εικόνα 4.18 : Εμφάνιση κεντρικού μενού στην ιστοσελίδα

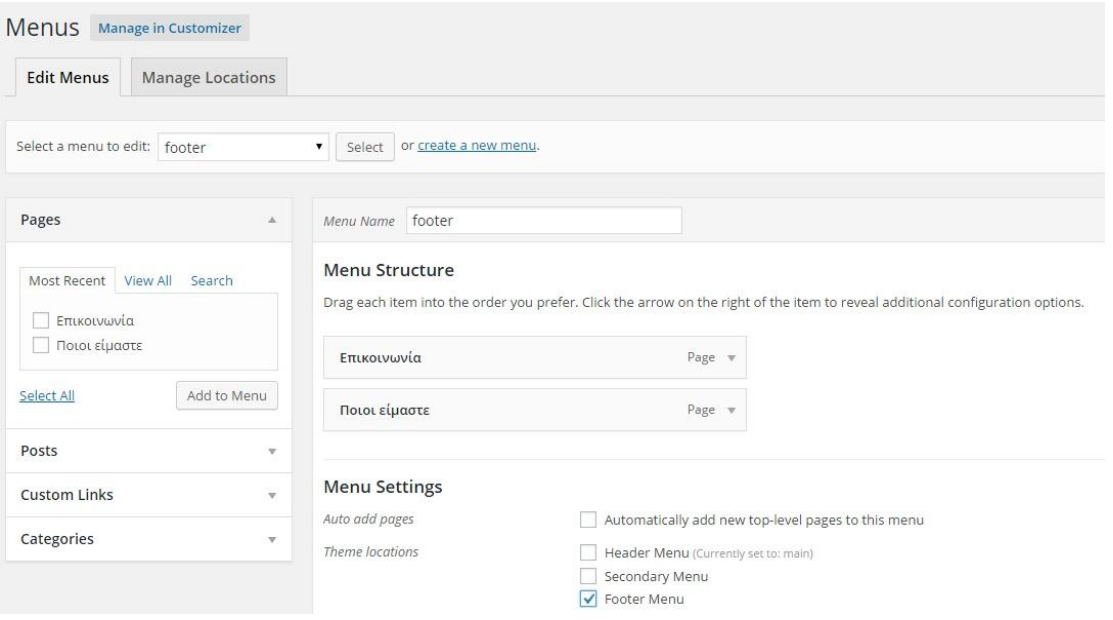

Εικόνα 4.19 : Δημιουργία μενού footer

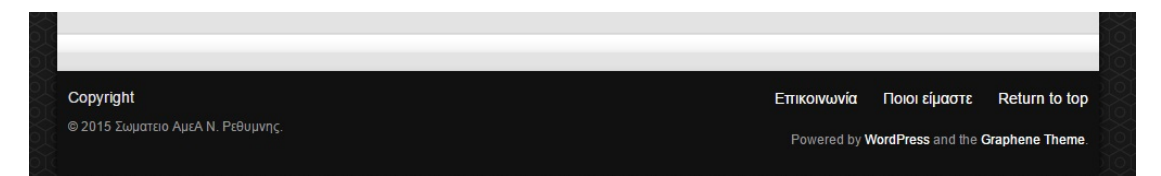

Εικόνα 4.20 : Εμφάνιση μενού footer στην ιστοσελίδα

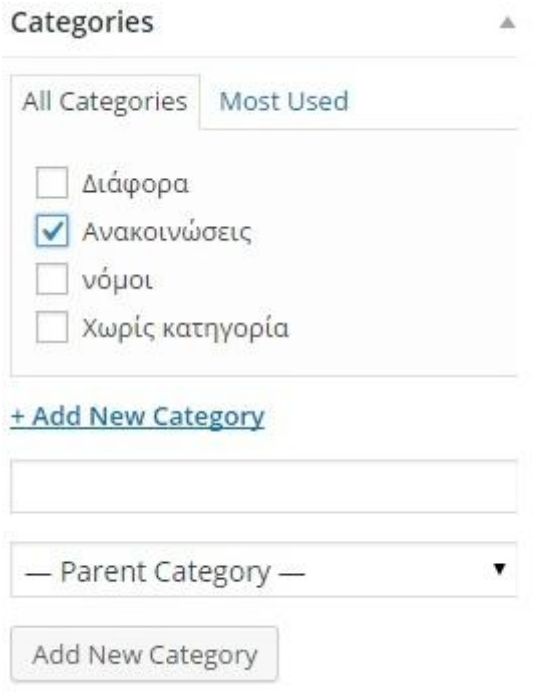

Εικόνα 4.21 : Κατηγορίες σελίδων και άρθρων

### *Βήμα 9<sup>ο</sup> Δημιουργία άρθρων και προσθήκη επεκτάσεων*

Η ιστοσελίδα μας βασίστηκε στο υπάρχον ιστολόγιο του συγκεκριμένου Σωματείου, κάτι που κάνει εξαιρετικά σημαντική την προσθήκη άρθρων καθώς το μεγαλύτερο μέρος της ιστοσελίδας μας βασίζεται στο συγκεκριμένο κομμάτι. Τα άρθρα τα πήραμε έχοντας σαν βασική μας πηγή το amearethimno.blogspot.com από το οποίο πήραμε φωτογραφίες αλλά και βίντεο τα οποία εντοπίζονται στην ιστοσελίδα μας. Σημαντικό κομμάτι της ιστοσελίδας μας βασίζεται σε άρθρα τα οποία θα πρέπει να περιέχουν κατάλληλες λέξεις κλειδιά, εικόνες με κατάλληλες ονομασίες, κατάλληλες ετικέτες κλπ έτσι ώστε η ιστοσελίδα μας να έχει καλύτερο SEO και να είναι φιλική με τις μηχανές αναζήτησης.

#### Δημιουργία σωματείου μέσω της πλατφόρμας Wordpress

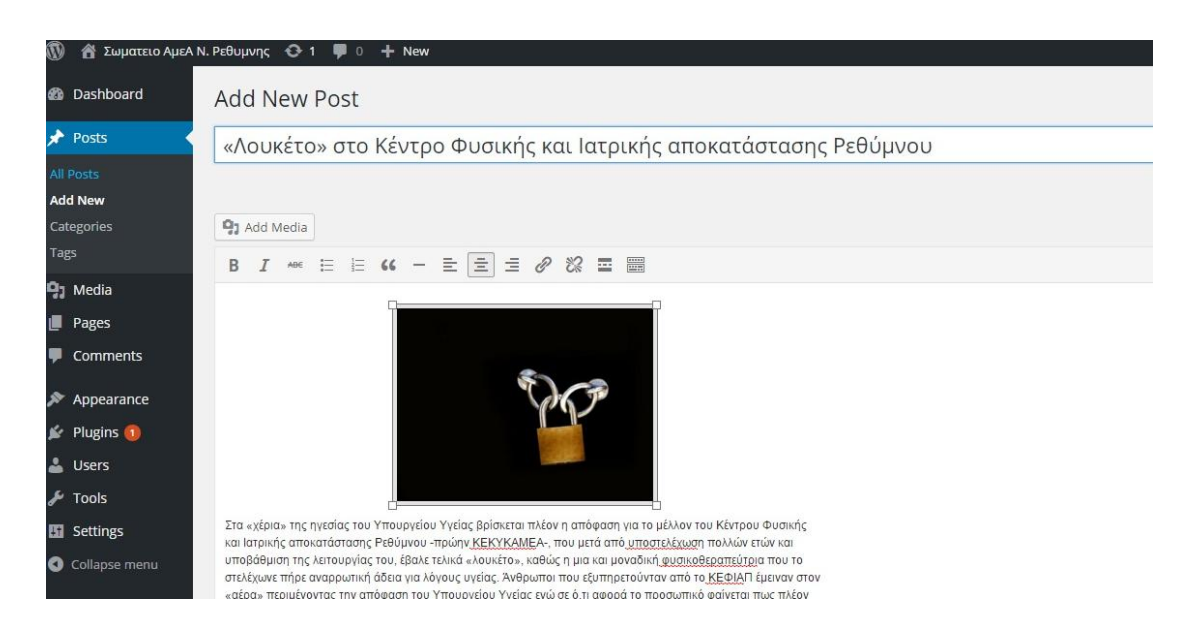

Εικόνα 4.22 : Δημιουργία άρθρων

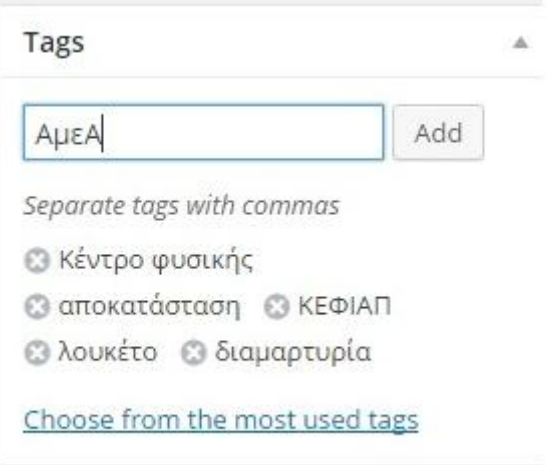

Εικόνα 4.23 : Ετικέτες άρθρων

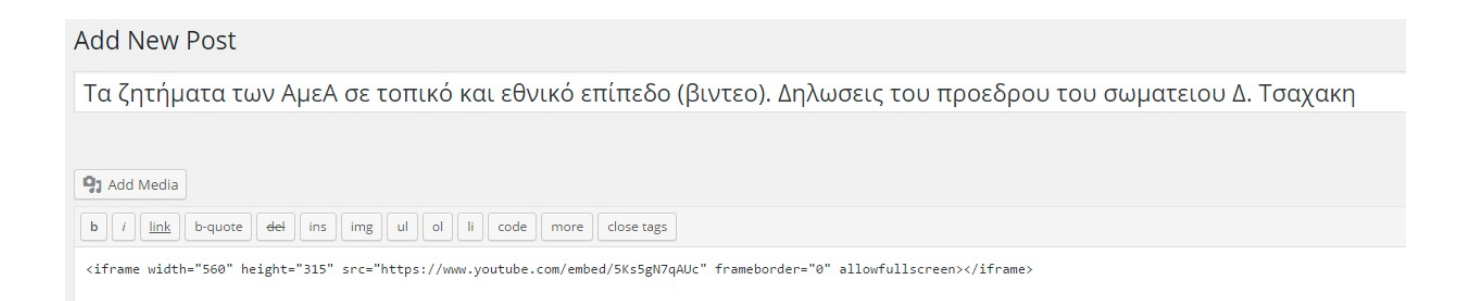

Εικόνα 4.24 : Προσθήκη βίντεο από embed code μέσω του YouTube

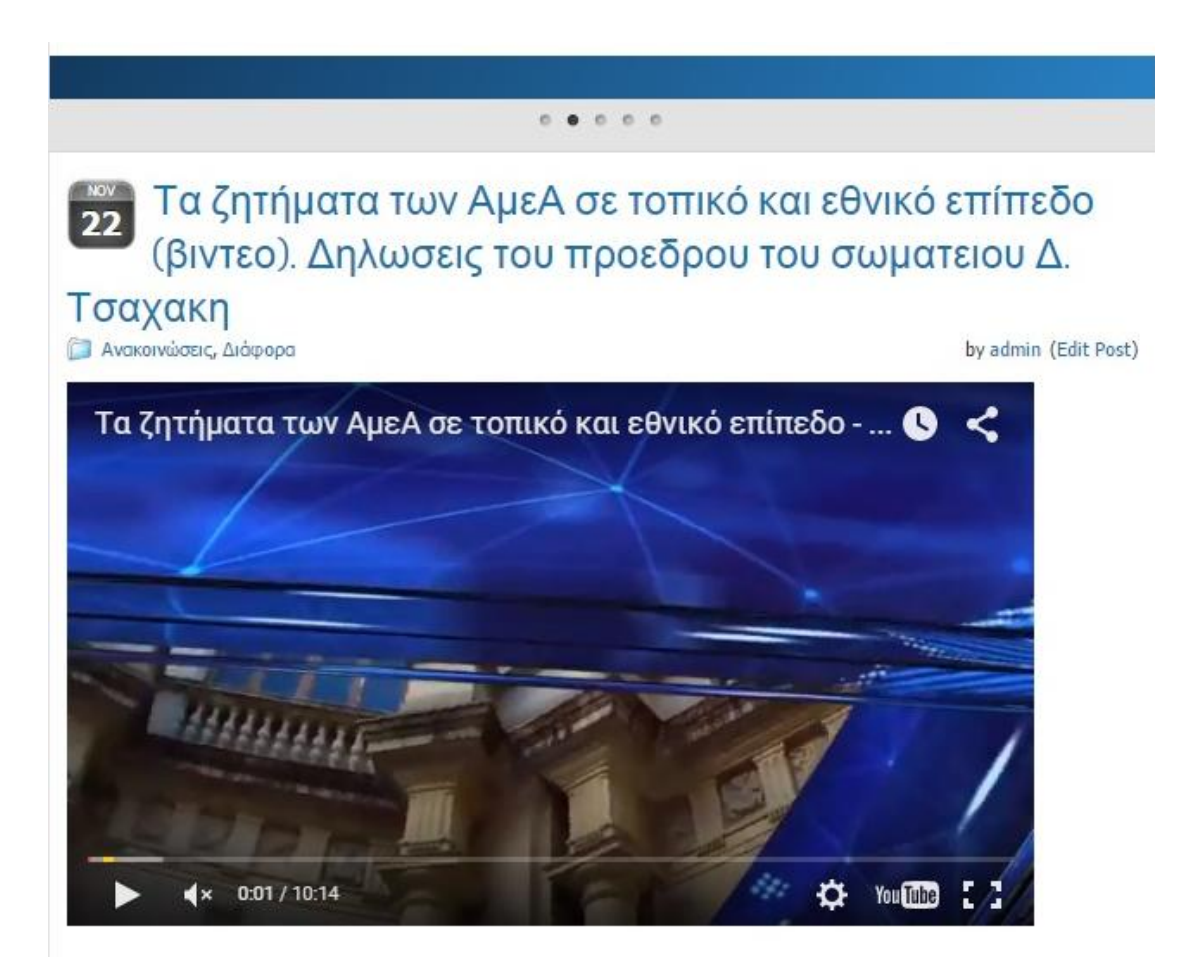

Εικόνα 4.25 : Εμφάνιση video στην ιστοσελίδα

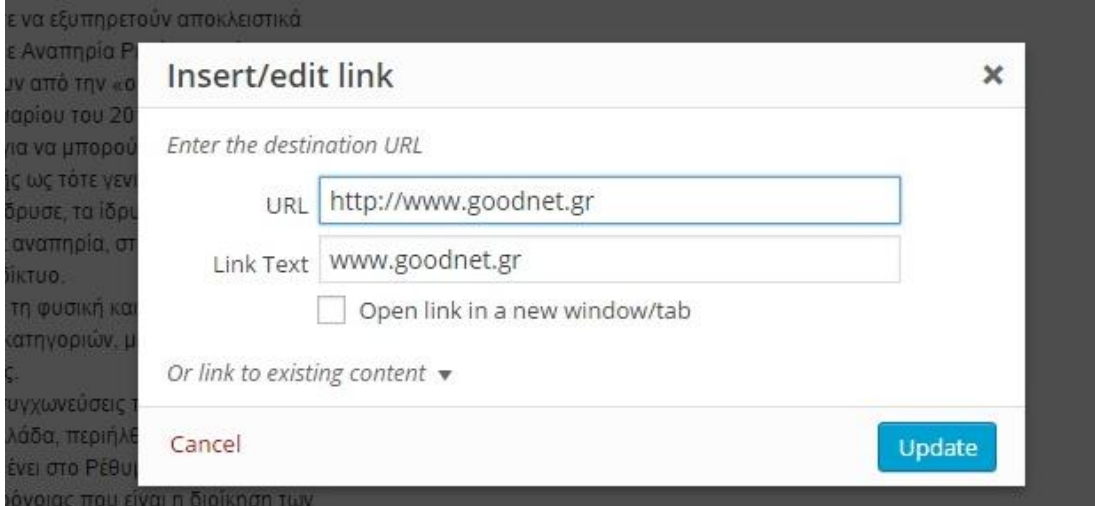

Εικόνα 4.26 : Προσθήκη link και backlink σε ιστοσελίδα

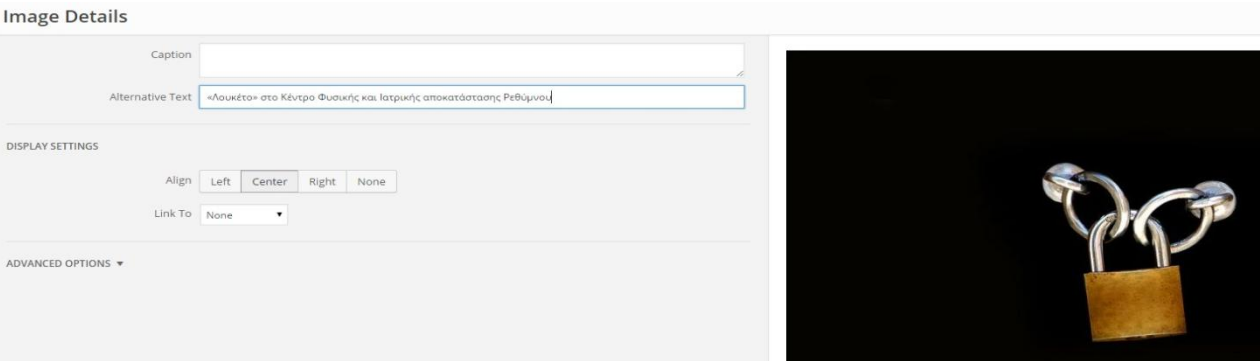

Εικόνα 4.27 : Προσθήκη εικόνων με κατάλληλες ονομασίες και περιγραφές

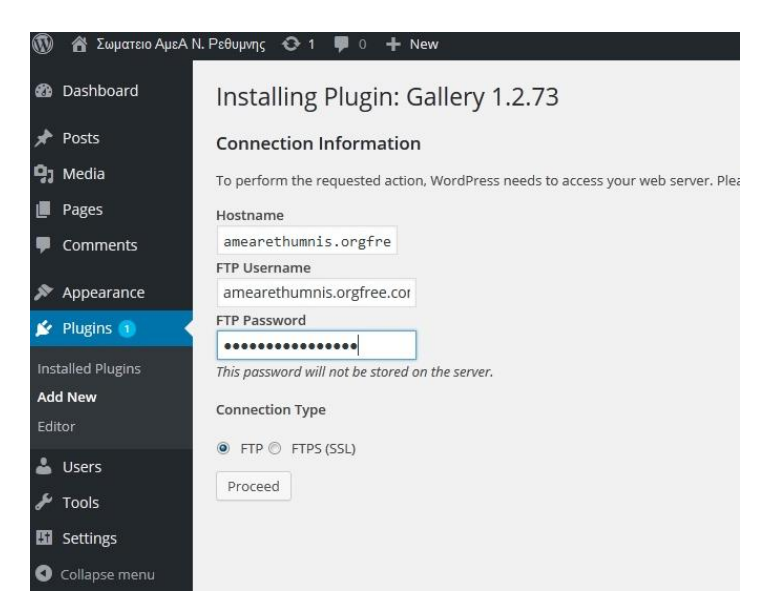

Εικόνα 4.28 : Προσθήκη plugin για gallery φωτογραφιών

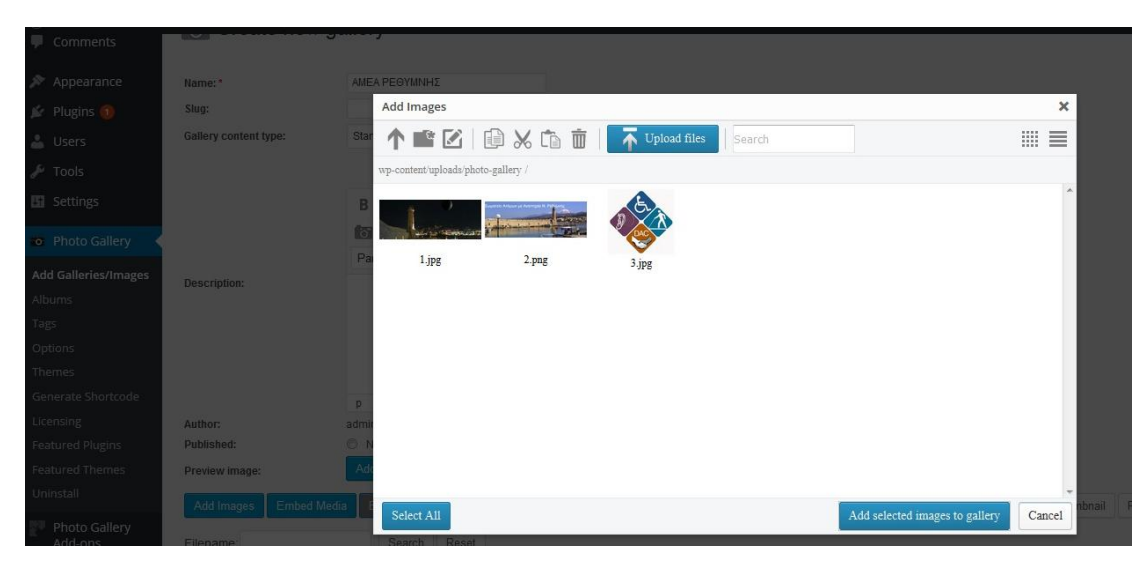

Εικόνα 4.29 : Επιλογή φωτογραφιών για gallery

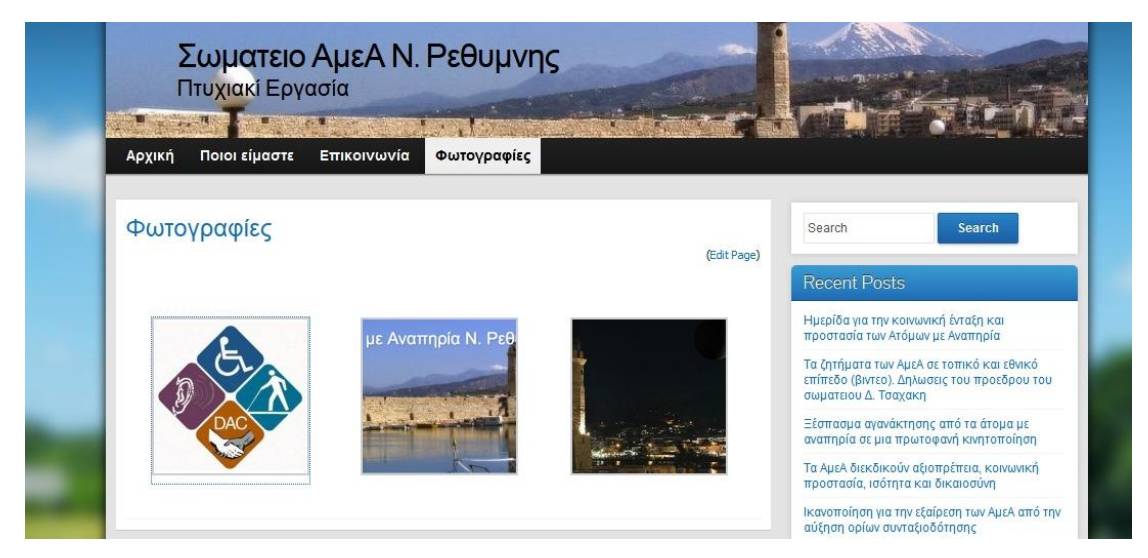

Εικόνα 4.30 : Εμφάνιση gallery στην ιστοσελίδα

### *Βήμα 10<sup>ο</sup> Επεξεργασία Widgets και Social Media*

Το επόμενο βήμα αφορά την εμφάνιση της ιστοσελίδας μας καθώς με τη χρήση και την τροποποίηση των Widgets, αλλάζουμε την εμφάνιση του ιστοχώρου μας, καθώς μπορούμε να αλλάξουμε τη θέση του ημερολογίου, του ρολογιού, των τελευταίων άρθρων κλπ. Τα Widgets είναι εφικτό να τροποποιηθούν όπως εμείς θέλουμε και για τα δυο μενού που έχουμε δημιουργήσει ξεχωριστά.

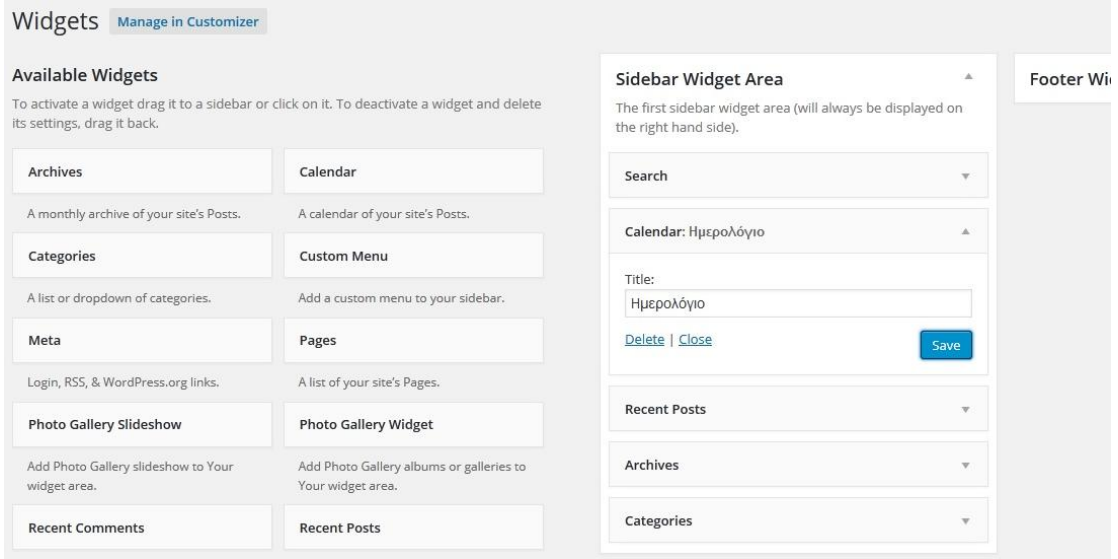

Εικόνα 4.31 : Αλλαγή θέσης widgets

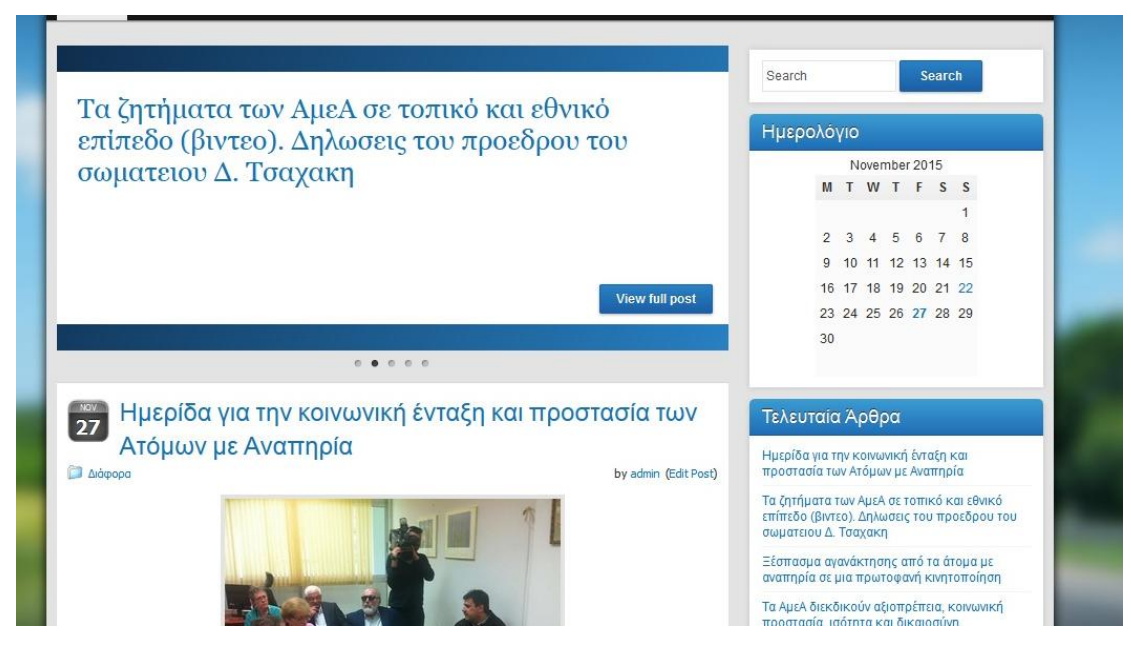

Εικόνα 4.32 : Καινούρια θέση widgets

Για την καλύτερη βελτίωση της ιστοσελίδας μας στις μηχανές αναζήτησης και στο SEO γενικότερα, καθοριστικό ρόλο παίζουν τα μέσα κοινωνικής δικτύωσης έτσι ώστε να μπορούμε να προωθήσουμε καλύτερα την ιστοσελίδα μας αλλά και τις υπηρεσίες που πιθανόν να παρέχουμε μέσα από αυτήν είτε τα εκάστοτε νέα και ανακοινώσεις που περιέχονται σε αυτήν. Έτσι μέσα από το ιστολόγιο του Σωματείου αυτού προσθέσαμε τα μέσα κοινωνικής δικτύωσης που υπήρχαν ήδη στην ιστοσελίδα μας.

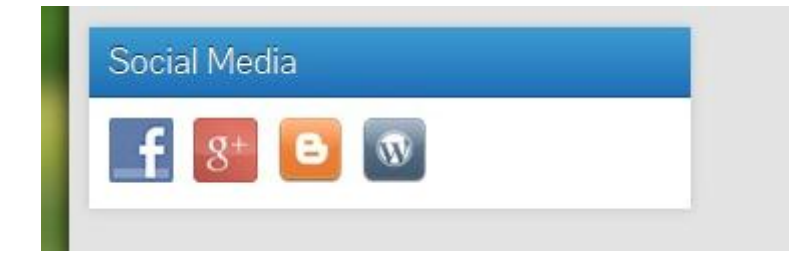

Εικόνα 4.33 : Εμφάνιση μέσων κοινωνικής δικτύωσης στην ιστοσελίδα

# *Βήμα 11<sup>ο</sup> Δήλωση ιστοσελίδας στις μηχανές αναζήτησης*

Για τη βελτιστοποίηση του SEO της ιστοσελίδας μας, προσθέσαμε μια χρήσιμη επέκταση η οποία είναι εξαιρετικά διαδεδομένη και καλείται All in one SEO, το οποίο μας παρέχει την ευχέρεια να χρησιμοποιήσουμε όλα τα βασικά σημεία του SEO μέσα από αυτήν την επέκταση. Έτσι προσθέσαμε λέξεις κλειδιά, περιγραφή, Google analytics, Google web master tools κλπ.

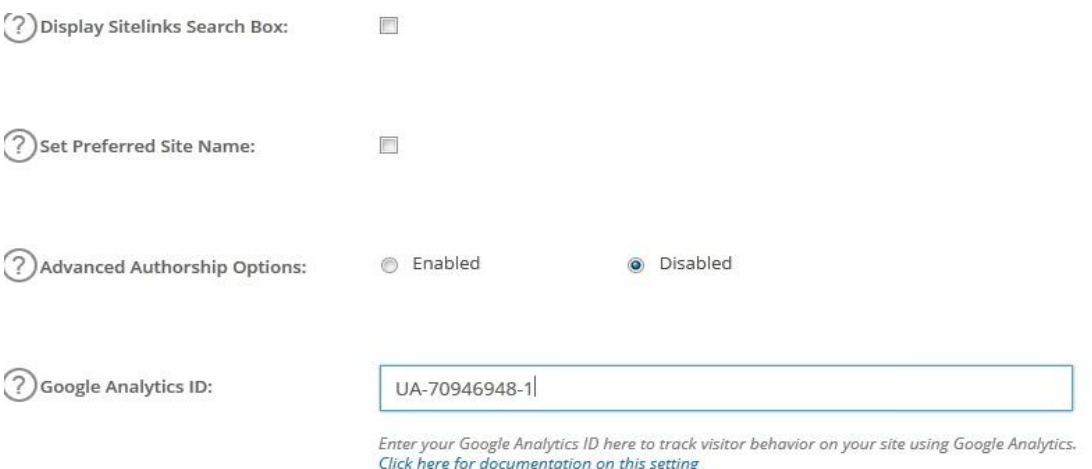

Εικόνα 4.34 : Επέκταση All in one SEO

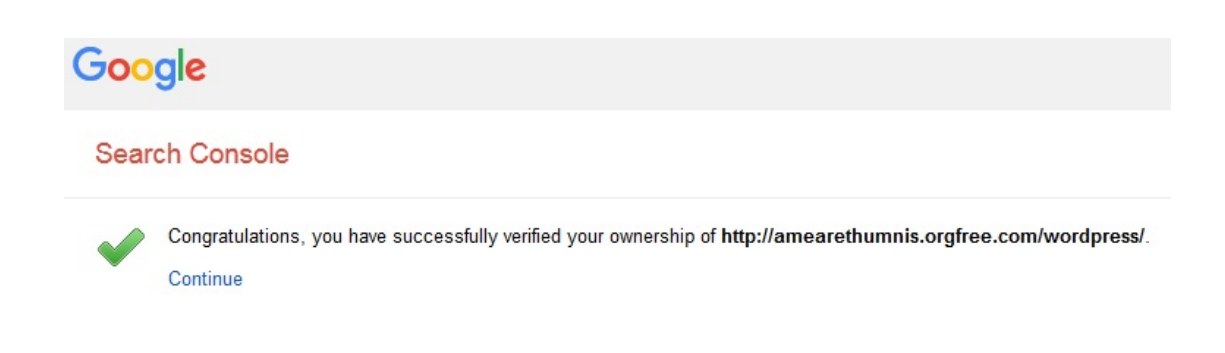

Εικόνα 4.35 : Δήλωση ιστοσελίδας στις υπηρεσίες Google

#### Δημιουργία σωματείου μέσω της πλατφόρμας Wordpress

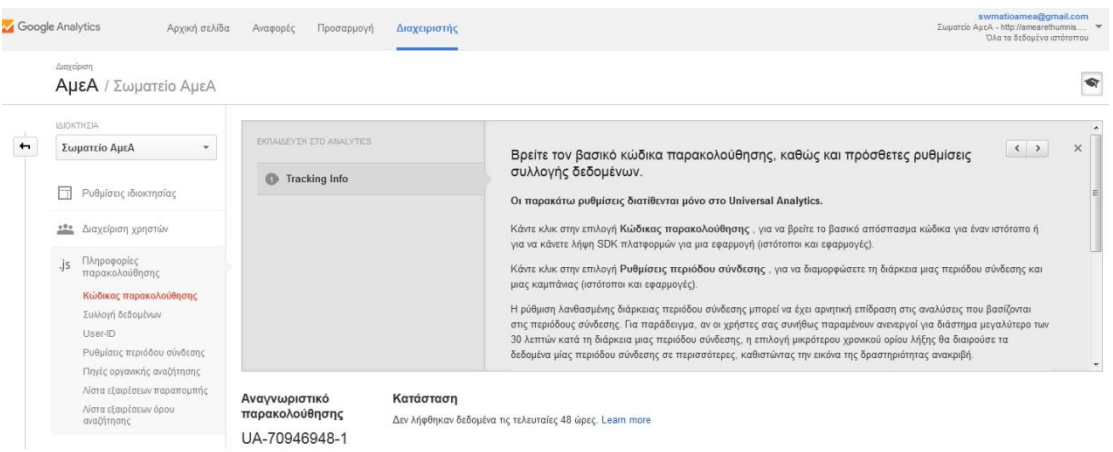

Εικόνα 4.36 : Προσθήκη ιστοσελίδας στο Google Analytics

# **ΕΠΙΛΟΓΟΣ**

Με το πέρας της πτυχιακής αυτής εργασίας έχουμε μάθει να κατασκευάζουμε σύγχρονες ιστοσελίδες μέσα από τη χρησιμοποίηση μιας εξαιρετικά σύγχρονης και ιδιαίτερα διαδεδομένης πλατφόρμας διαχείρισης περιεχομένου όπως είναι η πλατφόρμα του Wordpress την οποία χρησιμοποιήσαμε για τις ανάγκες της εν λόγω πτυχιακής εργασίας.

Μέσα από έρευνα που πραγματοποιήσαμε σε διεθνή αλλά και ελληνικά βιβλία, άρθρα καθώς επίσης και μέσα από το διαδίκτυο καταφέραμε να αντλήσουμε χρήσιμες πληροφορίες οι οποίες μας βοήθησαν σε μεγάλο βαθμό να κατανοήσουμε το ρόλο που έχουν στη σημερινή εποχή οι ιστοσελίδες καθώς επίσης και το πώς λειτουργούν τα συστήματα περιεχομένου αλλά και τα πλεονεκτήματα και τις δυνατότητες που έχουν τα συγκεκριμένα συστήματα.

Στη συγκεκριμένη πτυχιακή εργασία επικεντρωθήκαμε σε μια καθορισμένη πλατφόρμα η οποία είναι, σύμφωνα με έρευνες που έχουν γίνει η πιο διαδεδομένη πλατφόρμα αυτής της μορφής σε ότι αφορά τους χρήστες εδώ και μια πενταετία. Όπως παρουσιάσαμε και αναλύσαμε στη συγκεκριμένη πτυχιακή εργασία το γεγονός αυτό οφείλεται κυρίως στο γεγονός πως είναι μια πλατφόρμα με εξαιρετικά εύκολο και φιλικό περιβάλλον αλλά και ιδιαίτερα εύκολη στην εκμάθηση της.

Σε ότι αφορά την ιστοσελίδα που δημιουργήσαμε θα πρέπει να τονίσουμε πως επικεντρωνόταν κυρίως στα άρθρα καθώς καλούμασταν να δημιουργήσουμε ένα Σωματείο ΑμεΑ για το νομό Ρεθύμνης και αντλήσαμε υλικό από το ιστολόγιο το οποίο είναι ανεβασμένο στο διαδίκτυο από το συγκεκριμένο Σωματείο.

Μέσα από τη διαδικασία αυτή μάθαμε να ξεχωρίζουμε τις διαφορές που έχουν τα ιστολόγια από τις ιστοσελίδες αλλά και το πώς πρέπει να χειριζόμαστε τις σελίδες της συγκεκριμένης πλατφόρμας, τα άρθρα της, τα plugins που περιέχονται σε αυτήν καθώς επίσης και το πώς θα πρέπει να τοποθετήσουμε τα εκάστοτε widgets που χρησιμοποιούμε με στόχο να έχουμε ένα πιο όμορφο αποτέλεσμα.

Μια μελλοντική πρόταση για μελέτη που θα μπορούσε να γίνει είναι η συγκεκριμένη ιστοσελίδα να δημιουργηθεί μέσω μιας άλλης πλατφόρμας CMS όπως είναι για παράδειγμα η πλατφόρμα της Joomla είτε του Drupal, οι οποίες είναι και αυτές μέσα στις καλύτερες πλατφόρμες αυτής της μορφής έχοντας όμως σημαντικές διαφορές. Μέσα από τη μελλοντική αυτή έρευνα θα μπορέσουμε να διακρίνουμε όλες αυτές τις διαφορές και να τις συγκρίνουμε με τη συγκεκριμένη πτυχιακή εργασία που μόλις ολοκληρώσαμε.

# **ΒΙΒΛΙΟΓΡΑΦΙΑ**

- Boag P. (2014), *10 Things To Consider When Choosing The Perfect CMS*, 24 June, SMASHING MAGAZINE.
- Dennis, A. Wixom, B., Tegarden, D., (2010*), System analysis and design with UML*, John Wiley and Sons, Asia.
- North, M. (2010*), Οδηγός του Joomla 1.5,* εκδόσεις Παπασωτηρίου, Αθήνα.
- Stern, H. Damstra, D., Williams, B., (2010), *Professional Wordpress Design and Development,* Wiley Publishing, Indiana.
- Αργυρούλης, Χ. (2014), *Ανάπτυξη online εφαρμογής παραγγελιών και ενσωμάτωση της σε πλατφόρμα cms,* Πτυχιακή εργασία, ΤΕΙ Κρήτης, Σχολή Τεχνολογικών Εφαρμογών, Τμήμα Εφαρμοσμένης Πληροφορικής και πολυμέσων, Κρήτη.
- Γραβάλης, Π. (2014), *Κατασκευή δυναμικής ιστοσελίδας κέντρου κλινικής διαιτολογίας,* Πτυχιακή εργασία, ΑΤΕΙ Θεσσαλίας, Σχολή Τεχνολογικών Εφαρμογών, Τμήμα Μηχανικών Πληροφορικές ΤΕ, Λάρισα.
- Κόττος, Π. (2013*), Κατασκευή ιστοσελίδας,* Πτυχιακή εργασία, ΑΤΕΙ Καβάλας, Καβάλα.
- Λαγούδης, N. (2013), *Ηλεκτρονικό εμπόριο*, Πτυχιακή εργασία, ΤΕΙ Σερρών, Σχολή Διοίκησης και Οικονομίας, Τμήμα Λογιστικής, Σέρρες.
- Μαργώνης, Β. (2014), *Ανάπτυξη ιστοσελίδας δημοτικού σχολείου με την χρήση της πλατφόρμας Wordpress,* Πτυχιακή εργασία, ΑΤΕΙ Θεσσαλίας, Σχολή Τεχνολογικών Εφαρμογών, Τμήμα Μηχανικών Πληροφορικές ΤΕ, Λάρισα.
- Μπαλουκτσής, Α. (2013), *Ανάπτυξη ιστοσελίδας του Δήμου Χαλκηδόνας*, Πτυχιακή εργασία, ΤΕΙ Σερρών, Τμήμα Μηχανικών Πληροφορικής, Σέρρες.
- Μπίκος, Γ. (2012), *Εισαγωγή στο Wordpress 3x*, εκδόσεις Κλειδάριθμος, Αθήνα.
- Ξερχάκος, Κ. Σμαραγδής, Δ. Ξαρχάκος, Ι. (2014), *Μαθαίνετε εύκολα Wordpress 4x*, εκδόσεις Ξαρχάκος, Αθήνα.
- Παναγόπουλος, Β. (2013), *Δημιουργία ιστοσελίδας πώλησης και πλειστηριασμού ποδηλάτων*, Πτυχιακή εργασία, ΤΕΙ Πειραιά, Σχολή Τεχνολογικών Εφαρμογών, Τμήμα Αυτοματισμού, Πειραιάς.
- Παξιμάδα, Ε. (2014), *Σύγκριση των CMS Joomla, Drupal και Wordpress κατά την σχεδίαση και ανάπτυξη ενός ηλεκτρονικού καταστήματος*, Πτυχιακή εργασία, ΤΕΙ Κρήτης, Σχολή Διοίκησης και Οικονομίας, Τμήμα Λογιστικής και Χρηματοοικονομικής, Κρήτη.
- Σινάνι, Ρ.Ν. (2014), *Σχεδιασμός και κατασκευή ιστοσελίδας για σχολή χορού*, Πτυχιακή εργασία, ΤΕΙ Αν. Μακεδονίας και Θράκης, Τμήμα Ηλεκτρολόγων Μηχανικών, Καβάλα.
- Σταμουλάκης, Γ. (2010), *Σχεδίαση και ανάπτυξη διαδραστικού διαδικτυακού ιστότοπου για το εργαστήριο ηλεκτρακουστικής και τηλεοπτικών συστημάτων*, Διπλωματική εργασία, Αριστοτέλειο Πανεπιστήμιο Θεσσαλονίκης, Τμήμα Ηλεκτρολόγων Μηχανικών και Μηχανικών Υπολογιστών, Οκτώβριος, Θεσσαλονίκη.
- Τζαφίλκου, Α. (2011), *Μελέτη και κατασκευή μιας επέκτασης (Plug-in) για τη διαχείριση συνεδρίου σε ένα σύστημα διαχείρισης περιεχομένου (CMS),* Διπλωματική εργασία, Διατμηματικό Πρόγραμμα Μεταπτυχιακών Σπουδών στα Πληροφοριακά συστήματα (MIS), Ιανουάριος, Θεσσαλονίκη.
- Τσικρικονάκη, Ε. (2013), *Ανάπτυξη δυναμικής ιστοσελίδας με το σύστημα δυναμικής διαχείρισης ιστοσελίδων Joomla*, Πτυχιακή εργασία, ΤΕΙ Κρήτης, Σχολή Τεχνολογικών Εφαρμογών, Τμήμα Εφαρμοσμένης Πληροφορικής & Πολυμέσων, Νοέμβριος, Ηράκλειο Κρήτης.
- $\triangleq$  http://pacific.jour.auth.gr/content\_management\_systems/index.htm
- https://wordpress.org/about/